# IMPLEMENTASI KAMUS OBAT INTERNASIONAL MENGGIJNAKAN DATABASE XML DALAM LIVE CD

 $\mathbf{1}$ 

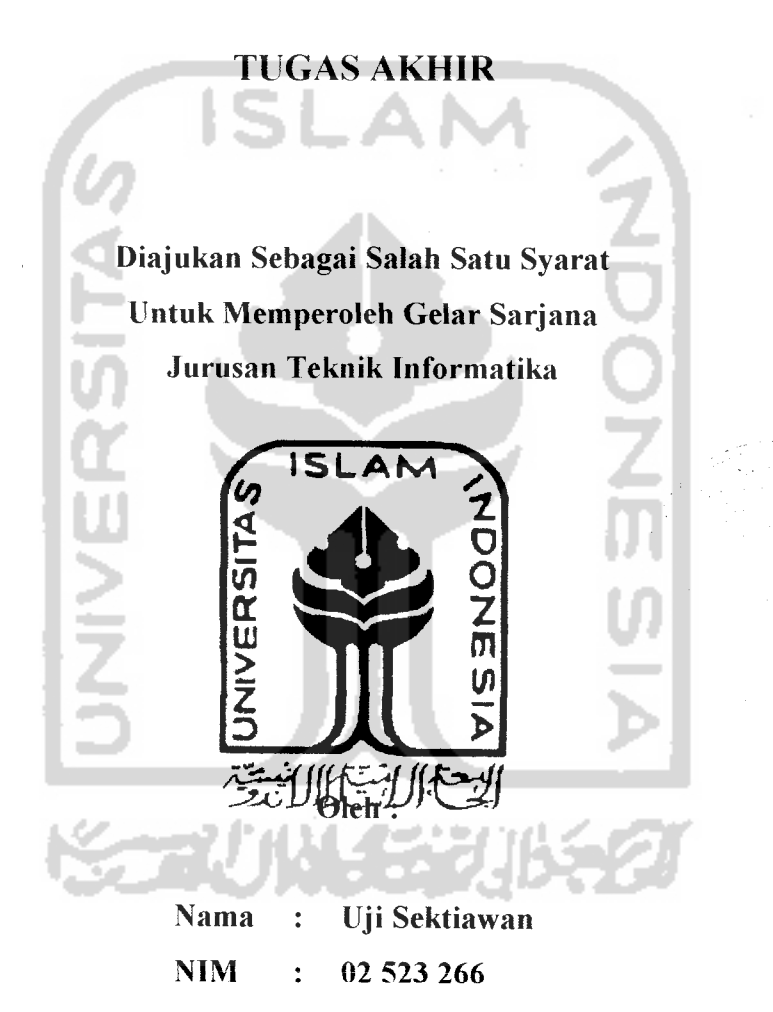

JURUSAN TEKNIK INFORMATIKA FAKULTAS TEKNOLOGI INDUSTRI UNIVERSITAS ISLAM INDONESIA YOGYAKARTA 2007

## *LEMBAR PENGESAHAN PENGUJI*

## IMPLEMENTASI KAMUS OBAT INTERNASIONAL MENGGIJNAKAN DATABASE XML DALAM LIVE CD

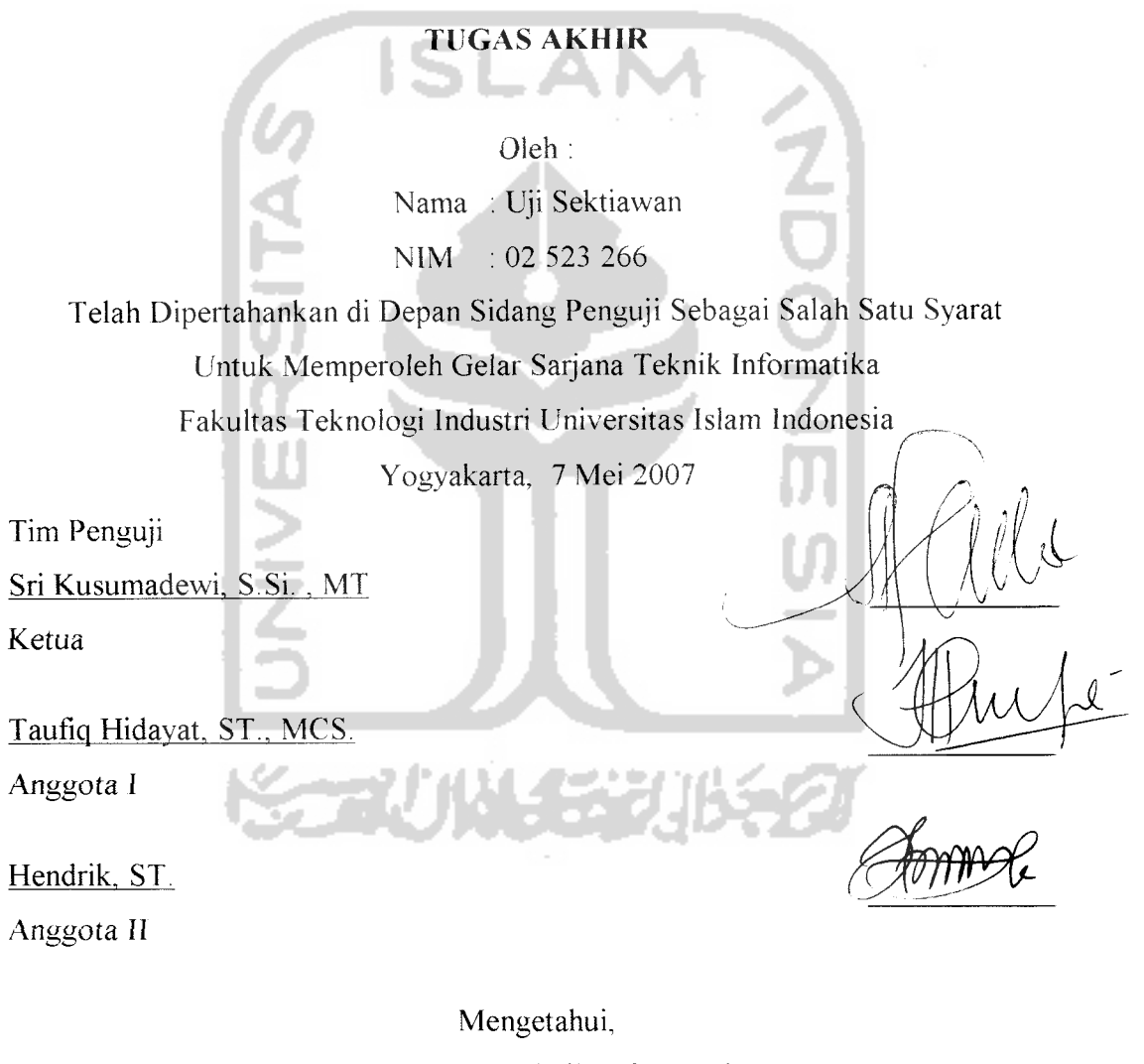

Jurusan Teknik Inforamatika sitas Islam Indonesia uel Prayudi, S.Si., M.Kom.

## *HALAMAN PERSEMBAHAN*

**Sholat hagaikan cahaya, sedekah hagaikan pelunjnk, sahar hagaikan penerang dan Al-Qttr 'anadalahpenye/amat bagiinu (HR. Muslim).**

**Ya.. Rabbisegala puji bagiMu yang telah mengizinkan karya sesederhana ini menjadi sebuah pettmjuk bagi hamba untuk lebib mengenalMu.**

**Ya.. Rabbi ampunkan hamhaMu inijikalau masih lalai akanperintahMudan seluruh kesalahan yang diperbual.**

**Teruntuk** orang-orang terdekat di hati

**Kedua orangtuaku tercinta yang selalu memberi dukungan dan tiada hentihentinya mendoakanku, semoga aku hisa selalu memhahagiakan kalian herdua.**

> **Kakakku Akbarian dan Anto yang selalu kusayangi. Keluarga hesar ayah dan ibuku yang selalu mendoakanku.**

**Rekan-rekan EXPERTINDO dan Asisten S1RKEL angkatan 2004-2007 atas pengalaman herharganya.** 57.50

**Ihu Ming Pudjiastuti, Mas Mishah dan Mbak Emhi MEDCOMINFO atas dukungannya.**

**Teman-teman VOIP '02yang selalu kompak, saat-saat menyenangkan adalah bisa hersama kalian.**

### *MOTTO*

**"Bagi ALLAH segalayang ada di langit dan di humi, segala yang ada di hatimu bark kamu ucapkan atau kamu simpan akan diperhitungkan oleh ALLAH, la akan mengampuni orang yang la kehendaki dn menyiksa orang yang lakehendaki. ALLAH Mahakuasa atas segala sesuatu**"

**(Q.SAl Baqarah : 284)**

**"Kami perintahkan kepada manusia untilk herhakti kepada kedua orangtuanya, ibunya yang mengandung dalam keadaan yang sangat lemah, kemudian disapih sampai dua tahun, bersyukurlah kamu kepada-Ku dan kepada kedua orangtuamu. Kemhalimu sekalian hanyakepada-Ku belaka**" **(Q.S Luqman : 14)**

**"Hai orang-orangyang beriman, mintalahpertolongan dari ALLAH dengan kesabaran dansalat. Sungguh ALLAH bersama orang-orangyang sabar** " **(Q.S Al-Baqarah: 153)**

**"Siapapunyang herserah diri kepada ALIAH dan selalu berbuat baik, ia telah berpegangan kokoh dengan tali ALLAH, dan kepada ALLAHjugakesudahan segala urusan** "

**(Q.S Lugman : 22)**

### *KATA PENGANTAR*

**iS <JUfSS»***<:* <u>الـ</u>

**Assalamu 'alaikum Wr. Wb.**

Dengan mengucapkan **Alhamdulillah,** puji dan syukur kehadirat Allah SWT yang telah melimpahkan rahmat dan hidayah-Nya, sehingga akhirnya penulis dapat menyelesaikan tugas akhir ini dengan judul *"Implementasi Ramus Obat Indonesia Menggunakan Database XML dalam Live CD"* Shalawat serta salam semoga senantiasa tercurah ke pangkuan Nabi Besar Muhammad SAW, para sahabat dan pengikutnya hingga hari kiamat kelak.

Tujuan penulisan laporan ini adalah untuk dokumentasi dan sarana evaluasi dari Tugas Akhir yang telah penulis selesaikan, khususnya untuk pembelajaran pembangunan Sistem Informasi berbasis Web dengan menggunakan PHP, MySql dan XML dengan kasus pembuatan Kamus Obat dalam Live CD.

Selesainya penyusunan tugas akhir ini tidak lepas dari bantuan, bimbingan dan pengarahan dari berbagai pihak. Untuk itu penyusun mengucapkan terima kasih yang sebesar-besarnya kepada .

- 1. Ayah dan Ibuku atas segala dukungan dan doanya
- 2. Bapak Fathul Wahid, ST, MSc selaku Dekan Fakultas Teknologi Industri
- 3. Bapak Yudi Prayudi, S.Si, M.Kom selaku Ketua Jurusan Teknik Informatika
- 4. Ibu Sri Kusumadewi, S.Si, MT selaku pembimbing yang telah memberikan bimbingan dan arahan dalam penyelesaian tugas akhir ini
- 5. Bapak Muhammad Andrie ST, selaku dosen serta murabbi
- 6. Seluruh staf pengajar jurusan teknik Informatika yang telah membekali ilmu selama penulis menjalani studi
- 7. Rekan-rekan CV. Expertindo Dasa Pratama, CV. Medcominfo Mitra Solusi dan Laboratorium Sirkel atas pengalaman berharganya
- 8. Teman-teman informatika angkatan 2002 atas persahabatannya

Demikian kata pengantar Laporan Tugas Akhir ini. Kritik, saran dan komentar penulis harapkan dari para pembaca, semoga laporan ini dapat bermanfaat lagi.

**Wassalaamu 'alaikum Wr. Wh.**

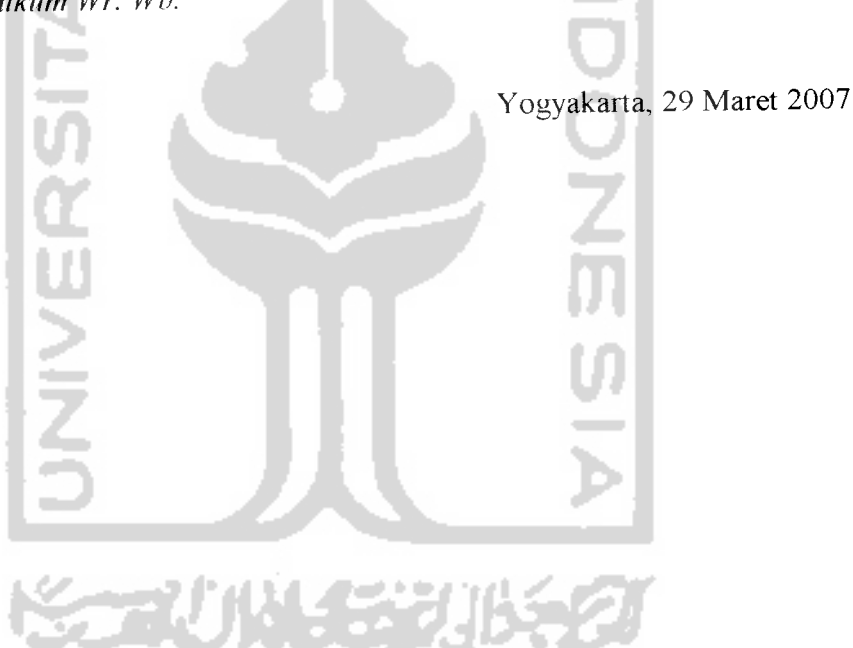

*SARI*

**Kamus Obat Internasional Lexicomp USA adalah buku kamus obat yang berisi data obat yang dipakai di seluruh dunia saat ini yang diurutkan secara leksikografik beserta uraian mengenai item-item dan klasifikasi atribut datanya, sehingga dengan cepat para tenaga medis ataupun masyarakat umum dengan mudah dapat mencari informasi obat dengan praktis. Namun kendala yang dihadapi saat ini adalah sulit dan lamanya mengakses informasi ohat dengan akurat, tepat waktu dan relevan yaitu jika masih dilakukan pencarian dengan menggunakan kamus yang dilakukan secara manual dalam bentuk buku. Sistem Informasi dalam Live CD dapat menjadi salah satu penyelesaian kendala tersebut sehingga penggttna kamus obat akan lebih dimudahkan dengan kecepatan dan keakuratan pencarian informasi ohat dengan bantuan komputer.**

**Dalam penelitian ini dikembangkan Sistem Informasi herhasis Web dengan menggunakan client-side scripting dan database XML, dimana data obat disimpan secara terstruktur dan diolah sehingga menghasilkan informasi obat yang dapat dengan mudah digunakan hanya dengan menjalankan browser internet dan tidak diperlukan set'mgan ataupun konfigurasi bahkan instalasi program apapun.**

**Penelitian dilakukan dengan anahsis kehuiuhan sistem yaitu mengenai atribut data obat baik yang herupa keterangan, kategoh obatdan relasi dataobat yang menghasilkan informasi obat yang dibantu dengan keterangan pakar fannasi. Kemudian dilakukan perancangan sistem dengan menggunakan metode bearah aliran data untuk mendapatkan gambaran aliran data dan penentuan proses serta struktur basis datanya.**

**Dari penelitian yang dilakukan, dihasilkan Sistem Informasi Obat yang diharapkan dapat menjadi salah satu aliernatif penyimpana data yang ekstensihle sehingga didapatkan data yang mudah diproses dan disiapkan untuk digunakan padapengemhangan Sistem Informasi Obat selanjutnya.** *Kata Kunci:* **Obat, XML, Client-side Scripting, Live CD, Web**

## *TAKARIR*

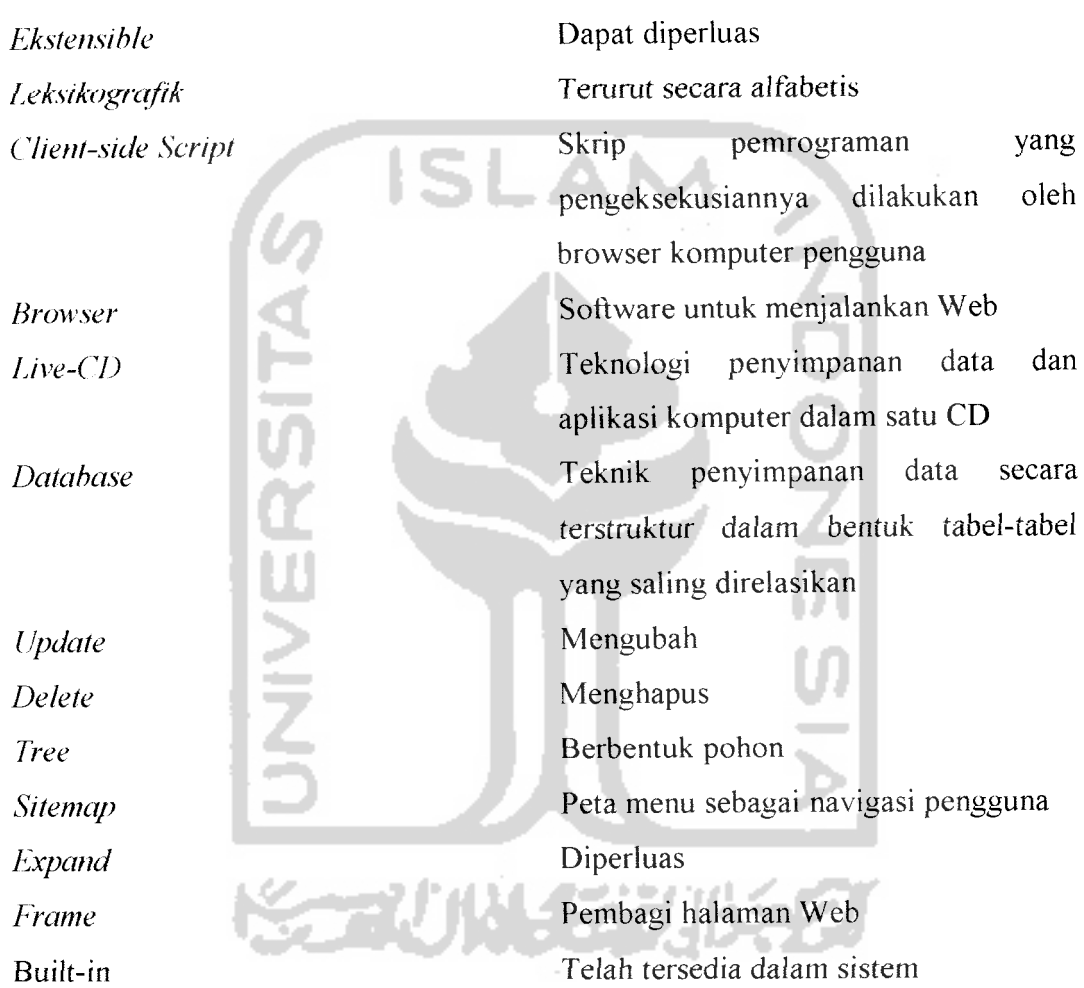

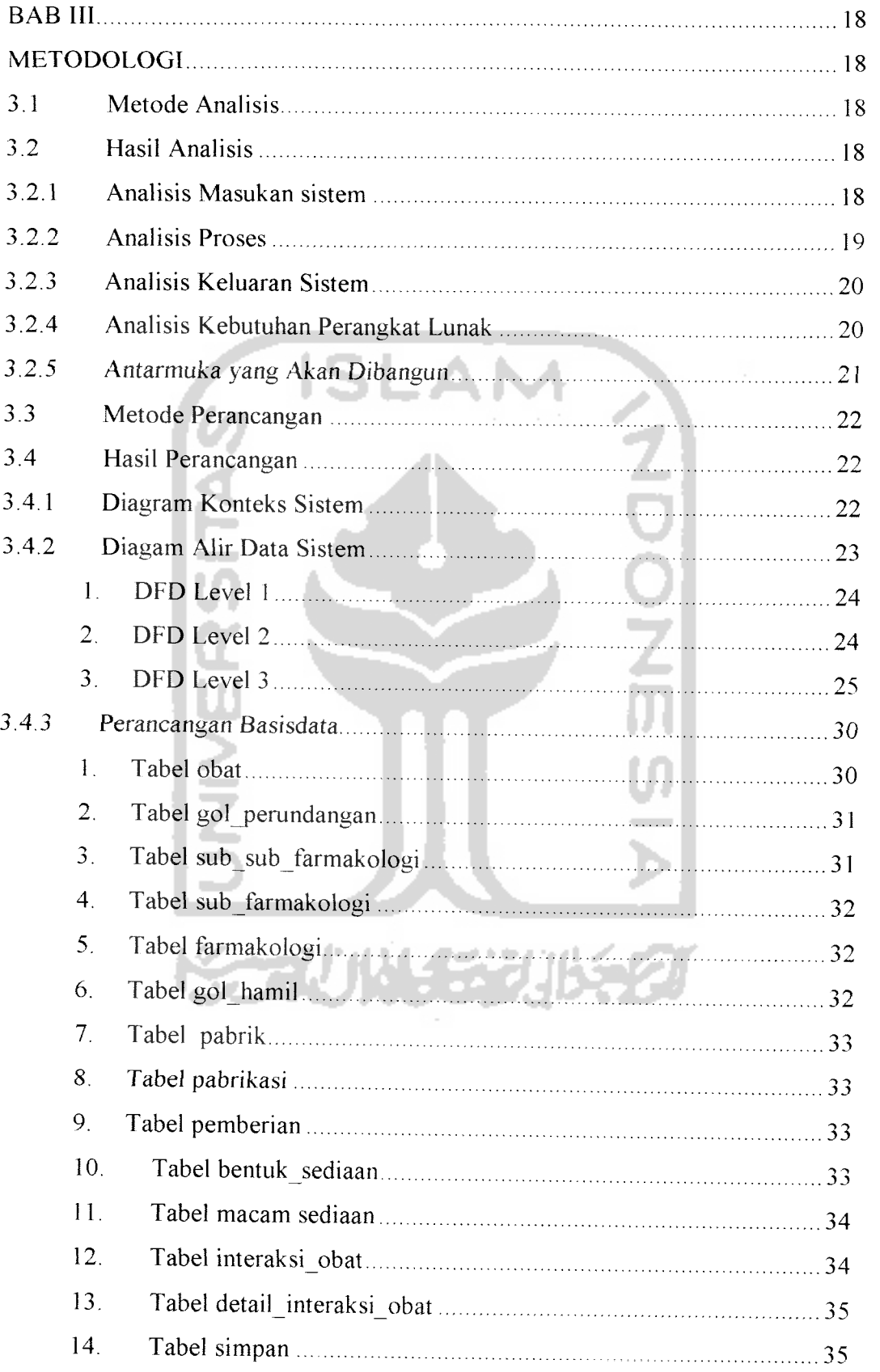

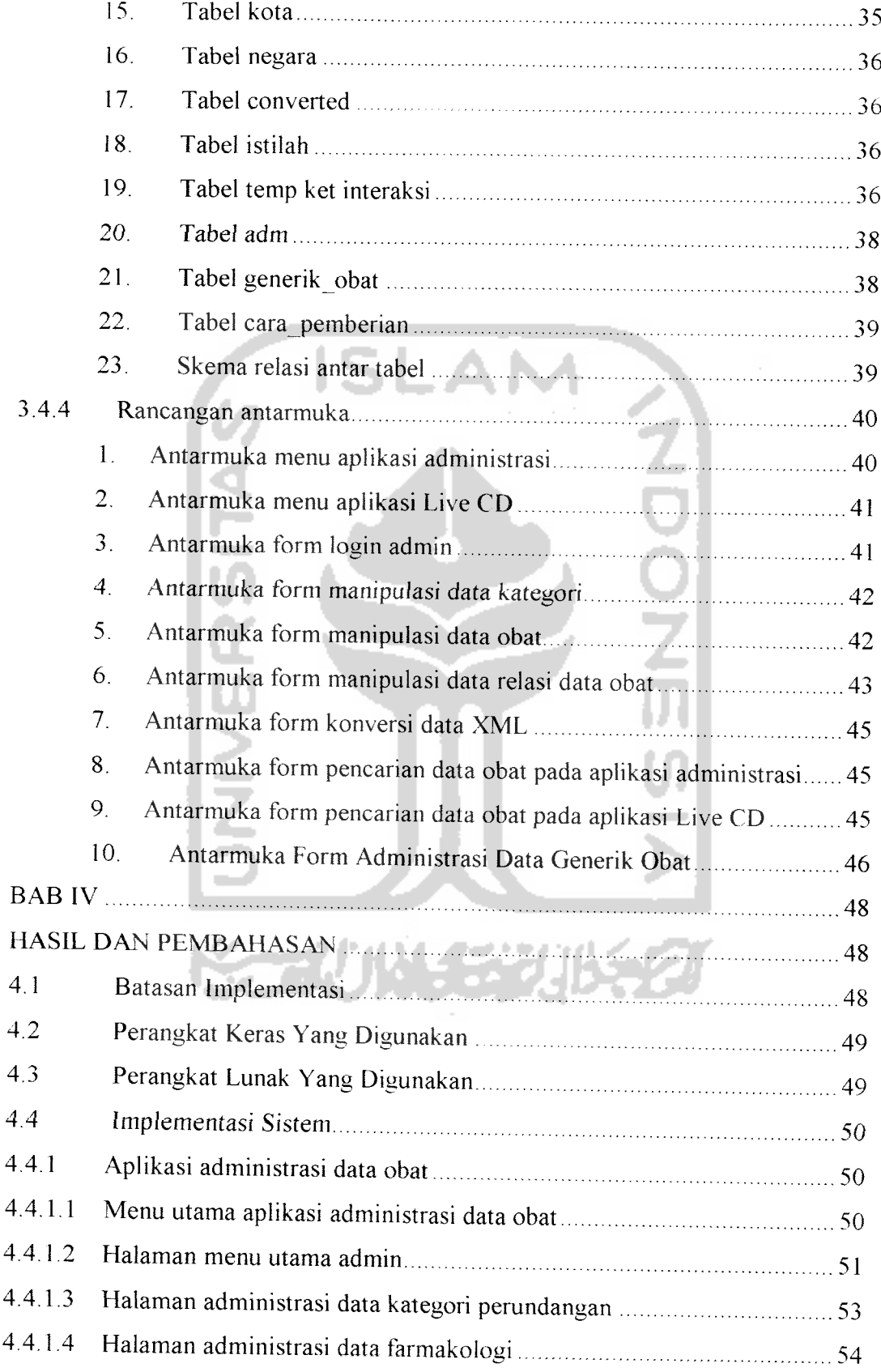

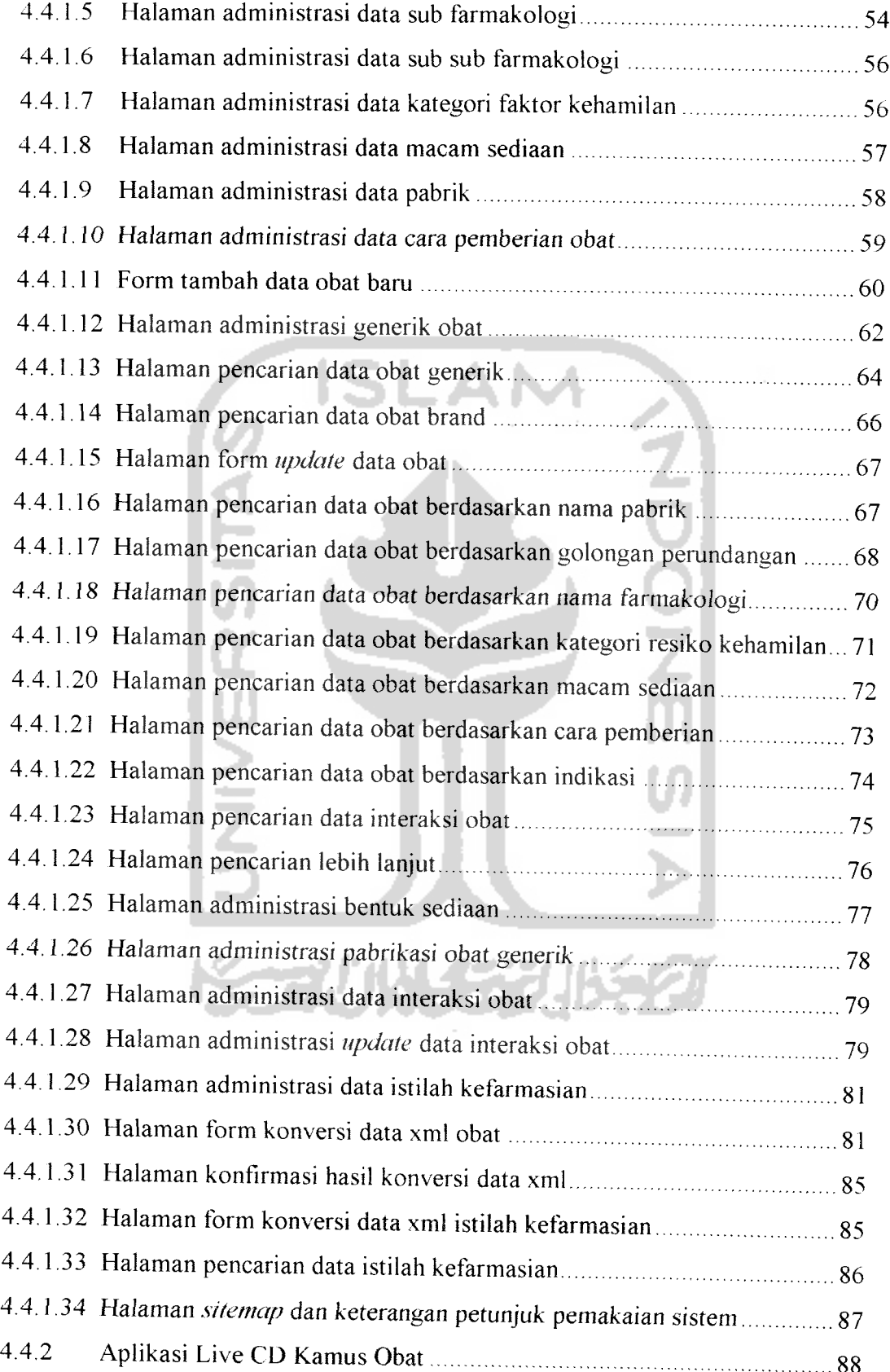

 $\bar{\mathcal{A}}$ 

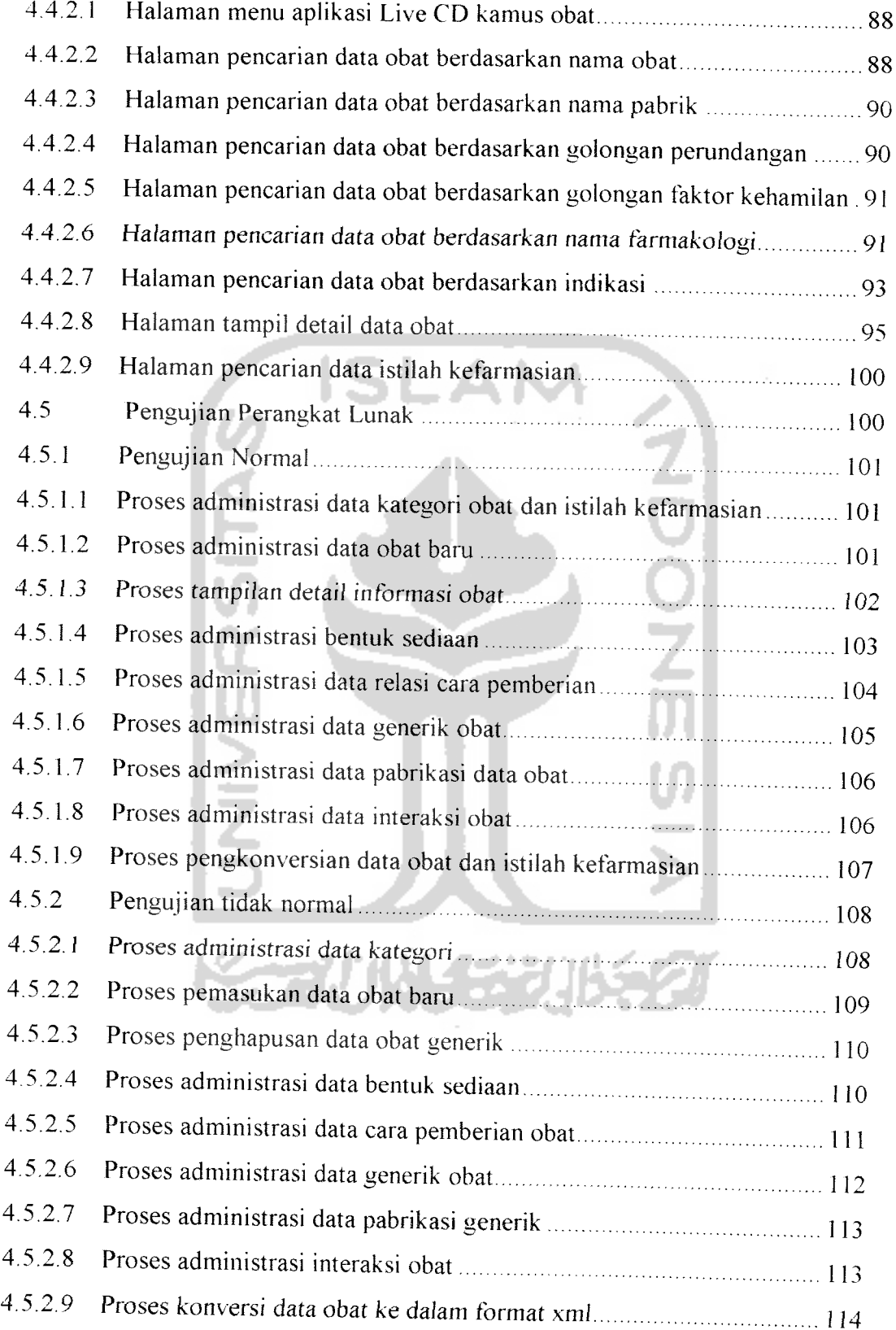

 $\bar{\gamma}$ 

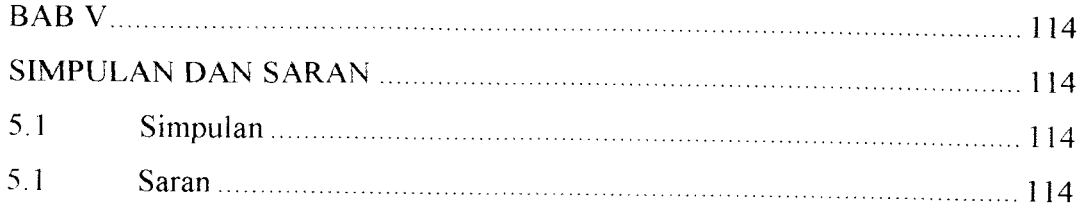

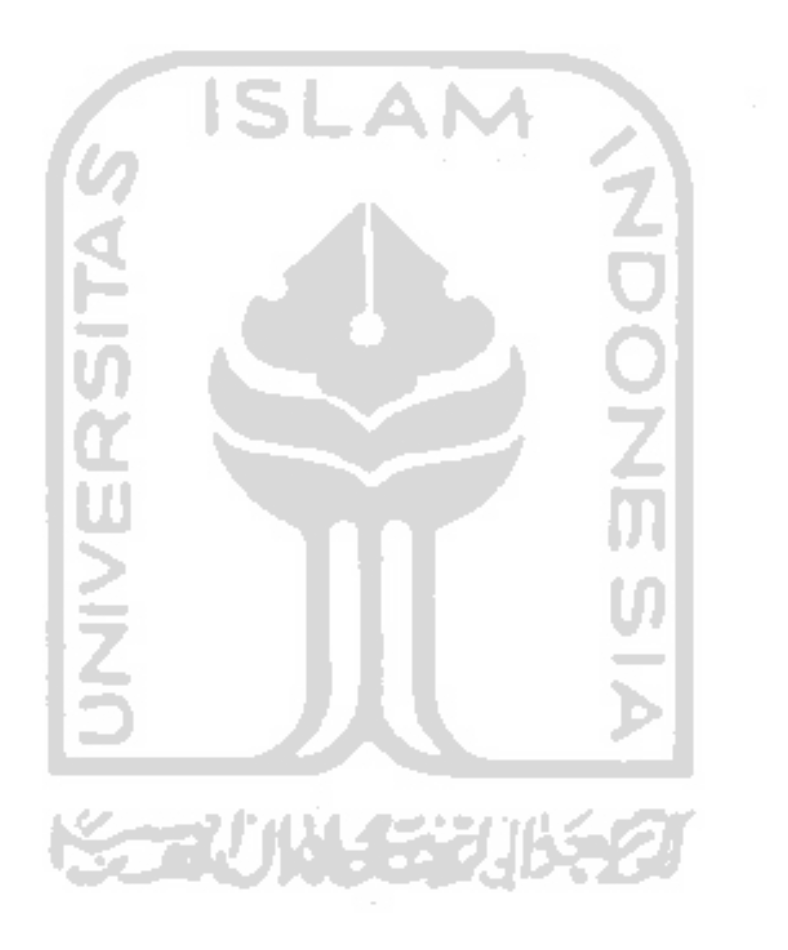

 $\bar{\gamma}$ 

## *DAFTAR TABEL*

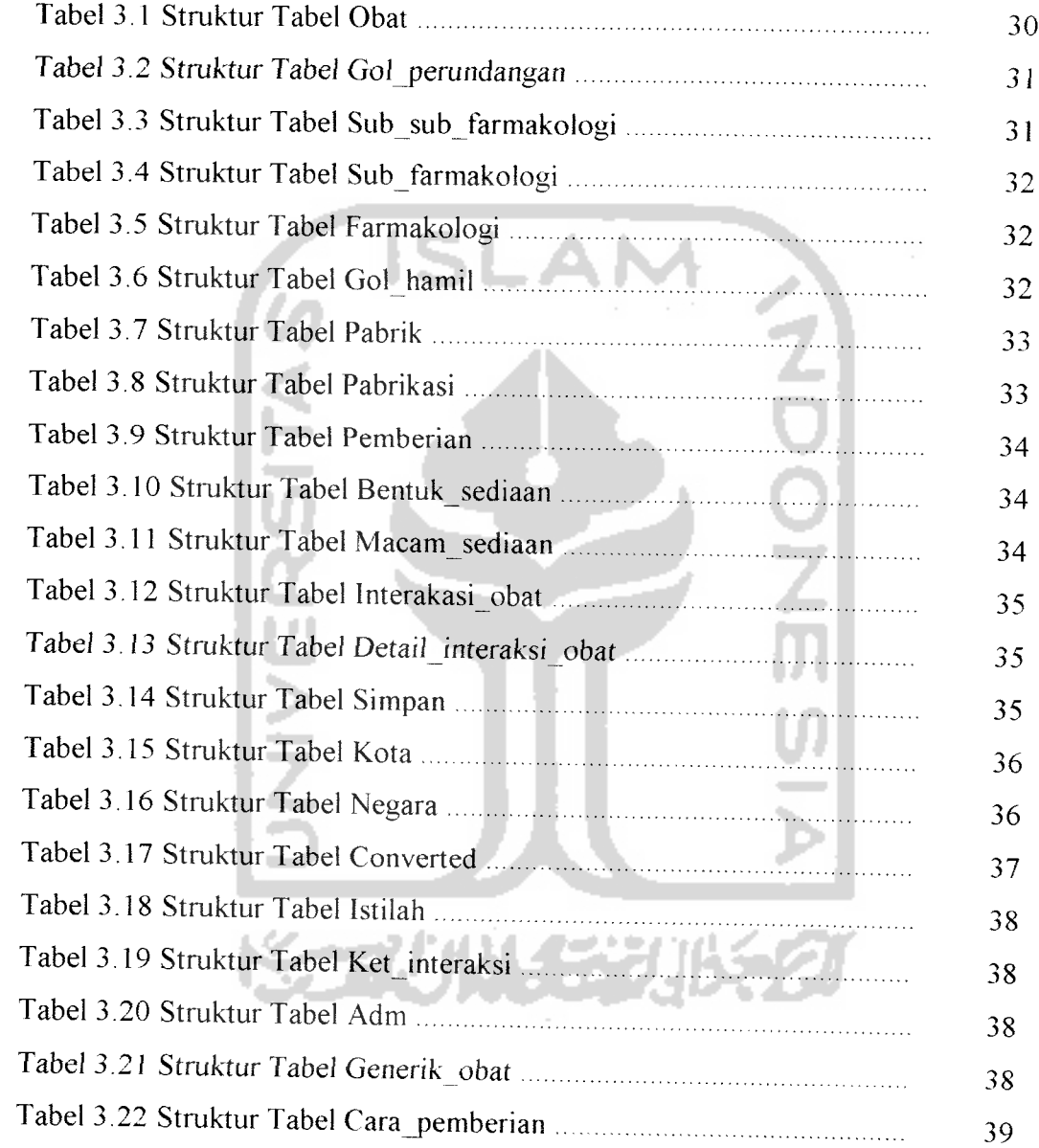

i.

## *DAFTAR GAMBAR*

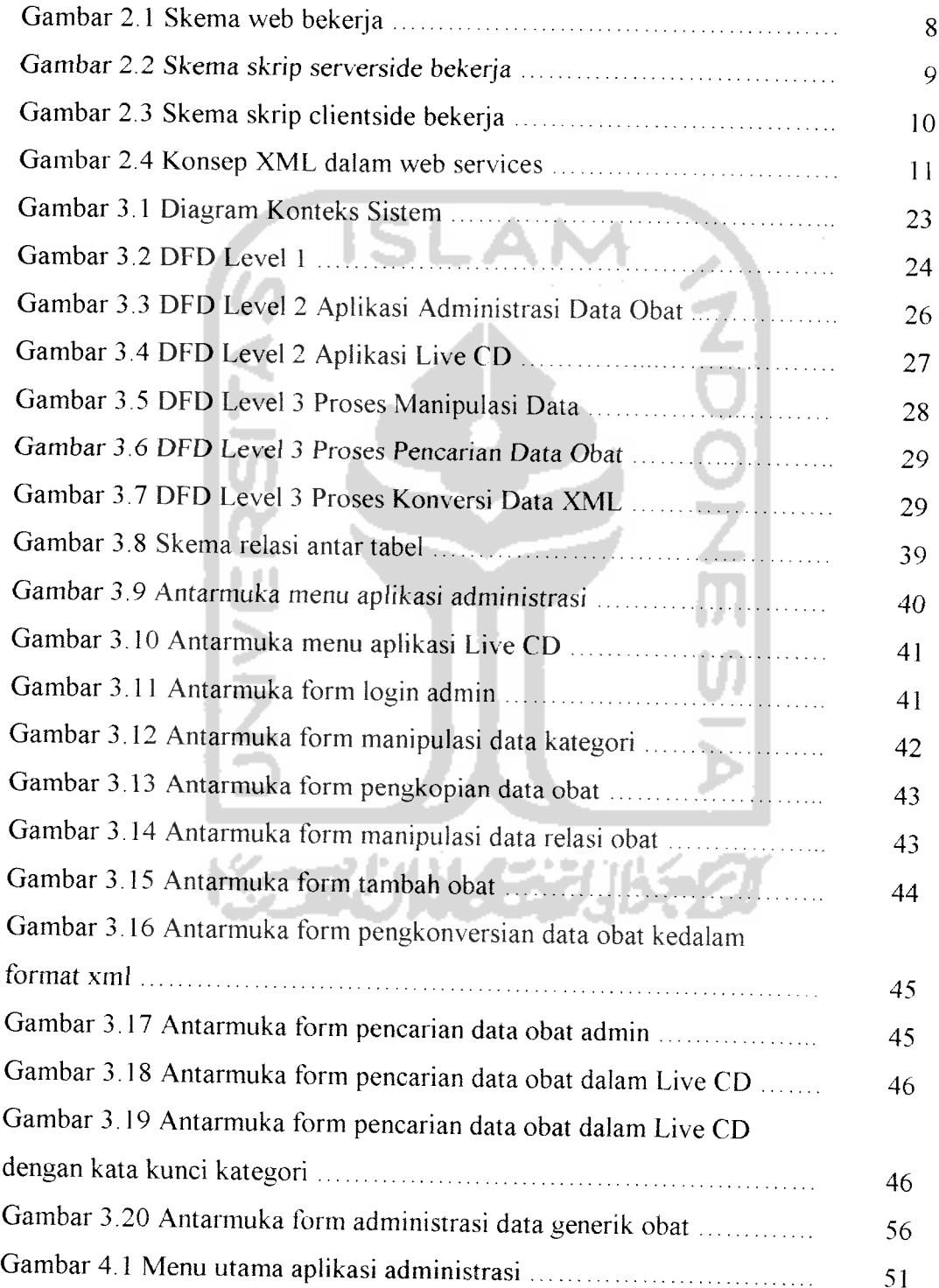

 $\sim$ 

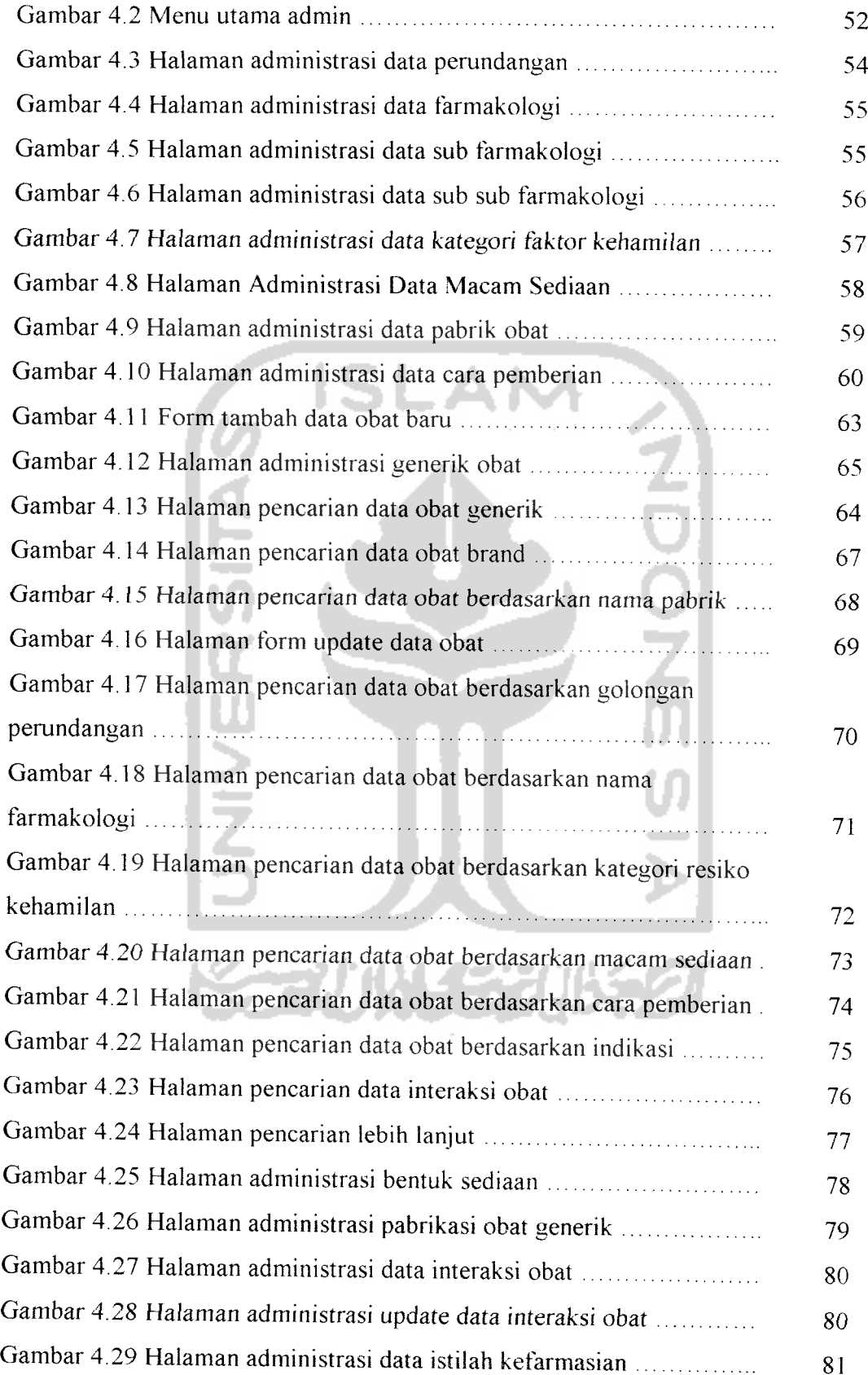

 $\overline{\phantom{a}}$ 

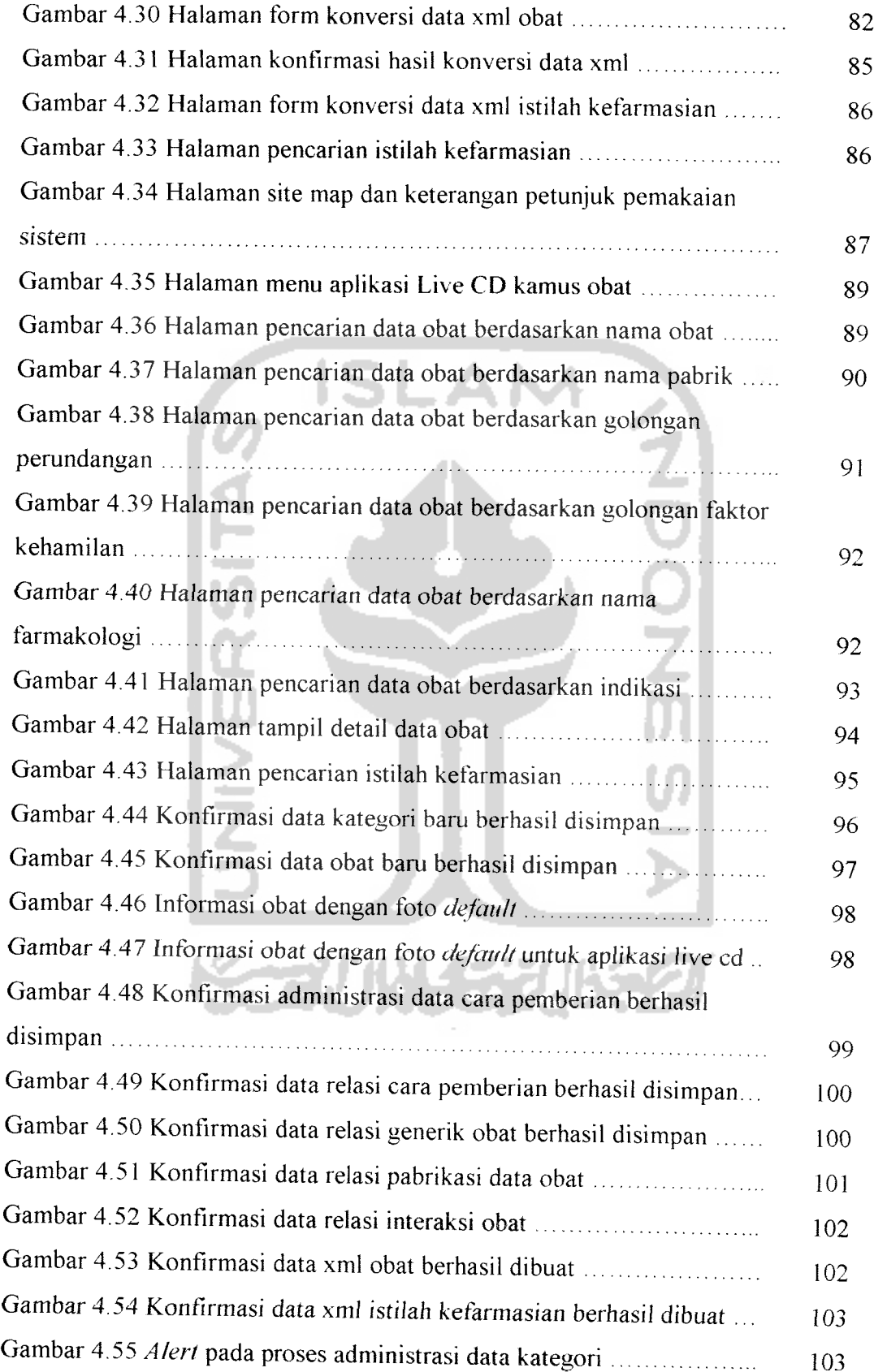

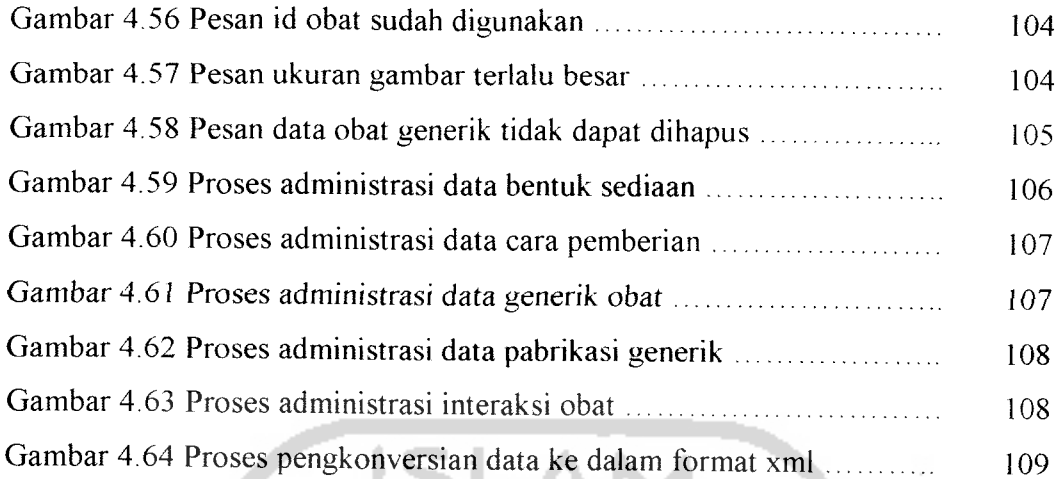

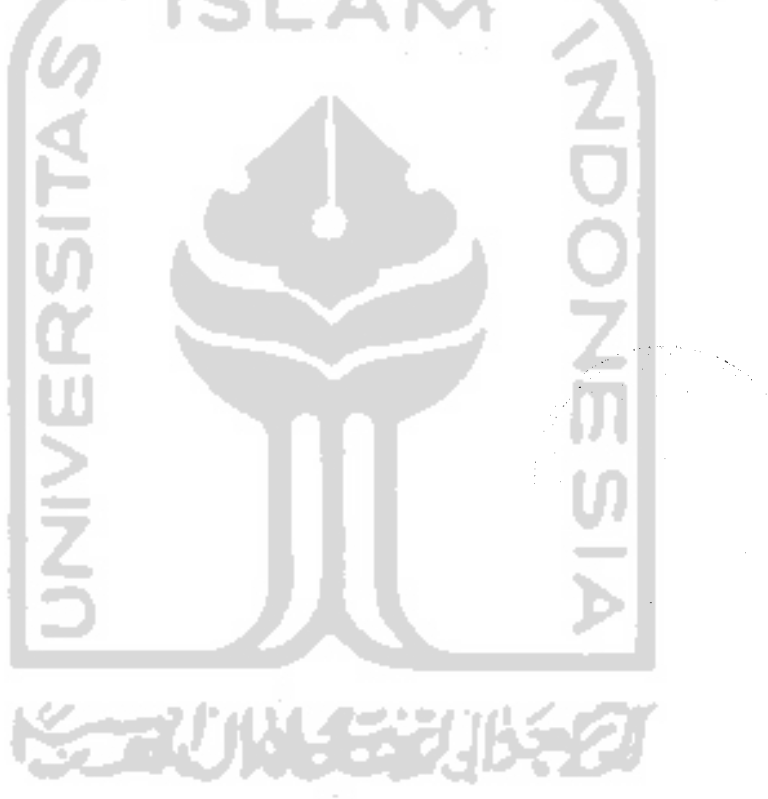

 $\hat{\mathcal{A}}$ 

 $\overline{a}$ 

## *BAB <sup>I</sup>*

## *PENDAHILUAN*

#### *1.1 Latar Belakang*

Kamus Obat lnternasional Lexicomp USA adalah buku kamus obat yang berisi data obat yang dipakai di seluruh dunia saat ini yang diurutkan secara leksikografik beserta uraian mengenai item-item dan klasifikasi atribut datanya. Buku ini berisi informasi obat yang pouting untuk diketahui dan dipahami oleh pekerja medis seperti apoteker, calon apoteker, dokter dalam membantu melakukan tugas pelayanan kesehatan sesuai kewenangan profesi masing-masing atau siapapun yang membutuhkan informasi obat.

Namun kendala yang dihadapi saat ini adalah suiit dan iamanya mengakses informasi obat dengan akurat, tepat waktu dan relevan yaitu masih dilakukan pencarian dengan menggunakan kamus yang dilakukan secara manual dalam bentuk buku. Untuk itu diperlukan alat dengan menggunakan bantuan komputer yang dapat menyajikan informasi obat secara leksikografik dan mempunyai fasilitas pencarian berdasar parameter dari atribut data obat yang diinginkan.

Agar pencarian data obat dapat dilakukan sesuai dengan harapan di atas, maka pemilihan teknologi dapat mulai dari teknik penyimpanan datanya, bahasa pemrograman dan script yang tepat. Sistem yang dibuat tidak hanya dapat menyajikan data dan melakukan pencarian namun juga dapat menyimpan data obat kedalam format yang extensible. Lebih dari itu data yang disimpan dapat dibuat webservices untuk keperluan pengembangan Sistem Informasi Obat lebih lanjut.

Beberapa ha! di atas mendorong periunya untuk mengembangkan teknologi aplikasi sistem informasi obat untuk lebih meningkatkan kecepatan pengaksesan informasi obat dan juga kemudahan perawatan data obat untuk mendukung kinerja para tenaga kesehatan farmasi dan rumah sakit. Untuk itu Implementasi Kamus Obat Indonesia Menggunakan Basisdata XML dalam Live **CD** diharapkan dapat menyelesaikan permasalahan tersebut.

#### *1.2 Rumusan Masalah*

Bagaimana merancang dan membangun suatu paket aplikasi sistem informasi obat dalam Live CD yang dapat menampilkan informasi lengkap mengenai item-item dan klasifikasi atribut data obat yang digunakan di Indonesia beserta aplikasi administrasi data obatnya berbasis web.

#### *1.3 Batasan Masalah*

Batasan masalah dalam penelitian tugas akhir ini adalah :

- 1. Aplikasi yang dibuat terdiri dari dua yaitu aplikasi administrasi data obat baik data obat baru maupun data obat lama dan aplikasi live CD sendiri, yang kescmuanya berbasis web.
- 2. Data obat yang digunakan hanya obat-obat yang dipergunakan oleh pelayanan medis di Indonesia saja.
- 3. Data obat yang digunakan bersumber dari data pada buku Kamus obat Internasional yang dikeluarkan Lexicomp USA tahun 2006 untuk mendapatkan klasifikasi atributnya, buku ISO daftar obat tahun 2006 dan keterangan pakar farmasi untuk keterangan obat-obat apa saja yang digunakan di Indonesia .
- 4. Pencarian data obat dilakukan lerhadap basisdata yang disimpan dalam format XML untuk aplikasi dalam Live CD nya sebagai hasil dari administrasi menggunakan aplikasi **client-server** berbasis WEB.
- 5. Untuk administrasi data obat seperti menambah, menghapus, mengubah serta menampilkan data dilakukan melaiui aplikasi berbasis WEB menggunakan PHP dan MySql.

6. Aplikasi administrasi data obat dapat melakukan konversi menjadi data dalam format XML.

#### *1.4 Tujuan Penelitian*

Penelitian tugas akhir ini memiliki beberapa tujuan yaitu:

- 1. Membuat suatu paket aplikasi Implementasi Kamus Obat yang digunakan di Indoneisa menggunakan basisdata XML dalam Live CD beserta aplikasi administrasi data obatnya menggunakan PHP dan basisdata MySql yang dapat digunakan untuk merawat data obat yang baru maupun yang lama.
- 2. Melakukan studi terhadap **client-side scripting** yang digunakan untuk membangun aplikasi manajemen basisdata dalam Live CD.

#### *1.5 Manfaat Penelitian*

Manfaat penelitian antara lain:

- J. Sebagai bahan referensi dalam **pemanfaatan** teknologi informasi terutama dalam dalam membantu tenaga pelayanan medis terutama dalam bidang farmasi dan kesehatan.
- 2. Sebagai bahan pembelajaran pemanfaatan **client-side scripting** dan XML untuk pembuatan aplikasi manajemen data dalam Live CD.

#### *1.6 Metodologi Penelitian*

Metode penelitian yang digunakan adalah sebagai berikut

1. Studi Pustaka

Studi pustaka di tujukan untuk mengetahui aturan dan cara pengklasifikasian atribut data obat sesuai Kamus Obat Internasional

Lexicomp USA dan penerapan sistem manajemen basisdata menggunakan basisdata XML dan MySqI.

2. Analisis sistem dan perancangan

Analisis dilakukan untuk mendapatkan bentuk normal atribut standar data obat, merancang aliran data obat kemudian membuat aplikasi administrasi dan pencarian berbasis web.

3. Implementasi

Implementasi Aplikasi Kamus Obat Internasional menggunakan basisdata XML dalam Live CD berdasarkan analisis yang dibuat.

4. Pengujian

Pengujian hasil implementasi dilakukan dengan uji normal dan uji tidak normal.

#### *1.7 Sistematika Penulisan*

Dalam sistematika penulisan laporan tugas akhir ini diberikan uraian bab demi bab yang **herurutan untuk mempermudah pemhahasannya. Laporan tugas** akhir ini dibagi menjadi lima BAB dan beberapa sub bab adalah sebagai berikut :

#### *BAB IPENDAHULUAN*

Berisi tentang alasan pemilihan judul, latar belakang masalah, perumusan masalah, batasan masalah, tujuan dan manfaat penelitian serta sistematika penulisan.

#### *BAB TI LANDASAN TEOR1*

Berisi penjelasan secara terperinci mengenai teori-teori yang digunakan sebagai landasan untuk pemecahan masalah. Memberikan garis besar metode yang digunakan oleh peneliti sebagai kerangka pemecahan masalah dengan menggunakan sistem manajemen basisdata. Danjuga dijelaskan tentang teori-teori untuk menjelaskan macam atribut-atribut data obat yang berstandar internasional berdasarkan buku kamus obat internasional Lexicomp USA.

#### *BAB III METODOLOGl*

Berisi **tentang penjelasan tahap** analisis **dan perancangan** sistem yang akan dibangun, langkah-langkah dan hasilnya dengan menggunakan metode yang dipilih. Dalam hal ini metode yang digunakan adalah metode analisis dan perancangan prosedural.

#### *BAB IV HASIL DAN PEMBAHASAN*

Bagian ini memuat uraian tentang hasil implementasi dan pengujian sistem baik dari sisi kinerja maupun tampilan dan bagaimana hasil tersebut dicapai secara normal maupun tidak normal. Bagian pembahasan memuat penjelasan hasil yang dapat berupa uraian tentang mengapa hasil diperoleh, kelebihan (keunggulan) dan kelemahan sistem yang dibangun.

### *BAB V SI MPULAN DAN SARAN*

Berisi keterangan tentang kcsimpulan dari hasil pengujian perangkat lunak dan saran-saran berdasarkan keterbatasan-keterbatasan yang ditemukan dan asumsi-

asumsi yang dibuat.

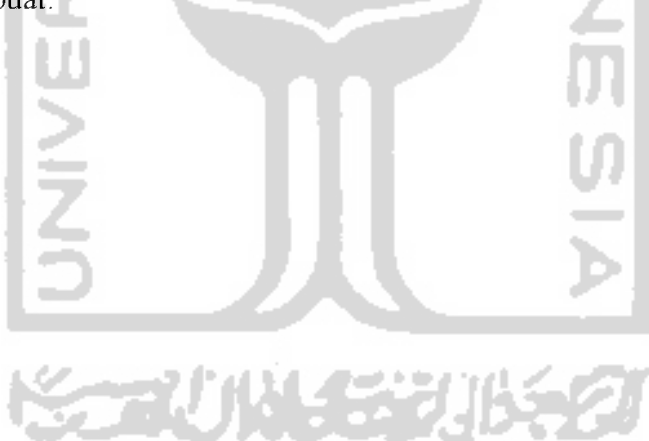

### *BAB II*

## *LANDASAN TEORI*

#### *2.1 Basisdata Relasional*

Basisdata adalah data dasar dari sekumpulan informasi yang disimpan dalam bentuk tabel dan diorganisasi sehingga dapat diakses dan diolah dengan mudah dan cepat dengan bantuan komputer. Pengaksesan di sini mencakup pemerolehannya, penambahannya, penghapusannya serta pengubahannya. Data yang akan diorganisasikan disimpan dalam tabel yang berisi baris dan kolom. Basisdata dibagi kedalam beberapa model, yaitu model basisdata relasional dan model basisdata berorientasi objek. Tabel dalam basisdata relasional diimplementasikan dengan cara saling dihubungkan dengan menggunakan kolom yang menjadi acuan referensialnya sedangkan pada basisdata berorientasi objek tabel merepresentasikan objek nyata didunia dan dalam menghubungkan tabel dapat menggunakan konsep relationship antar objek seperti pewarisan, agregasi, polimorfisme, dll. [RAM03]

**Database Management System** (DBMS) adalah sistem yang dapat digunakan untuk mengolah penyimpanan data baik dalam bentuk relasional dan berorientasi objek. DBMS mempunyai kemudahan diantaranya yaitu adanya fasilitas SQL yang dapat menyaring data-data yang memenuhi kriteria tertentu, banyak tersedianya tool perancangan seperti ERD dan normalisasi, efisien dalam menggunakan ruang penyimpanan dan banyaknya dukungan perangkat lunak pemrograman baik yang OOP maupun prosedural. [RAM03]

Dalam menghubungkan data-data yang tersimpan dalam tabel, RDBMS akan membagi tabel menjadi dua yaitu tabel induk dan tabel turunan, dimana tabel induk ditandai dengan satu atribut data yang digunakan sebagai pengenal sedangkan tabel turunan ditandai dengan beberapa atribut yang bereferensi ke tabel induk. Atribut data yang digunakan sebagai pengenal sebuah tabel disebut Primary key sedangkan atribut yang digunakan untuk mereferensikan dengan tabel lain disebut Foreign Key. [RAM03]

DBMS dibagi menjadi 2 kategori yaitu **Stand Alone** dan **Client-Server,** DBMS **Client-Server** dapat mendukung pemrograman yang nanti akan diterapkan dalam jaringan komputer, yaitu untuk mendukung pelayanan pengaksesan data baik oleh komputer server sendiri ataupun dari komputer **Client** yang terhubung dengan komputer **server,** sedangkan DBMS **Stand Alone** hanya mendukung untuk pemrograman dalam satu komputer saja. Contoh DBMS **Stand Alone** adalah MS Access, Paradoks, dBase, FrontBase, Interbase dll, sedangkan yang termasuk DBMS **Client-Server** adalah MySql, SQL Server, Oracle, PostGree Sql, FireBird dll. [RAM03]

#### *2.2 Pemrograman* Web

Web pada awalnya adalah ruang informasi dalam internet, dengan menggunakan teknologi hyperteks, pemakai dituntun untuk menemukan informasi dengan mengikuti link yang disediakan dalam dokumen Web yang ditampilkan dalam browser Web. Kini internet identik dengan Web, karena kepopuleran Web sebagai standar interface pada layanan-layanan yang ada di internet. Dari awalnya sebagai penyedia informasi, kini digunakan juga untuk komunikasi dari email, chatting sampai dengan melakukan transaksi bisnis**(commerce).** [SID01]

Web bekerja dimulai dengan permintaan dokumen html ke server Web melalui jaringan internet oleh browser yang ada di komputer Client. Kemudian server Web mencari dan mengatur halaman html yang diminta dari tempat penyimpanannya. Lalu halaman yang didapat dikirim ke komputer Client melalui internet kembali. Cara kerja ini di tunjukkan oleh gambar 2.1 berikut:

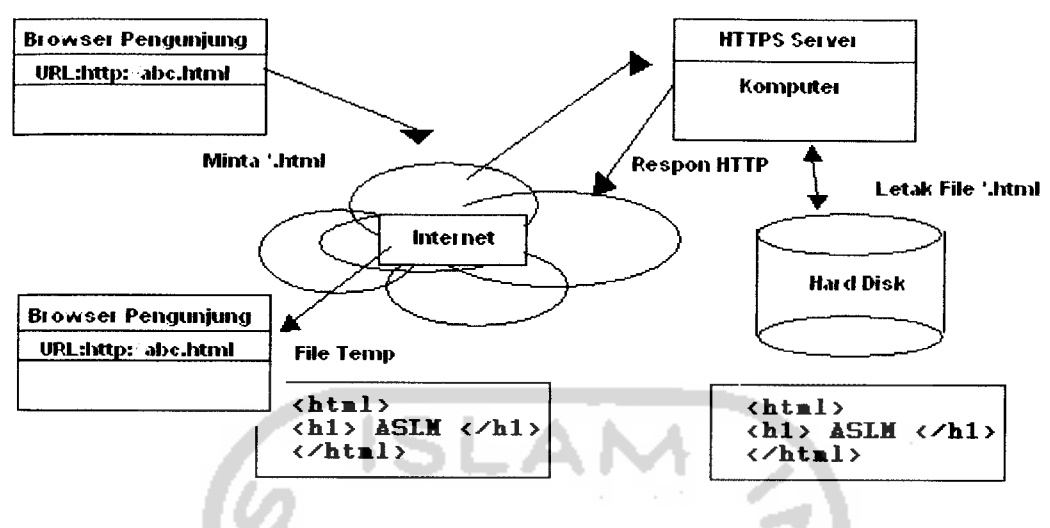

*Gambar 2.1.* Skema web bekerja

Web bekerja berdasarkan pada 3 mekanisme, yaitu:

1. Protokol

Aturan standar yang digunakan untuk berkomunikasi pada jaringan komputer. HTTP **(Hypertext Transfer Protocol)** adalah protokol untuk Web.

2. Address

WWW memiliki aturan penamaan alamat Web yaitu URL **(Uniform Resource Locator)** yang digunakan sebagai standar alamat internet.URL adalah nama file dokumen HTML beserta direktorinya dan juga apapun yang berkaitan dengan data hasil proses.

3. HTML

Digunakan untuk membuat dokumen web yang bisa diakses melalui internet dengan diinterpretasikan menggunakan browser.

Web dapat bersifat statis dan dinamis, Web statis adalah Web yang informasinya ketika akan dirubah pembuat Web harus merubah dokumen HTMLnya sehingga informasi dalam Web statis ini akan berubah dalam waktu tertentu saja. Untuk membuat Web statis diperlukan script untuk tampilan saja seperti HTML dan CSS **(Cascading Style Sheets).** Web dinamis adalah Web yang informasinya akan otomatis terupdate kapanpun diinginkan karena Web dinamis

mempunyai fasilitas yang mendukung Client-Server dan pengaksesan DBMS. [SID01]

#### 2.3 **Serverside Scripting**

**Serverside Scripting** adalah bahasa pemrograman yang digunakan untuk membangun Web dimana hasil dari eksekusi dari skrip ini yang baru bisa ditampilkan dalam browser di komputer Client, karena browser hanya dapat menginterpretasikan skrip HTML saja, untuk itu dokumen Web yang mengandung skrip ini harus dicompile terlebih dahulu oleh Web server, hal ini dapat dijelaskan menggunakan gambar 2.2 di bawah ini. Bahasa pemrograman ini digunakan untuk membangun Web yang bersifat dinamis yaitu digunakan untuk mengakses data dalam DBMS yang dipakai. Contoh bahasa pemrograman yang termasuk jenis ini adalah PHP, ASP, Cold Fusion, JSP dll. [SID06]

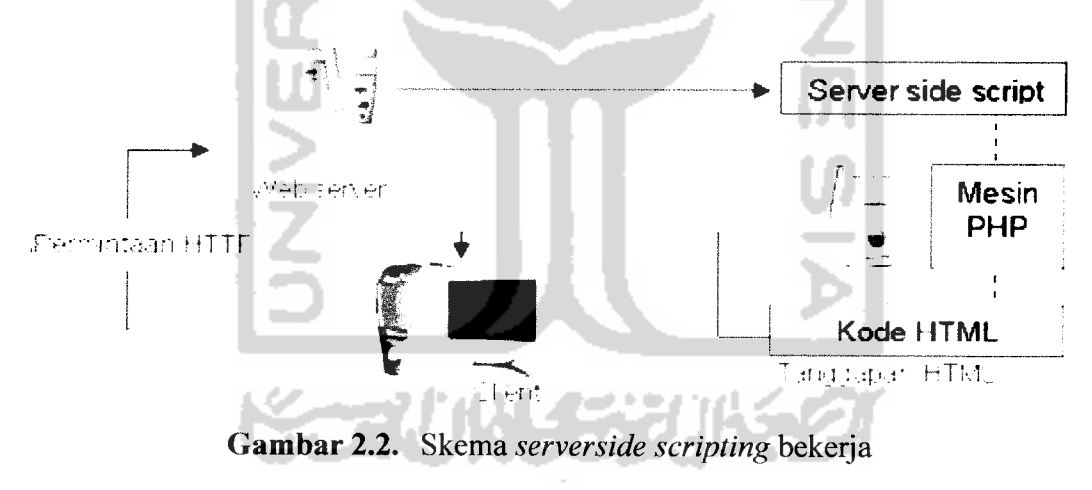

#### 2.4 **Clientside Scripting**

**Clientside Scripting** adalah skrip yang interpretasinya dilakukan disisi komputer **client.** Skrip ini biasanya digunakan untuk membantu menampilkan informasi dalam sebuah Web. Contoh skrip yang termasuk kedalam kategori ini adalah HTML, CSS dan javascript.

Halaman Web adalah sebuah dokumen HTML, artinya untuk menulis halaman Web digunakan HTML (HyperText Markup Language) yaitu suatu bahasa pemrogramam yang menggunakan tanda-tanda tertentu (disebut sebagai Tag) untuk menyatakan kode-kode yang harus ditafsirkan oleh browser agar halaman tersebut dapat ditampilkan secara benar. Begitu banyak bahasa pemrograman untuk membuat web, namun dasar dari segala bahasa pemrograman Internet adalah HTML. [SID01]

Ciri-ciri HTML:

- 1. Tersusun oleh tag-tag sebagai penanda (karena ini maka disebut markup language) misal <html>...</html>
- 2. Pada umumnya tag selalu mempunyai tag pembuka seperti diatas <html> dan tag penutup </html>, namun ada beberapa tag yang tidak mempunyai tag penutup, misal <br>, <br>, dsb
- 3. Tidak case sensitive (huruf besar dan kecil dianggap sama)
- 4. Ekstensi file berupa \*.html atau \*.htm
- 5. Skema kinerja dari client side scripting ini ditunjukkan oleh gambar 2.3 berikut.

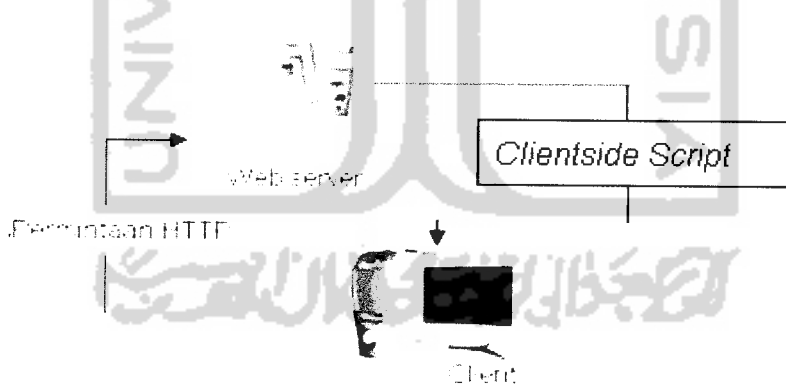

Gambar 2.3. Skema skrip clientside bekerja

#### 2.5 *XML*

XML **(Extensible Markup Language)** merupakan turunan SGML (Standart Generalized Markup Language) yang dioptimalkan untuk pengiriman data melalui web. XML digunakan sebagai markup language yang menyediakan format untuk mendeskripsikan data terstruktur (baca : terurut). Misal : Jika kita memiliki data

terstrukur seperti daftar nama teman-teman (berisi nama, alamat, telepon, tgl lahir, dsb) maka kita dapat membuatnya menjadi file xml. Dengan XML, isi (content) dari sebuah data menjadi lebih mudah dimengerti, sehingga apa yang diinginkan oleh pemberi informasi (pembuat file XML) akan dibaca oleh penerima dengan jelas. Suatu dokumen yang dibuat dalam XML, dan menjelaskan arti sebenamya dari suatu isi, akan mempermudah pencarian informasi tanpa perduli platform server maupun klien yang digunakan. XML memungkinkan data web dipisahkan antara logika bisnis (isi) dengan presentasinya, dengan adanya pemisahan isi dan presentasi memudahkan penggabungan data dari berbagai macam sumber. Misal data obat Farmakope Indonesia dan data obat dari negara lain dapat digabungkan menjadi sebuah kamus obat, dan dipertukarkan di web tanpa perlu mengubah/memperbaiki susunan tag maupun susunan data karena semua sudah berbentuk XML. [SID01]

Dalam gambar 2.4 terdapat satu buah applikasi server yang menyediakan fungsionalitas dalam bentuk Web Services yang digunakan oleh aplikasi yang berada di klien. Web Services menjembatani aplikasi-aplikasi tersebut sehingga dapat saling berkomunikasi meskipun berada pada platform dan device yang berbeda.

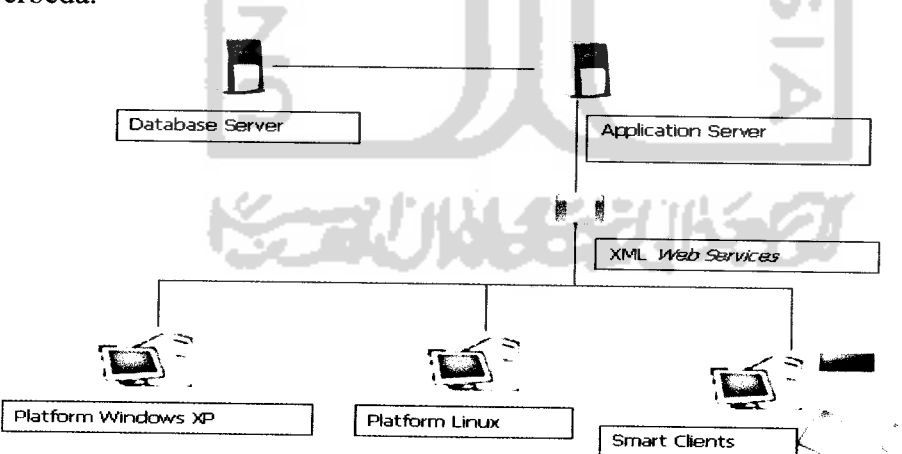

Gambar 2.4. Konsep XML dalam web services

XML merupakan dasar terbentuknya Web Services. XML adalah suatu format dokumen dengan berbasis teks mirip dengan HTML, tetapi khusus untuk menyimpan informasi dan merupakan metode untuk menampilkan data

terstruktur. Dokumen XML disusun oleh tag, tetapi berbeda dengan tag HTML yang sudah didefinisikan sebelumnya (predefined), XML membolehkan kita untuk membuat definisi dan struktur tag sendiri. Tag dalam XML menjelaskan mengenai informasi dan struktur suatu dokumen. Aplikasi yang mampu mengartikan tag-tag yang ada sesuai dengan struktur dokumennya akan mendapatkan informasi yang terkandung dalam dokumen XML tersebut. Dengan memisahkan antara data dan presentasi, maka sebuah file XML dapat ditulis sekali untuk kemudian ditampilkan dengan cara/media yang berbeda-beda. Bisa melalui web, handphone, pda, maupun diubah ke suara dan lain-lain

#### *2.6 Kamus Obat Internasional Lexicomp USA*

Lexicomp USA adalah buku kamus obat yang berisi uraian mengenai itemitem dan klasifikasi atribut data obat yang mempunyai standar internasional dari WHO, disajikan secara leksikografik, yang penting untuk diketahui dan dipahami oleh pekerja medis seperti apoteker, calon apoteker, dokter dalam membantu melakukan tugas pelayanan kesehatan sesuai kewenangan profesi masing-masing atau siapapun yang membutuhkan informasi obat. [LAC06]

Obat adalah bahan/paduan bahan-bahan untuk digunakan dalam menetapkan diagnosis, mencegah, mengurangi, menghilangkan, menyembuhkan penyakit, luka atau kelainan jasmaniah atau rohani pada manusia/hewan, memperelok badan atau bagian badan manusia. Secara internasional terdapat beberapa atribut obat standar yang menerangkan informasi sebuah obat, diantaranya ada yang saling bergantung dan berdiri sendiri sehingga diperlukan pengkategorian. [TJA02]

Obat dapat dibedakan kedalam beberapa kategori sebagai berikut:

1. Obat Generik

Obat dengan nama resmi yang ditetapkan dalam Farmakope Indonesia untuk zat berkhasiat yang dikandungnya.

2. Menurut perundang-undangan

Secara umum sebuah obat dapat masuk kedalam salah satu golongan perundang-undangan berikut yaitu : Obat Keras, Obat Wajib Apotek, Obat Narkotik, Obat Psikotropik, Obat Bebas dan Obat Bebas Terbatas.

3. Macam sediaan

Macam sediaan adalah nama satuan dari sebuah obat yang ditemukan dalam pemasarannya., misalnya Tablet, Kapsul, Powder, Injeksi, Aerosol, Suspensi, Sirup dll. Sebuah obat brand dapat memiliki lebih dari satu buah macam sediaan, sedangkan untuk obat generik dalam kamus obat akan diterangkan dengan macam sediaan dari beberapa obat brand nya.

4. Farmakologi

Farmakologi adalah ilmu agar dapat menggunakan obat untuk maksud pencegahan, diagnosis dan pengobatan penyakit. Selain itu, agar mengerti bahwa penggunaan obat dapat mengakibatkan berbagai gejala penyakit (efek samping obat). Farmakologi terbagi menjadi 3 level kategori yaitu Farmakologi sendiri yang dibawahnya terdapat sub farmakologi dan dibawahnya lagi terdapat subsub farmakologi.

5. Nama Pabrik Produsen

Obat yang beredar dipasaran dapat juga digolongkan berdasarkan nama pabrik yang memproduksinya. Misal Kimia Farma, Sanbe Farma, Hansen Pharmaceticue dll.

- 6. Faktor Resiko Kehamilan Ibu 巴罗瓜么 Sebuah obat juga dikategorikan dalam pengaruhnya terhadap kondisi ibu hamil, kategori dibagi dalam 5 macam yaitu A, B, C, D dan X..
- 7. Cara Pemberian Obat

Cara bagaimana sebuah obat diberikan kepada pasien agar didapatkan kecepatan dan kelengkapan reorpsi. Cara penggunaan ini terdiri dari dua macam yaitu efek sistemis dan efek lokal.

Untuk efek sistemis terdiri dari:

- a. Oral: pemberian obat melalui mulut.
- b. Sublingual (bawah lidah)

Obat yang dikunyah halus dan diletakkan di bawah lidah yaitu tempat berlangsung resorpsi oleh selaput lendir setempat kedalam vena lidah.

c. Injeksi

Pemberian obat secara parenteral (secara harfiah berarti di luar usus) biasanya dipilih bila diinginkan efek yang cepat, kuat tempat suntikan dapat berada pada Subkutan (di bawah kulit), Intrakutan (di dalam kulit), Intramuskuler (di dalam otot), Intravena (kedalam pembuluh darah), Intra-arteri (kedalam pembuluh nadi), Intralumbal

d. Implantasi subkutan

Memasukkan obat yang berbentuk **pellet steril** (tablet silindris kecil) di bawah kulit dengan menggunakan suatu alat khusus (trocar).

e. Rektal

Pemberian obat melalui dubur yang layak untuk obat yang merangsang atau yang diuraikan oleh asam lambung.

Untuk efek lokal terdiri dari:

a. Intranasal.

Diberikan agar Mukosa lambung-usus dan rektum, juga selaut lendir lainnya dalam tubuh, dapat menyerap obat dengan baik dan menghasilkan efek setempat.

b. Intra-okuler dan intra-aurikuler

Pemberian obat ini dengan meneteskan kedalam mata atau telinga.

c. Intrapulmonal (inhasal)

Obat ini diberikan dengan disemprotkan kedalam mulut dengan alat aerosol.

d. Intravaginal

Pemberian dengan dimasukkan kedalam vagina dan melarut di situ.

e. Kulit (topikal)

Pemberian dilakukan dengan mengoleskan pada kulit berupa salep, krim ataupun lotion.

Disamping itu sebuah obat juga mempunyai keterangan tambahan sebagai berikut:

1. Nama brand

Nama brand adalah nama obat yang diberikan oleh pabrik yang membuat untuk diedarkan di pasar.

2. Nama sinonim

Nama sinonim diperlukan untuk menjelaskan obat-obat apa saja yang berfungsi sama dengan sebuah obat namun mempunyai nama brand yang berbeda.

3. Peggunaan ibu menyusui

Setiap obat memiliki pengaruh terhadap ASI bagi ibu yang sedang menyusui.

4. Farmakokinetik

Informasi dari penelitian perjalanan obat, mulai dari saat pemberiannya, bagaimana absorpsi dari usus, transfer dalam darah dan distribusinya ke tempat kerjanya dan jaringan lain. Begitu pula dengan perombakannya (biotransformasi) dan akhir ekskresinya oleh ginjal dengan kata lain. Farmakokinetik adalah ilmu yang mempelajari kinetik zat aktif dalam tubuh (invivo) dimulai dari absorpsi, distribusi, metabolisme, dan ekskresi. Obat yang masuk ke dalam tubuh akan mengikuti suatu model farmakokinetik yang khas.

5. Dosis

Jumlah gram atau volume dan frekuensi pemberian obat untuk dicatu sesuai dengan umur dan berat badan pasien. Dosis pemakaian dapat dibagi kedalam dosis untuk dewasa, anak-anak, penderita ginjal rusak, penderita hepar rusak dll.

6. Overdosis

Keadaan atau gejala yang mungkin timbul jika obat diminum dalam dosis yang melebihi dosis lazim atau yang dianjurkan.

7. Parameter monitoring

Adalah catatan mengenai beberapa hal yang menjadi parameter sebuah obat dalam monitoring lab, dimana monitoring dilakukan sepanjang obat tersebut masih ada di pasaran.

8. Mekanisme kerja

Mekanisme kerja obat hampir sama dengan farmakokinetik, yang kini telah diketahui untuk sebuah obat yaitu secara fisis, kimiawi, proses metabolisme dan secara kompetisi.

9. Indikasi

Rasa sakit, rasa nyeri, gejala sakit dan / atau penyakit yang dapat diatasi menggunakan terapi obat.

10. Kontraindikasi

Keterangan penggunaan obat yang tidak teratur.

11. Interaksi obat

Takaran obat resep untuk penyakit yang bersangkutan agar dalam menghindari munculnya efek samping yang berat. Untuk semua obat baik non-resep atau narkoba, jamu, atau bahkan makanan kadang kala mengakibatkan perubahan besar pada jumlah suatu obat dalam aliran darah. Keterangan efek dapat berupa peningkatan atau penurunan.

12. Stabilitas penyimpanan obat

Keseimbangan atau kestabilan obat secara farmakodianamik dan farmakokinetik yang dapat dilihat dari beberapa sisi, yaitu stabilitas penyimpanan, stabilitas rekonstitusi dan stabilitas kompatibilitas.

13. Informasi apendiks

Informasi apendiks adalah informasi mengenai referensi obat tertentu dari seluruh buku di seluruh dunia yang membarikan informasi judul buku dan pada halaman berapa untuk penjelasan obat tertentu tersebut.

14. Informasi terkait

Informasi terkait adalah informasi apapun yang dianggap penting oleh apoteker yang belum termasuk hal-hal di atas.

15. Perhatian

Peringatan yang perlu diperhatikan untuk menghindari efek merugikan atau efek toksis karena kondisi pasien serta upaya penanganan untuk mengurangi/mengatasi efek yang mungkin terjadi. Biasa tercantum dalam kemasan obat yang ada di pasaran.

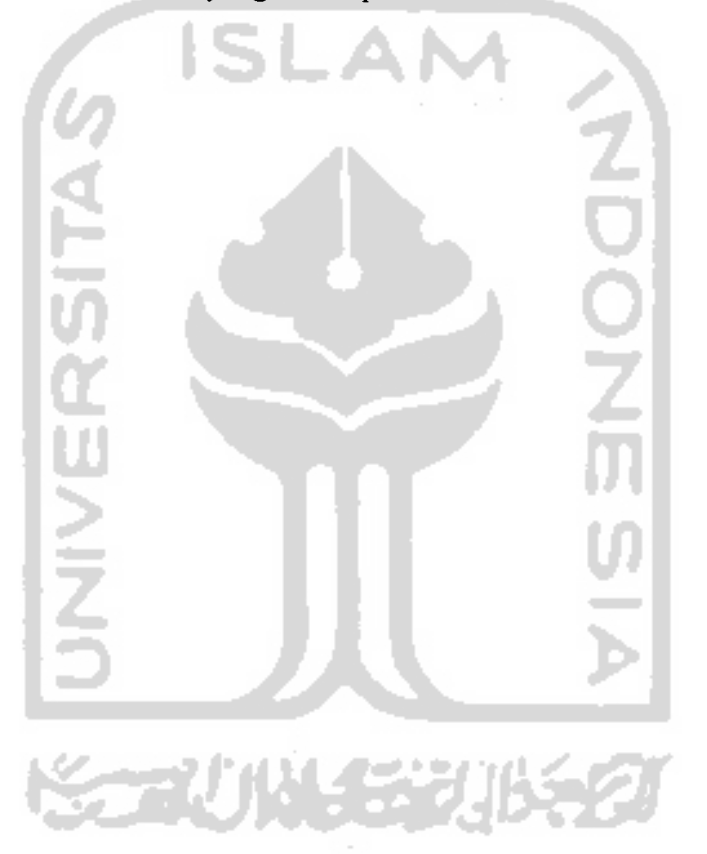

## *BAB III*

## *METODOLOGl*

#### *3.1 Metode Analisis*

Tahap analisis digunakan untuk mengetahui dan menerjemahkan semua permasalahan serta **kehutuhan perangkat lunak dan kehutuhan sistem yang akan** dibangun, yang digunakan untuk mendapatkan data-data yang diperlukan untuk kepentingan membangun sistem.

Metode analisis yang digunakan untuk membangun Implementasi Kamus Obat Indonesia Menggunakan Basisdata XML dalam Live CD ini adalah metode analisis berarah aliran data dengan pendekatan struktural, sehingga hasil analisis diharapkan akan menghasilkan sistem yang strukturnya dapat didefinisikan dengan baik dan jelas.

#### *3.2 Hasil Analisis*

Dari analisis yang dilakukan, maka dapat diketahui apa saja yang menjadi **masukan, proses dalam** sistem, **keluaran** sistem, kebutuhan perangkat lunak, kebutuhan perangkat keras, serta antar muka sistem yang akan direncanakan.

#### *3.2.1 Analisis Masukan sistem*

Masukan untuk Implementasi Kamus Obat Indonesia Menggunakan Basisdata XML dalam Live **CD** ini adalah.

- 1 Data kamus obat yang meliputi :
	- Kategori golongan perundang-undangan
	- Kategori farmakologi $\overline{a}$
- Kategori faktor resiko kehamilan
- Macam sediaan
- Kategori cara pemberian obat
- Data pabrik produsen obat brand
- Data obat, baik generik maupun obat brand
- Data relasi bentuk sediaan antara obat brand ataupun obat generik dengan data macam sediaan disertai keterangan komposisinya
- Data relasi antara obat brand ataupun generik dengan data pabrik yang memproduksinya
- Data relasi interaksi obat antara dua obat baik obat generik maupun brand disertai dengan keterangan peningkatan atau penurunan efeknya
- 2. Data untuk pencarian yang meliputi
	- Nama kategori obat
	- Nama obat generik maupun obat brand
	- Data istilah-istilah farmasi dan kesehatan
	- Data keterangan menu aplikasi sebagai petunjuk pemakaian
- 3. Data-data otentifikasi yang meliputi
	- Username, yaitu berupa nama pengguna yang digunakan admin untuk masuk kedalam sistem
	- Password, yaitu berupa kata kunci yang digunakan admin untuk masuk kedalam sistem

### *3.2.2 Analisis Proses*

Beberapa proses yang dilakukan di dalam sistem adalah :

- 1. Proses **Authentikasi User** dengan mekanisme login
- 2. Proses manipulasi data kategori obat
- 3. Proses manipulasi data tambahan pendukung aplikasi seperti istilah dan keterangan menu
- 4. Proses manipulasi data obat generik maupun obat brand
- 5. Proses pengkopian data obat generik untuk menambah data obat brand disertai pengubahan nama dan id obat
- 6. Proses pencarian data obat generik maupun obat brand dalam format data DBMS MySql
- 7. Proses pencarian data obat generik maupun obat brand dalam basisdata XML
- 8. Proses pengkonversian data dari format DBMS MySql kedalam format data XML
- 9. Proses penyimpanan data format XML kedalam file teks berekstensi  $(*.xml)$

### *3.2.3 Analisis Keluaran Sistem*

Adapun output dari Implementasi Kamus Obat Indonesia Menggunakan Basisdata XML dalam Live CD ini adalah sebagai berikut :

- 1. Informasi data kategori obat
- 2. Informasi data obat baik generik maupun brand sebagai hasil dari pencarian berdasar parameter yang dipilih
- 3. Informasi data relasi obat dengan macam sediaannya
- 4. Informasi data relasi obat dengan pabrik pembuatnya
- 5. Informasi data relasi interaksi obat baik antara obat brand dengan generik
- 6. Data obat generik dan obat brand dalam format XML yang dapat digunakan untuk pencarian dalam CD yang mudah dipanggil.
- 7. File teks baru berekstensi (\*.xml) untuk menyimpan data obat generik dan obat brand dalam format XML.

### *3.2.4 Analisis Kebutuhan Perangkat Lunak*

Perangkat lunak yang dibutuhkan untuk pengembangan Implementasi Kamus Obat Indonesia Menggunakan Basisdata XML dalam Live **CD, yaitu:**

- 1. Sistem operasi Windows XP, linux, Mac OS, ataupun yang lain, adalah sistem operasi yang digunakan untuk implementasi perangkat lunak
- 2. Teks editor, yaitu merupakan aplikasi editor teks untuk teks bahasa pemrograman yang digunakan untuk membangun aplikasi ini. Untuk teks editor yang digunakan adalah Macromedia Dreamweaver 8.
- 3. Mysql, merupakan DBMS yang digunakan untuk membuat tabel untuk menampung data, memanipulasi data serta menampung data hasil masukan. Mysql yang digunakan adalah versi bawaan dari Xamppwin32-1.4.3-installer.
- 4. Web server, merupakan software yang digunakan untuk mengatur aplikasi web, yaitu mengkompile skrip sisi server menjadi html dan memanggil DBMS. Web server yang dipakai adalah Apache yang merupakan bawaan Xampp-win32-1.4.3-installer.

### *3.2.5 Antarmuka yang Akan Dibangun*

Gambaran antarmuka yang akan dibangun pada Implementasi Kamus Obat Indonesia Menggunakan Basisdata XML dalam Live CD ini, antara lain terdiri dari :

- 1. Antarmuka menu pencarian data obat dalam Live CD
- 2. Antarmuka menu untuk pengguna biasa
- 3. Antarmuka menu untuk pengguna khusus atau admin
- 4. Antarmuka informasi manual pemakaian aplikasi administrasi dataobat
- 5. Antarmuka **Aulhentikasi User** admin untuk login
- 6. Antarmuka halaman utama ketika aplikasi dijalankan
- 7. Antarmuka form pencarian informasi data obat generik maupun obat brand berdasar parameter yang dipilih
- 8. Antarmuka form pemanipulasian data kategori obat
- 9. Antarmuka form pemanipulasian data obat
- 10. Antarmuka form pemasukan data relasi obat
- 11 Antarmuka form pengkonversian data format DBMS MySql kedalam format data XML
- 12. Antarmuka form pencarian data obat dalam aplikasi Live CD
- 13. Antarmuka informasi data-data istilah dalam aplikasi Live CD

### *3.3 Metode Perancangan*

Metode yang digunakan dalam perancangan sistem Implementasi Kamus Obat Indonesia Menggunakan Basisdata XML dalam Live CD ini adalah dengan menggunakan bantuan diagram aliran data (DFD). DFD merupakan teknik grafis yang menggambarkan aliran dan transformasi data yang diaplikasikan pada saat data bergerak dari input menjadi output. DFD digunakan untuk merancang aliran data yang diproses menjadi input kemudian disimpan kedalam basisdata dan diproses untuk menghasilkan output.

# *3.4 Hasil Perancangan*

Berikut ini merupakan hasil perancangan yang dibuat untuk Implementasi Kamus Obat Indonesia Menggunakan Basisdata XML dalam Live **CD.**

### *3.4.1 Diagram Konteks Sistem*

Diagram konteks sistem berikut digunakan untuk menjelaskan bagaimana aliran data dalam aplikasi ketika dipakai oleh pengguna baik pengguna biasa maupun oleh seorang admin. Pengguna tidak harus melakukan login untuk mendapatkan informasi obat dari sistem, namun untuk memanipulasi data obat pengguna harus memasukkan **username** dan **password** pada form login sehingga statusnya menjadi admin. Gambar 3.1 menunjukkan diagram konteks sistem.

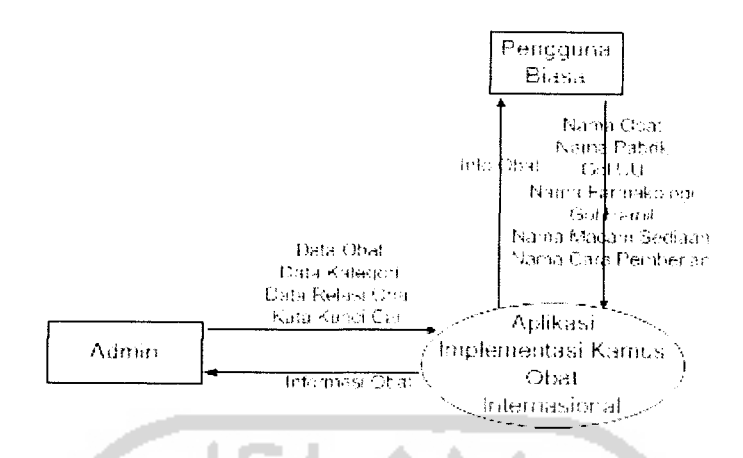

*Gambar 3.1.* Diagram Konteks Sistem

#### *3.4.2 Diagam Alir Data Sistem*

DFD ini digunakan untuk mempermudah pemrogram menentukan Iangkahlangkah kerja dari pembuatan algoritma proses yang memanfaatkan data dari tabel-tabel dengan cara mendekomposisi sistem secara keseluruhan menjadi subsistem-subsistem,

DFD level 1 merupakan perincian dari diagram konteks sistem yang dibagi menjadi dua subsistem yang terdiri dari subsistem aplikasi administrasi data obat dan subsistem aplikasi informasi obat dalam Live CD seperti dijelaskan pada gambar 3.2.

Proses pencarian informasi obat memerlukan masukan berupa kata cari nama obat dan kata cari nama kategori obat yang dimasukkan oleh pengguna biasa atau admin. Selain itu admin dalam pemanipulasian data juga memasukkan data kategori obat, data obat, data relasi dan **username** admin dan **password.** Sedangkan keluaran sistem berupa informasi kategori obat, informasi data obat, informasi relasi data obat dan konfirmasi login yang diberikan kepada admin.

#### *1. DFD Level 1*

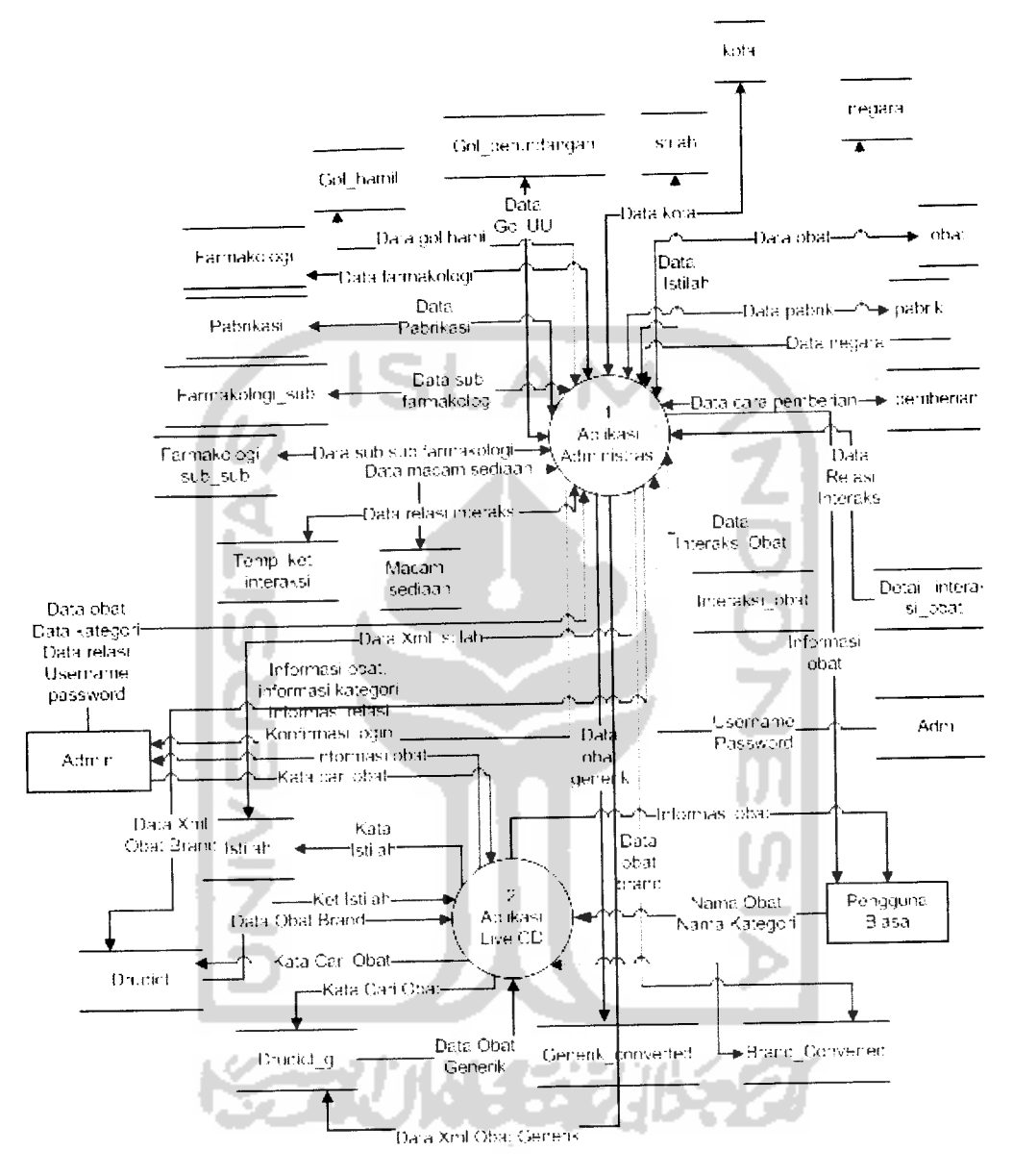

*Gambar 3.2.* DFD Level 1

### *2. DFD Level 2*

Berdasarkan analisis, sistem akan dibangun menjadi 2 aplikasi yang pertama adalah aplikasi administrasi data obat dan yang kedua aplikasi pencarian data obat dalam Live CD. Dimana dalam aplikasi administrasi data obat terdapat empat proses yang dilakukan yaitu **Authentikasi User** Admin, manipulasi data obat,

*24*

pencarian informasi obat dan pengkonversian data XML. Sedangkan pada aplikasi Live CD hanya terdapat satu buah proses yaitu pencarian untuk data obat dan data istilah farmasi dan kesehatan.

Data-data masukan administrasi berupa data kategori, data obat dan data istilah farmasi dan kesehatan. Baik admin maupun pengguna biasa dapat memberikan masukan berupa kata kunci pencarian berupa nama obat, nama kategori dan istilah-istilah farmasi dan kesehatan dalamproses pencarian.

Untuk masukan dalam proses **Authentikasi User** yaitu berupa **username** dan **password** yang kemudian akan diproses untuk disimpan di server untuk pengingatan pengguna yang sedang aktif yaitu proses login oleh admin, dan juga akan digunakan dalam proses penghapusan ingatan server untuk proses logout. Untuk DFD level 2 aplikasi administrasi data obat ditunjukkan pada gambar 3.3.

### *3. DFD Level* 3

Dalam DFD level 3 akan dijelaskan masing-masing dari 4jenis proses yang didapat dari DFD level 2 aplikasi administrasi data obat, yaitu manipulasi, pencarian, konversi dan **Authentikasi user** admin. Untuk proses **Authentikasi user** ada pada gambar 3.3 di atas, sedangkan untuk proses manipulasi data terdiri dari data kategori obat, data obatnya sendiri dan data istilah kefarmasian. Untuk manipulasi data kategori terdiri dari golongan perundangan, gol faktor kehamilan, macam sediaan, pabrik, farmakologi dan cara pemberian obat. Untuk manipulasi data obat yaitu proses ketika admin melakukan pemasukan data obat baru dan memanipulasi data obat lama. Untuk manipulasi data istilah yaitu berupa nama dan keterangan istilahnya. Proses manipulasi tersebut akan dijelaskan dalam gambar 3.5.

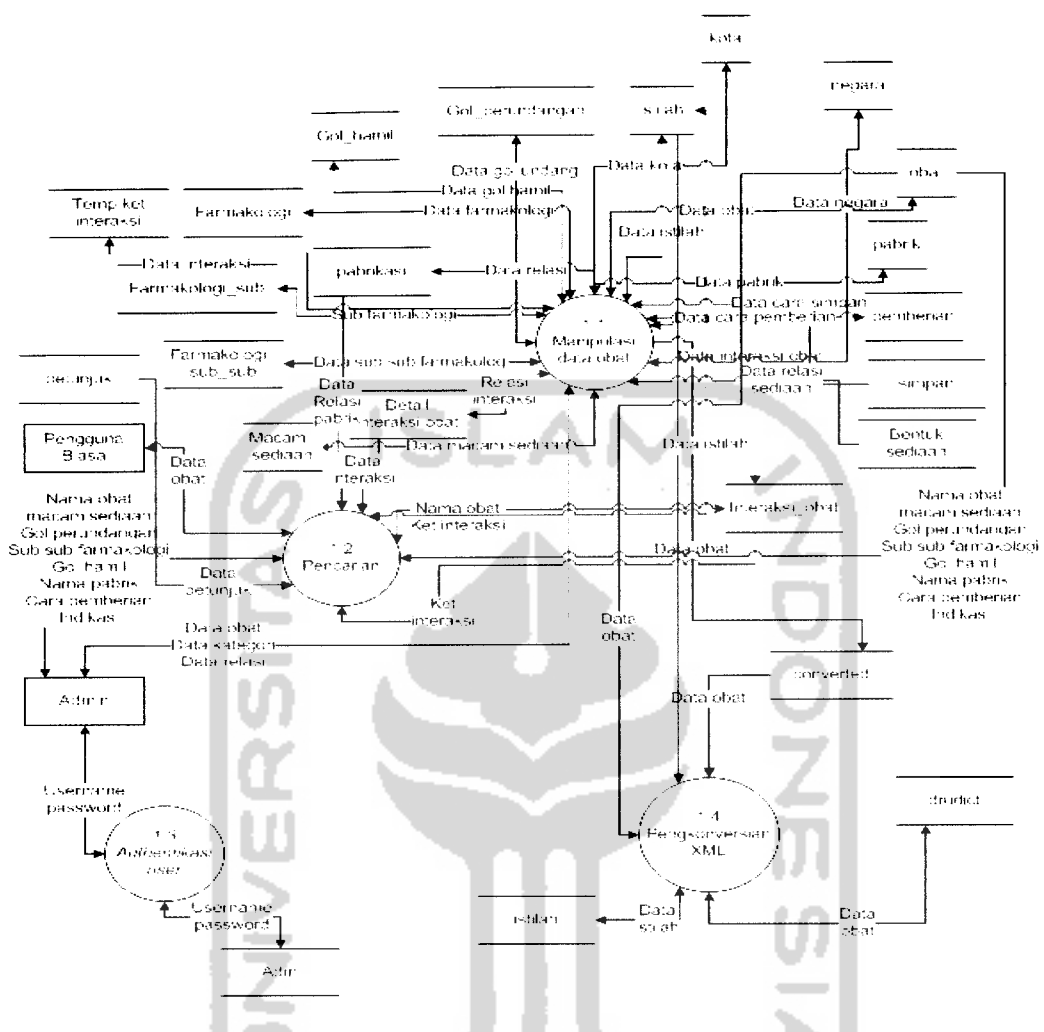

*Gambar 3.3.* DFD Level 2 Aplikasi Administrasi Data Obat

DFD level 2 untuk aplikasi Pencarian Informasi Obat dalam Live CD ditunjukkan pada gambar 3.4.

Kemudian untuk proses pencarian hanya dilakukan pada data obat dan data istilah saja. Pencarian obat dapat dilakukan dengan memasukkan kata kunci berupa nama obat dan data kategori seperti yang tersebut di atas tadi sebagai parameter pencarian sedangkan pencarian istilah dilakukan dengan memasukkan nama istilah sebagai parameter pencariannya. Gambar 3.6 akan menjelaskan proses pencarian tersebut:

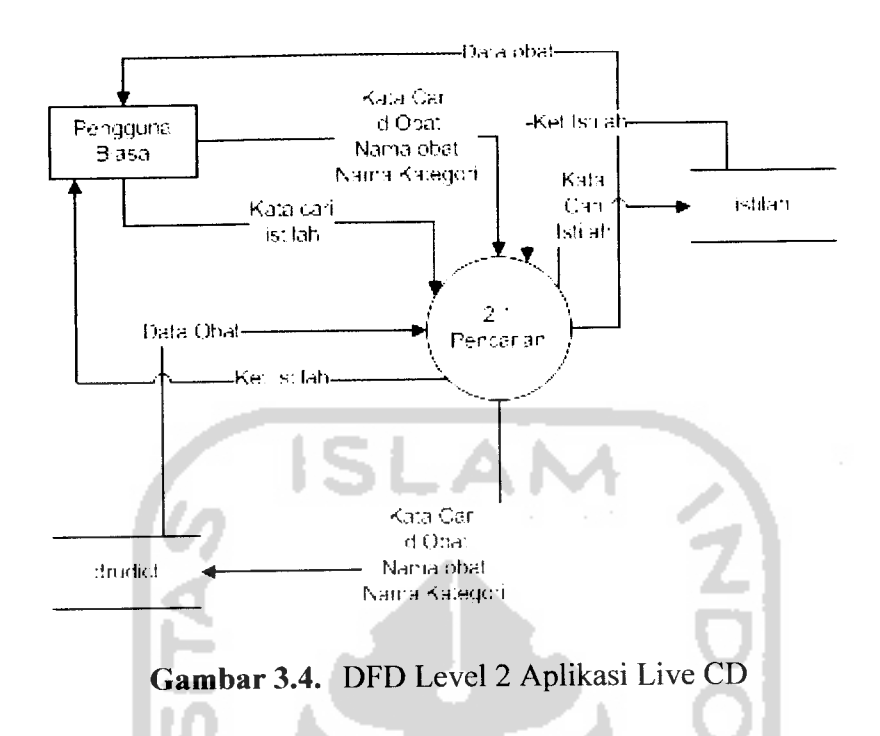

Kemudian untuk proses konversi data obat menjadi data XML yaitu sistem akan menjalankan query pemilihan data yang mempunyai hasil berupa informasi obat tanpa foreign key dari tabel obat, gol perundangan, pemberian, macam sediaan, pabrik, farmakologi dan data relasi berupa pabrikasi, bentuk sediaan dan interaksi obat. Setelah dipilih data akan dimasukkan ke dalam tabel converted, begitu juga untuk data istilah berasal dari tabel istilah. Proses ini akan dijelaskan dalam gamabr 3.7.

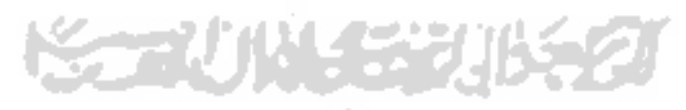

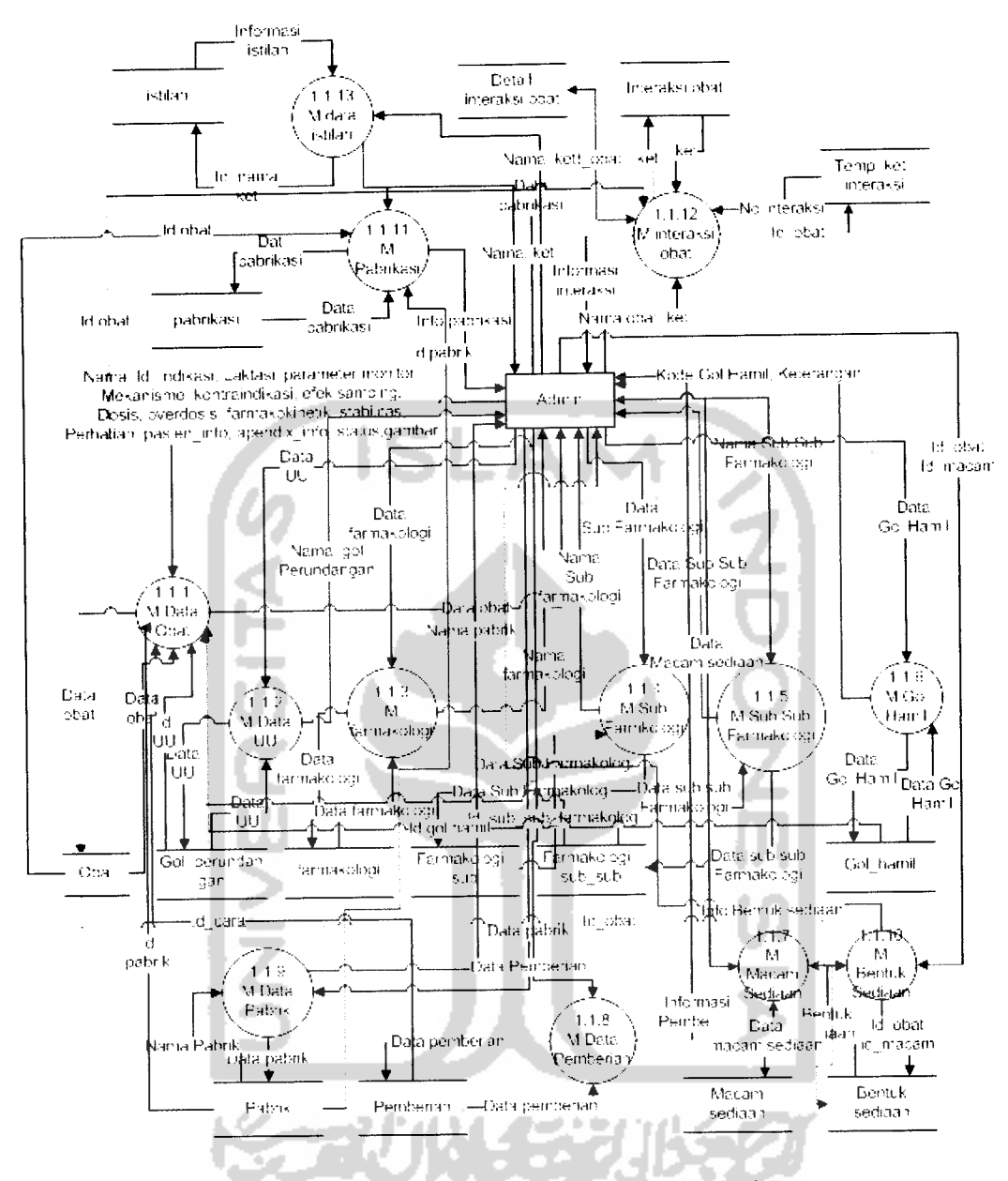

Gambar 3.5. DFD Level 3 Proses Manipulasi Data

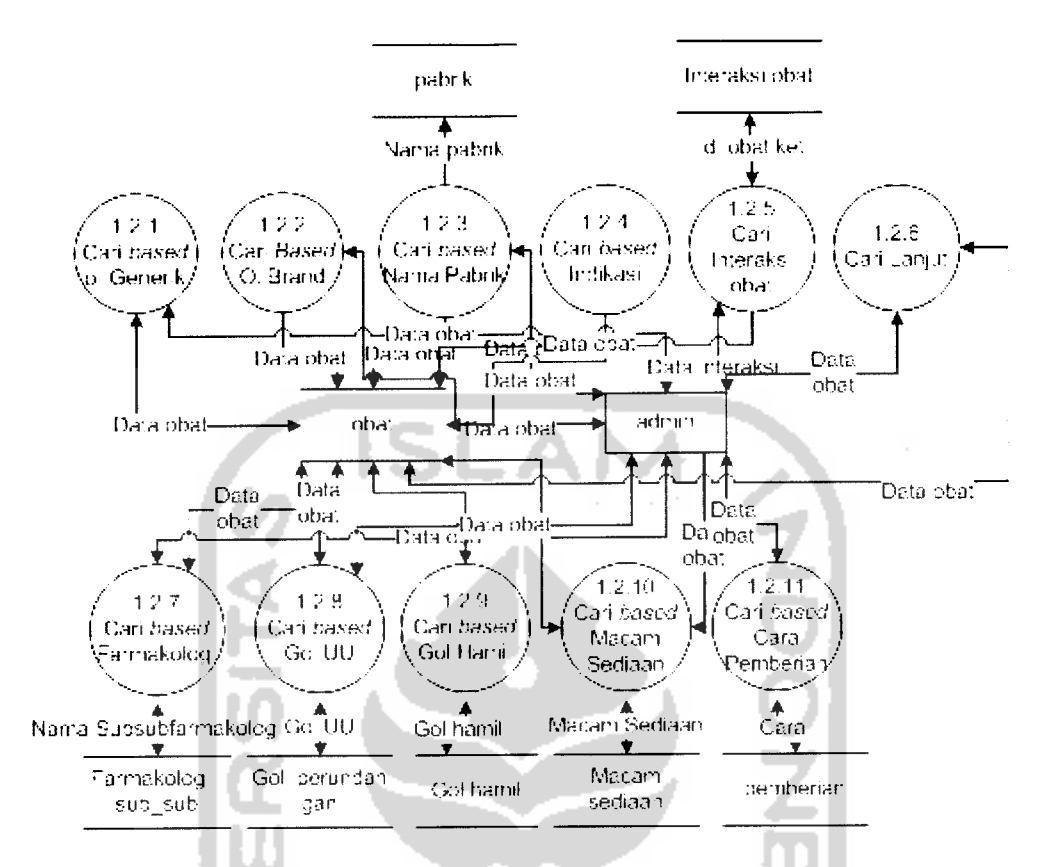

*Gambar 3.6.* DFD Level 3 Proses Pencarian Data Obat

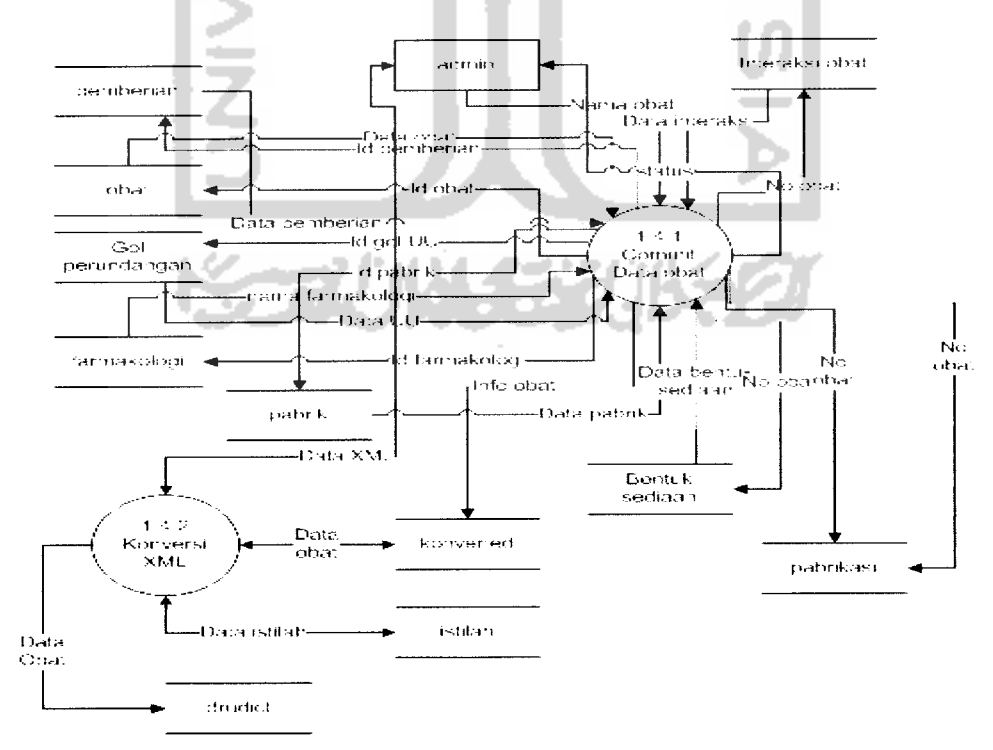

*Gambar 3.7.* DFD Level 3 Proses Konversi Data XML

# *3.4.3 Perancangan Basisdata*

Desain untuk struktur basis data yang akan digunakan dalam membangun sistem ini adalah struktur tabel dan skema relasi antar tabel, untuk struktur tabel adalah sebagai berikut:

### *1. Tabel obat*

Merupakan tabel yang menyimpan data obat baik obat generik maupun obat brand, strukturnya ditunjukkan pada Tabel 3.1.  $\overline{\phantom{a}}$ 

*Tabel 3.1 Struktur tabel obat*

| N <sub>o</sub> | Nama Field                       | <b>Tipe Data</b> | Keterangan                                                    |
|----------------|----------------------------------|------------------|---------------------------------------------------------------|
| ī              | 'nо                              | Number           | Primary Key, outoincrement                                    |
| $\overline{2}$ | id obat                          | String           | Id Obat                                                       |
| $\overline{3}$ | nama obat                        | String           |                                                               |
| 4              | nama sinonim                     | Memo             |                                                               |
| 5              | indikasi                         | Memo             | Keterangan                                                    |
| 6              | id obat g                        | String           | Id obat generik untuk obat brand                              |
| 7              | id gol perundangan String        |                  | ref. tabel<br>gol_perundangan(id_gol_perundangan)             |
| $\overline{8}$ | id_sub_sub_farmakoString<br>logi |                  | ref. tabel<br>sub sub farmakologi(id sub_sub_farm<br>akologi) |
| 9              | id gol hamil                     | String           | ref. tabel gol hamil(id gol hamil)                            |
| $ 10\rangle$   | laktasi                          | Memo             | Keterangan                                                    |
| 11             | id pabrik                        | String           | ref. Tabel pabrik(id_pabrik)                                  |
| $ 12\rangle$   | parameter_monitorinMemo<br>g     |                  | Keterangan                                                    |
| $ 13\rangle$   | mekanisme_obat                   | Memo             | Keterangan                                                    |
| 14             | kontraindikasi                   | Memo             | Keterangan                                                    |
| 15             | efek samping                     | Memo             | Keterangan                                                    |
| 16             | dosis                            | Memo             | Keterangan                                                    |

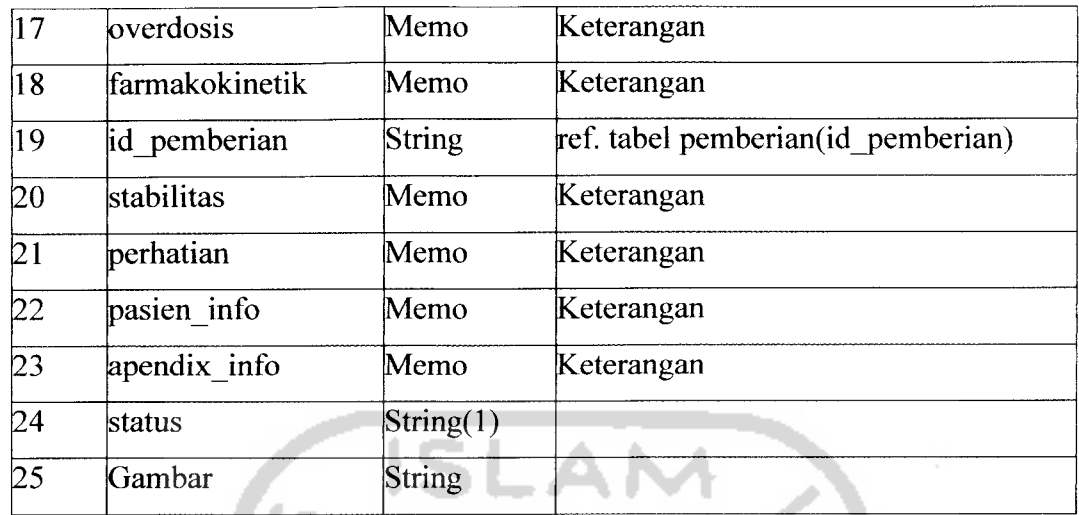

# *2. Tabel gol\_perundangan*

Merupakan tabel yang menyimpan data kategori obat golongan perundangan, strukturnya ditunjukkan pada Tabel 3.2.

*Tabel 3.2 Stuktur tabel gol\_perundangan*

| No | Nama Field                | Tipe Data | Keterangan  |
|----|---------------------------|-----------|-------------|
|    | id gol perundangan String |           | Primary Key |
|    | nama gol perundan String  |           |             |
|    | gan                       |           |             |
|    | ket                       | Memo      | keterangan  |

# *3. Tabel sub\_sub\_farmakologi*

Merupakan tabel yang menyimpan data sub-sub farmakologi obat, strukturnya ditunjukkan pada Tabel 3.3.

# *Tabel 3.3 Struktur tabel sub\_sub\_farmakologi*

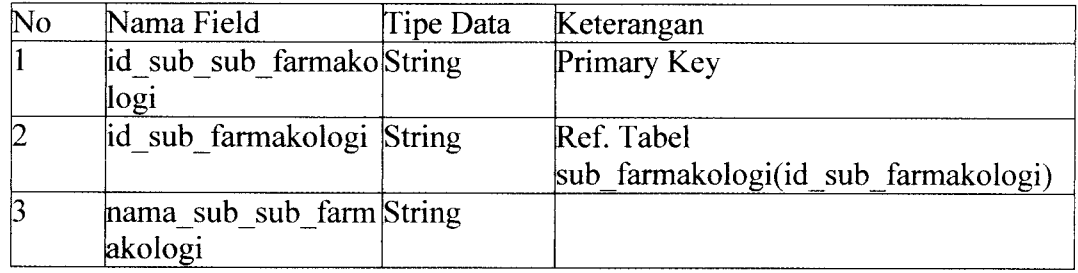

### *4. Tabel sub\_farmakologi*

Merupakan tabel yang menyimpan data sub farmakologi obat, strukturnya ditunjukkan pada Tabel 3.4.

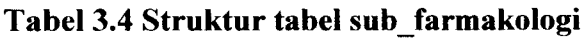

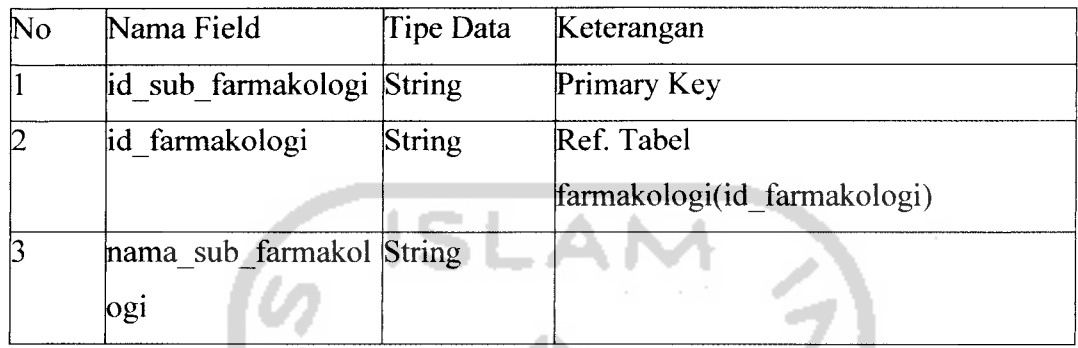

# *5. Tabel farmakologi*

Merupakan tabel yang menyimpan data farmakologi obat, strukturnya ditunjukkan pada Tabel 3.5.

*Tabel 3.5 Struktur tabel farmakologi*

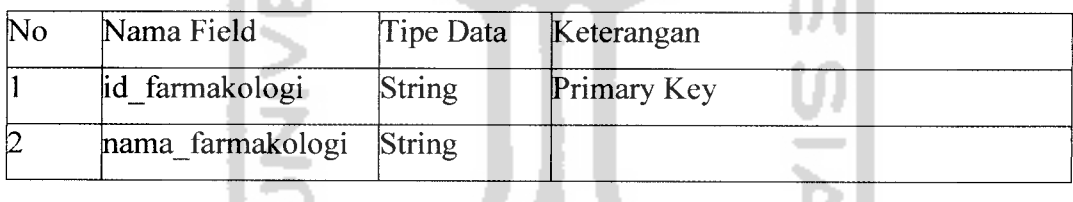

# **6.** Tabel gol\_hamil

'ha zete Merupakan tabel yang berisi data golongan faktor kehamilan obat, strukturnya ditunjukkan pada Tabel 3.6.

ΉA

# $Tabel 3.6$  *Struktur Tabel Gol hamil*

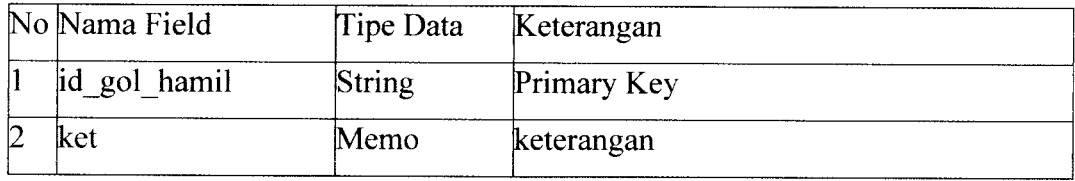

### *7. Tabel pabrik*

Merupakan tabel yang berisi data pabrik obat, strukturnya ditunjukkan pada Tabel 3.7.

| No Nama Field | Tipe Data     | Keterangan                 |
|---------------|---------------|----------------------------|
| id pabrik     | String        | Primary Key                |
| nama pabrik   | String        |                            |
| alamat        | Memo          | Keterangan                 |
| id kota       | <b>String</b> | Ref. Tabel kota(id kota)   |
| id negara     | String        | Ref. Tabel negara(id kota) |

*Tabel 3.7 Struktur tabel pabrik*

# *8. Tabel pabrikasi*

Merupakan tabel relasi antara obat dan pabrik mana saja yang memproduksinya, strukturnya ditunjukkan pada Tabel 3.8.

*Tabel 3.8 Struktur tabel pabrikasi*

| No Nama Field | Tipe Data | Keterangan                   |
|---------------|-----------|------------------------------|
| mo            | Integer   | Primary Key, outoincrement   |
| id obat       | String    | Ref. Tabel obat(no)          |
| id pabrik     | String    | Ref. Tabel pabrik(id pabrik) |

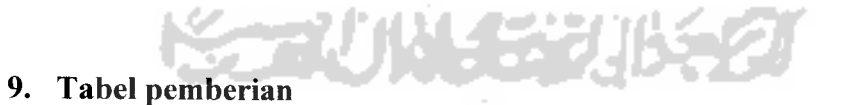

Merupakan tabel data cara pemberian obat kepada pasien, strukturnya ditunjukkan pada Tabel 3.9.

### 10. Tabel bentuk\_sediaan

Merupakan tabel relasi antara obat dengan macam sediaannya serta keterangan bentuk sediaannya, strukturnya ditunjukkan pada Tabel 3.10.

| No Nama Field  | Tipe Data | Keterangan                 |  |
|----------------|-----------|----------------------------|--|
| id pemberian   | Integer   | Primary Key, outoincrement |  |
| nama pemberian | String    |                            |  |
| lls            | Char      |                            |  |
| ket            | Memo      | keterangan                 |  |

*Tabel 3.9 Struktur tabel pemberian*

# *Tabel 3.10 Struktur tabel bentuk sediaan*

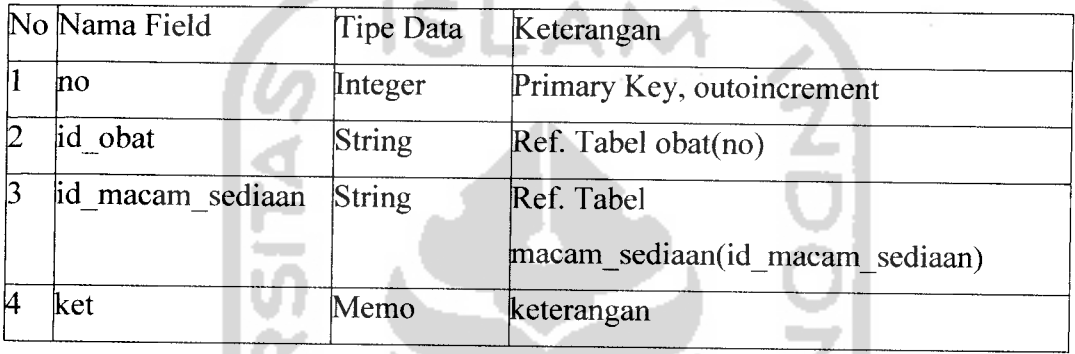

### *11. Tabel macam sediaan*

Merupakan tabel data macam sediaan obat, strukturnya ditunjukkan pada Tabel 3.11.

*Tabel 3.11 Struktur tabel macam sediaan*

| No Nama Field           | Tipe Data | Keterangan  |
|-------------------------|-----------|-------------|
| id macam sediaan String |           | Primary Key |
| nama macam sedia String |           |             |
| lan                     |           |             |
| ket                     | Memo      | keterangan  |

# 12. Tabel interaksiobat

Merupakan tabel relasi interaksi obat antara sebuah obat dengan obat lain, strukturnyaditunjukkan pada Tabel 3.12.

| No Nama Field | Tipe Data     | Keterangan                 |
|---------------|---------------|----------------------------|
| mo            | Integer       | Primary Key, outoincrement |
| id obat1      | String        | Ref. Tabel obat(no)        |
| id obat2      | <b>String</b> | $[Ref. Table]$ obat $(no)$ |
| ket           | Memo          | keterangan                 |

*Tabel 3.12 Struktur tabel interaksi obat*

# 13. Tabel detail interaksi obat

Merupakan tabel relasi antara no interaksi obat dengan no obat yang diinteraksikan, strukturnya ditunjukkan pada Tabel 3.13.

*Tabel 3.13 Struktur tabel interaksi obat*

| No Nama Field | Tipe Data | Keterangan                 |
|---------------|-----------|----------------------------|
| mo            | Integer   | Primary Key, outoincrement |
| no obat       | Integer   | $[Ref. Table]$ obat $(no)$ |

# *14. Tabel simpan*

Merupakan tabel data penyimpanan obat, strukturnya ditunjukkan pada Tabel 3.14.

*Tabel 3.14 Struktur tabel simpan*

| No Nama Field | Tipe Data | Keterangan                 |
|---------------|-----------|----------------------------|
| simpan        | Integer   | Primary Key, outoincrement |
| nama simpan   | String    |                            |

### *15. Tabel kota*

Merupakan tabel daftar kota lokasi pabrik obat, strukturnya ditunjukkan pada Tabel 3.15.

No Nama Field Tipe Data Keterangan id\_kota Integer Primary Key, outoincrement 1

*Tabel 3.15 Struktur tabel kota*

2 nama kota String

### *16. Tabel negara*

Merupakan tabel daftar negara lokasi pabrik obat, strukturnya ditunjukkan pada Tabel 3.16.

*Tabel 3.16 Struktur tabel negara*

| No Nama Field       | Tipe Data     | Keterangan                 |
|---------------------|---------------|----------------------------|
| <sub>1</sub> negara | Integer       | Primary Key, outoincrement |
| nama negara         | <b>String</b> |                            |

# *17. Tabel converted*

Merupakan tabel untuk menyimpan data obat yang disiapkan untuk dikonversi menjadi format XML, strukturnya ditunjukkan pada Tabel 3.17.

### *18. Tabel istilah*

Merupakan tabel untuk menyimpan data-data kosakata istilah yang dipakai dalam keterangan yang ada dalam data obat yang ditampilkan, strukturnya ditunjukkan pada Tabel 3.18.

### *19. Tabel temp ket interaksi*

Merupakan tabel untuk menyimpan data relasi antara no obat yang diinteraksikan dengan no interaksi pada tabel interaksi\_obat, strukturnya ditunjukkan pada Tabel 3.19.

| No              | Nama Field               | Tipe Data     | Keterangan |
|-----------------|--------------------------|---------------|------------|
|                 | id obat                  | <b>String</b> | Id Obat    |
| $\overline{2}$  | nama obat                | <b>String</b> |            |
| 3               | Nama_generik             | String        |            |
| 4               | nama_sinonim             | Memo          |            |
| 5               | nama brand               | Memo          |            |
| 6               | bentuk sediaan           | Memo          | Keterangan |
|                 | nama pabrik              | String        |            |
| 8               | golongan_perundangString |               |            |
|                 | an                       |               |            |
| 9               | farmakologi              | <b>String</b> |            |
| 10              | pregnancy faktor         | String        |            |
| 11              | penggunaan ibu me Memo   |               | Keterangan |
|                 | nyusui                   |               |            |
| 12              | parameter monitorinMemo  |               | Keterangan |
|                 | g                        |               |            |
| 13              | mekanisme kerja          | Memo          | Keterangan |
| 14              | indikasi                 | Memo          | Keterangan |
| 15              | kontraindikasi           | Memo          | Keterangan |
| 16              | efek_samping             | Memo          | Keterangan |
| 17              | dosis                    | Memo          | Keterangan |
| 18              | overdosis                | Memo          | Keterangan |
| 19              | farmakokinetik           | Memo          | Keterangan |
| $\overline{20}$ | cara pemberian           | Memo          | Keterangan |
| $2\overline{1}$ | stabilitas               | Memo          | Keterangan |
| 22              | perhatian                | Memo          | Keterangan |
| 23              | informasi_pasien         | Memo          | Keterangan |
| 24              | informasi_apendix        | Memo          | Keterangan |
| 25              | interaksi obat           | Memo          | Keterangan |
| 26              | Gambar                   | <b>String</b> |            |

*Tabel 3.17 Struktur tabel converted*

| No Nama Field | Tipe Data | Keterangan                 |  |
|---------------|-----------|----------------------------|--|
| mo            | Integer   | Primary Key, autoincrement |  |
| nama istilah  | String    |                            |  |
| link          | String    |                            |  |
| ket istilah   | Memo      | keterangan                 |  |

*Tabel 3.18 Struktur tabel istilah*

*Tabel 3.19 Struktur tabel tempketinteraksi*

| No Nama Field | Tipe Data      | Keterangan                 |
|---------------|----------------|----------------------------|
| 'nо           | Interger       | Primary Key, autoincrement |
| no obat       | <i>integer</i> |                            |

### *20. Tabel adm*

Merupakan tabel daftar **username** dan **password** user admin, strukturnya ditunjukkan pada Tabel 3.20.

# *Tabel 3.20 Struktur tabel kota*

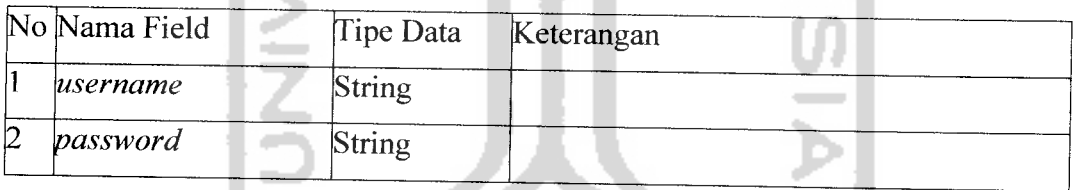

# 21. Tabel generik\_obat

Merupakan tabel relasi antara obat yang satu dengan obat yang lainnya sebagai generik dan brandnya, strukturnya ditunjukkan pada Tabel 3.21

# *Tabel 3.21 Struktur tabel generik obat*

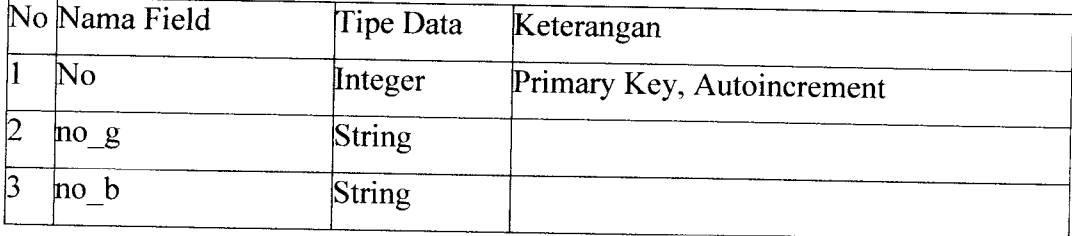

### 22. Tabel cara pemberian

Merupakan tabel relasi antara obat dengan kategori cara pemberiannya kepada pasien, strukturnya ditunjukkan pada Tabel 3.22.

| No Nama Field | Tipe Data | Keterangan                 |
|---------------|-----------|----------------------------|
| no            | Integer   | Primary Key, Autoincrement |
| no obat       | String    |                            |
| id pemberian  | String    |                            |
| ket           | Memo      |                            |

*Tabel 3.22 Struktur tabel carapemberian*

### 23. *Skema* relasi *antar tabel*

Dalam pemodelan struktur data dan hubungan antar data pada apliaksi ini digunakan diagram relasi antar tabel. Relasi antar tabel berguna untuk mengetahui hubungan antar satu tabel dengan tabel yang lainnya, yang terdiri dari relasi one to one, one to many dan many to many. Hubungan ini dapat dilihat pada gambar 3.8.

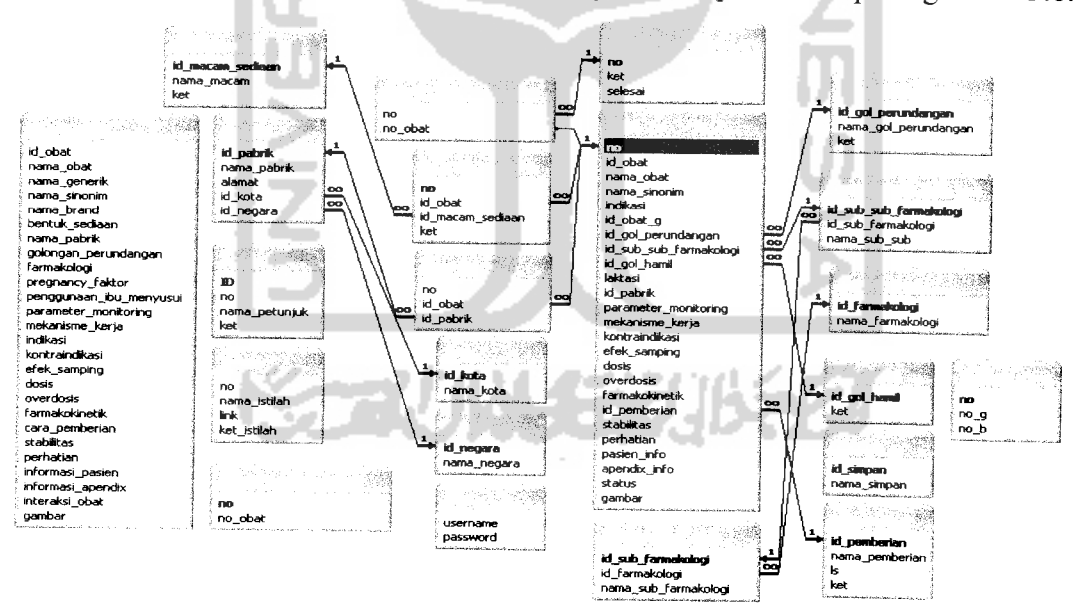

*Gambar* 3.8. Skema relasi antar tabel

### *3.4.4 Rancangan antarmuka*

Pada tahapan rancangan antarmuka ini dimaksudkan agar pengoperasian sistem oleh pengguna menjadi lebih mudah, sehingga dapat mengurangi waktu pembelajaran dalam pengoperasian sistem. Rancangan antarmuka pada Implementasi Kamus Obat Indonesia Menggunakan Basisdata XML dalam Live CD secara garis besar dibangun dengan konsep tampilan aplikasi desktop, baik pada aplikasi administrasi data obat maupun pada aplikasi Live CD nya.

Implementasi Kamus Obat Indonesia Menggunakan Basisdata XML dalam Live CD secara umum hanya memiliki 5 buah rancangan antarmuka, yaitu antarmuka menu, antarmuka form pencarian, antarmuka form manipulasi, antarmuka form konversi dan antarmuka login. Untuk aplikasi administrasi semua antarmuka dimilikinya, namun untuk aplikasi Live CD hanya form pencarian saja. Untuk semua rancangan antarmuka akan dijelaskan sebagai berikut:

# *1. Antarmuka menu aplikasi administrasi*

Antarmuka ini merupakan gambaran komposisi menu-menu yang akan dijumpai untuk dapat mengakses fasilitas pada aplikasi administrasi data obat, antarmuka ini ditunjukkan pada gambar 3.9.

| HOME | Kainus Obat      | Administrasi                 | Petunjuk       | Contact |
|------|------------------|------------------------------|----------------|---------|
|      | Nama Generik     | Manipulasi Data              | Daftar Istilah |         |
|      | Nama Brand       | Kategori<br>Tambah Data Obat | Manual Pemakai |         |
|      | Nama Pabrik      | <b>Bentuk Sediaan</b>        |                |         |
|      | Macam Obat       | Pabrikan Obat<br>Generik     |                |         |
|      | indikasi         | Interaksi Obat               |                |         |
|      | Interaksi Obat   | lstil ah<br>Test Live CD.    |                |         |
|      | Pencarian Lanjut |                              |                |         |
|      |                  |                              |                |         |
|      |                  |                              |                |         |

*Gambar 3.9.* Antarmuka menu aplikasi administrasi

### *2. Antarmuka menu aplikasi Live CD*

Antarmuka ini merupakan gambaran komposisi menu-menu yang akan dijumpai untuk dapat mengakses fasilitas pada aplikasi dalam Live CD kamus obat, antarmuka ini ditunjukkan pada gambar 3.10.

| Home | Detail Obat   Pencarian Obat                                                        | Istilah | Contact |
|------|-------------------------------------------------------------------------------------|---------|---------|
|      | Nama Obat<br>Pabrikasi<br>Golongan<br>Perundangan<br><b>Farmakologi</b><br>Indikasi |         |         |
|      |                                                                                     |         |         |

*Gambar 3.10.* Antarmuka menu aplikasi Live CD

# *3. Antarmuka form login admin*

Antarmuka ini merupakan form yang akan ditampilkan untuk **Authentikasi User** Admin sehingga pengguna harus memasukka userame dan **password** pada field yang telah disediakan. Antarmuka ini ditunjukkan pada gambar 3.11.

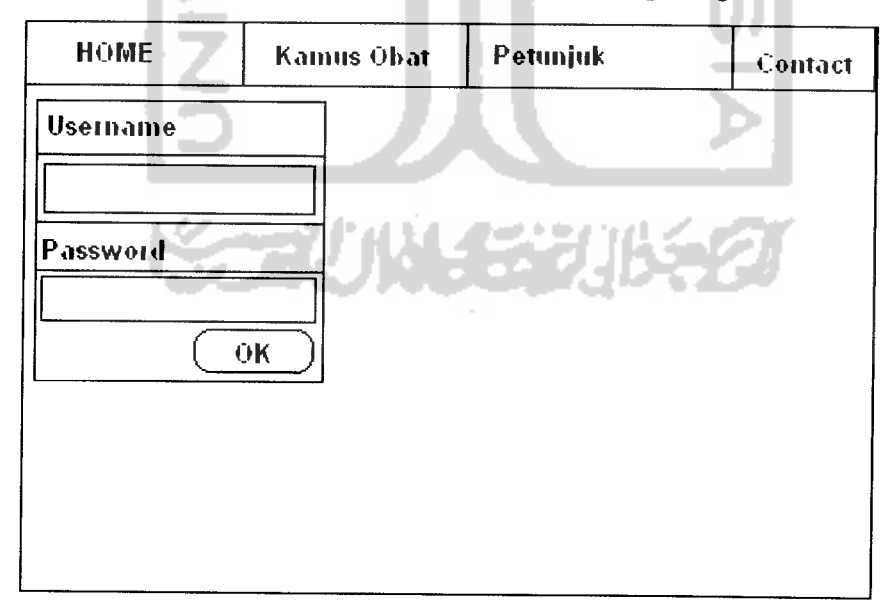

*Gambar 3.11.* Antarmuka form login admin

### *4. Antarmuka form manipulasi data kategori*

Antarmuka ini merupakan antarmuka yang akan digunakan oleh Admin untuk memanipulasi data kategori, yaitu menambah data kategori baru, mengubah dan menghapusnya. Tombol simpan akan menjalankan fungsi insert data baru pada basisdata, sedangkan untuk mengubah data, admin harus memilih link update pada data yang akan di rubah begitupun untuk penghapusan data kategori. Antarmuka ditunjukkan pada gambar 3.12.

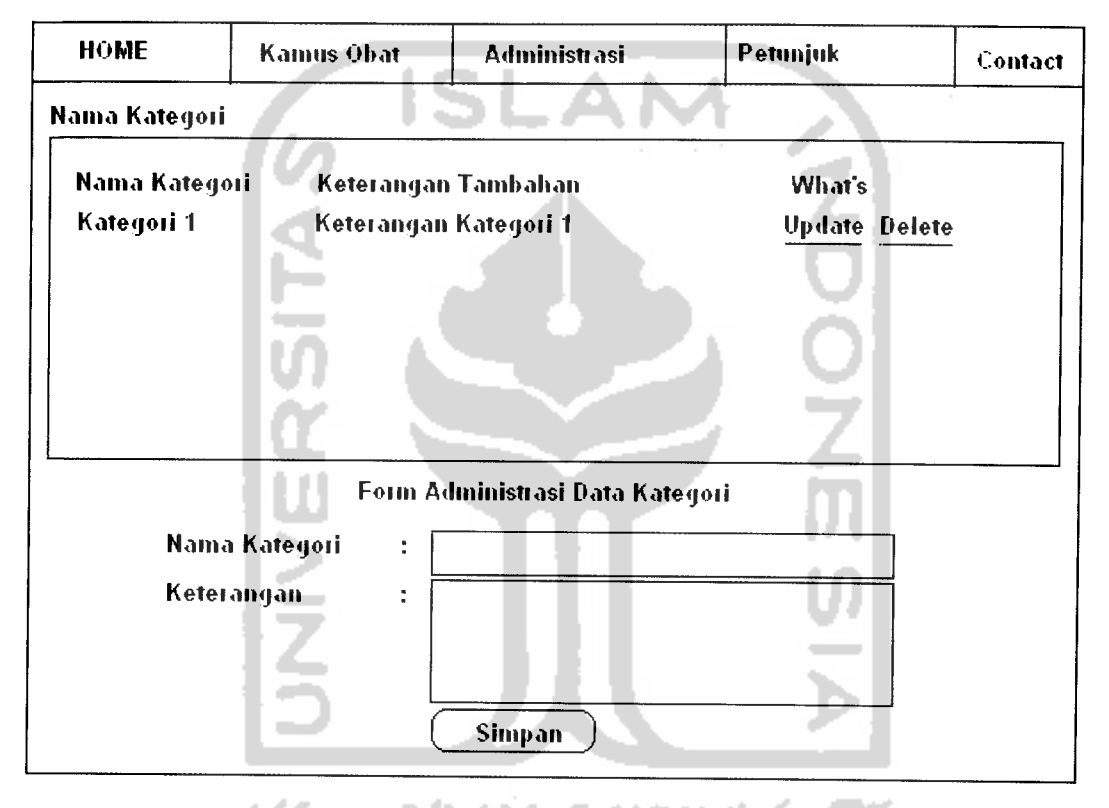

Gambar 3.12. Antarmuka form manipulasi data kategori

### *5. Antarmuka form manipulasi data obat*

Antarmuka manipulasi data obat terdiri dari 3 macam yaitu form untuk memasukkan data obat baru, form untuk mengubah data obat dan form untuk mengcopy data obat. Untuk form pemasukan data obat baru ditunjukkan pada gambar 3.15 dan untuk form pengkopian ditunjukkan pada gambar 3.13.

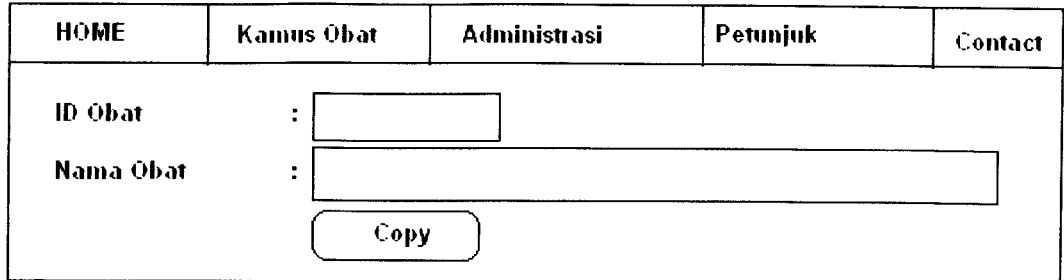

*Gambar 3.13.* Antarmuka form pengkopian data obat

# *6. Antarmuka form manipulasi data relasi data obat*

Merupakan form yang digunakan oleh admin untuk memasukkan informasi atau relasi data obat dengan obat yang lain untuk membentuk sebuah informasi tertentu seperti data obat dengan data pabrik, data obat dengan macam sediaan dan data obat dengan obat tertentu untuk informasi interaksi obat. Form manipulasi data-data relasi di atas mempunyai bentuk umum yang ditunjukkan pada gambar 3.14.

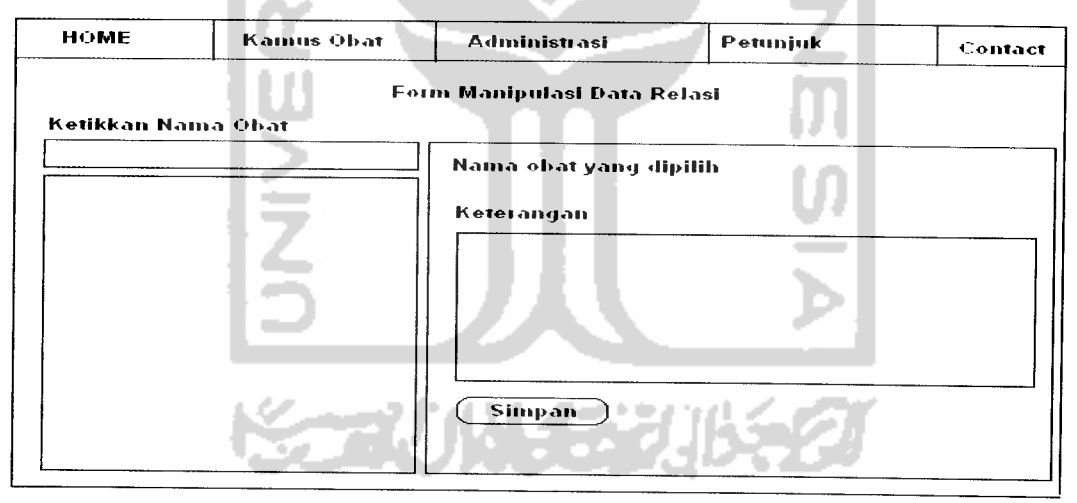

*Gambar 3.14.*Antarmuka form manipulasi data relasi obat

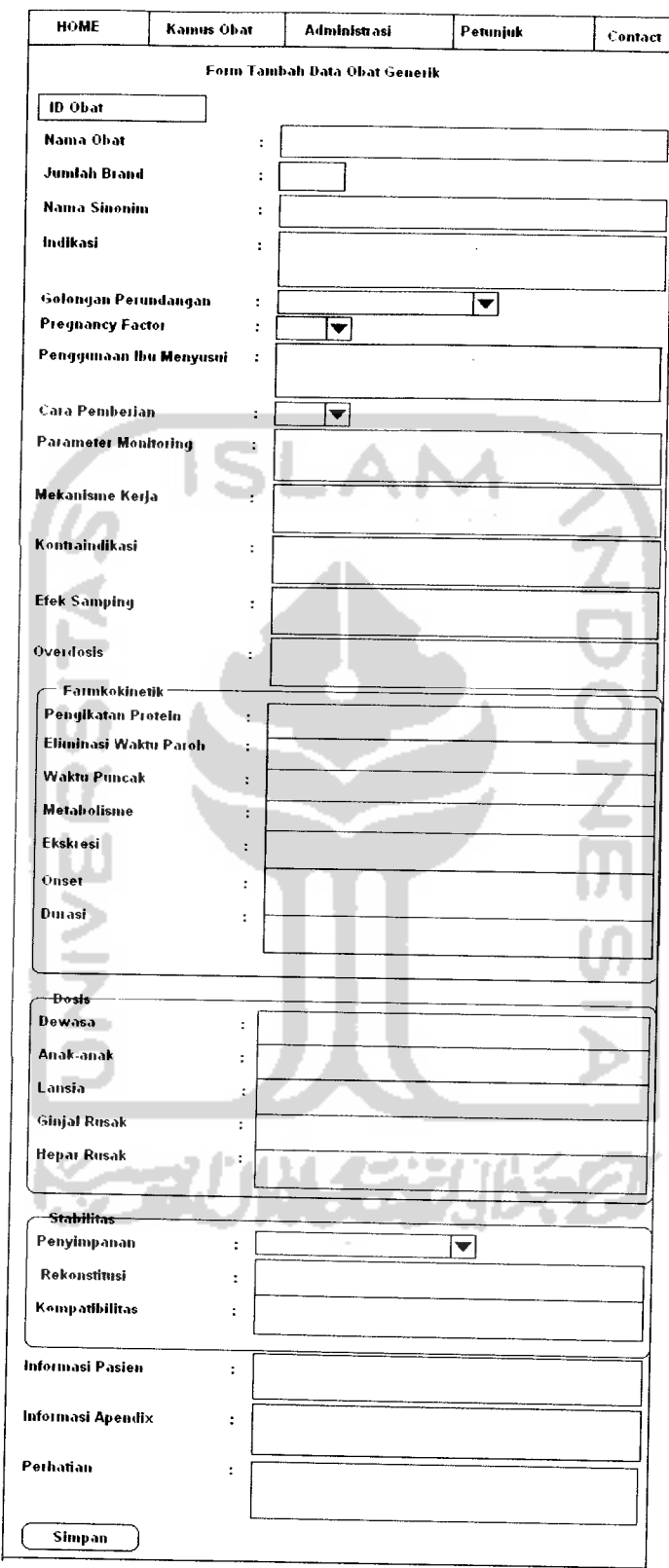

*Gambar 3.15.* Antarmuka form tambah obat

# *7. Antarmuka form konversi data XML*

Merupakan form yang digunakan untuk mengkonversikan data DBMS MySql menjadi data dalam format XML, untuk pengkonversian ini dilakukan dengan cara pengguna harus memilih dahulu jenis obatnya, seperti yang ditunjukkan padagambar 3.16.

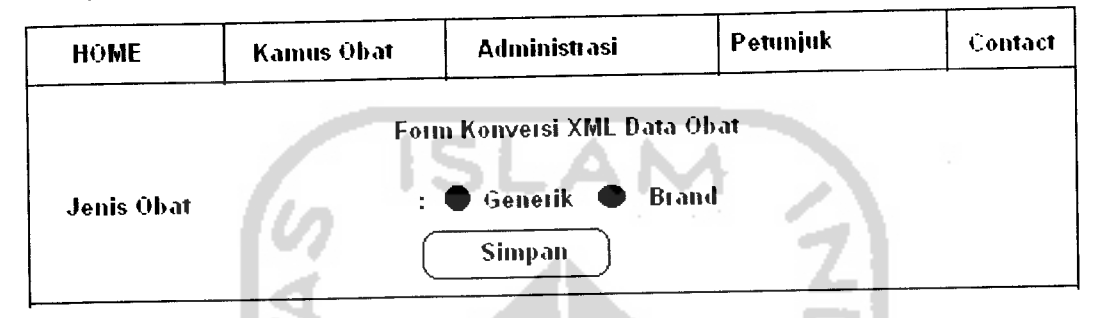

*Gambar 3.16.* Antarmuka form pengkonversian data obat kedalam format xml

# *8. Antarmuka form pencarian data obat pada aplikasi administrasi*

Merupakan antarmuka yang digunakan oleh admin untuk mengecek apakah data yang telah dimanipulasi sebelumnya telah tersimpan dengan benar, yang dimulai dengan pencarian data obat menggunakan nama obat yang dimasukkan sebagai parameter pencarian. Form ini ditunjukkan pada gambar 3.17.

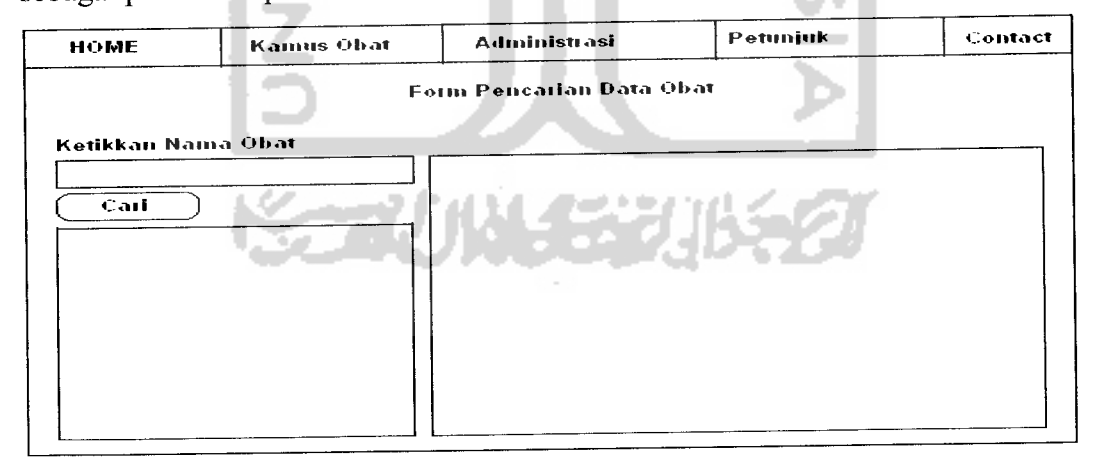

Gambar 3.17. Antarmuka form pencarian data obat admin

# *9. Antarmuka form pencarian data obat pada aplikasi Live CD*

Merupakan form yang digunakan untuk mencari informasi obat pada data XML yang telah disediakan sebagai hasil pengkonversian sebelumnya seperti

yang ditunjukkan pada gambar 3.18, pengguna tinggal mengetikkan kata kunci pencarian pada field yang disediakan atau memilih nya pada listbox untuk kata kunci tertentu yaitu data kategori obat seperti yang ditunjukkan pada gambar 3.19.

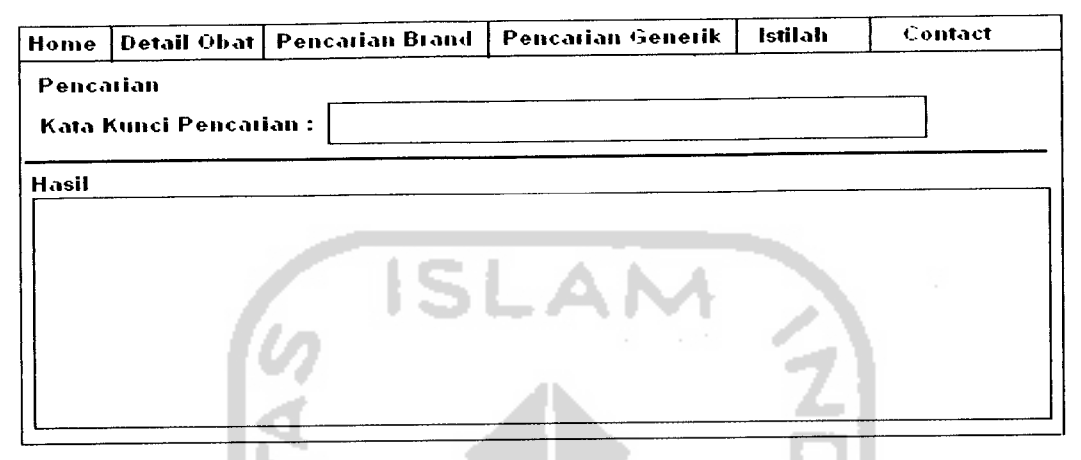

*Gambar 3.18.* Antarmuka form pencarian data obat dalam Live CD

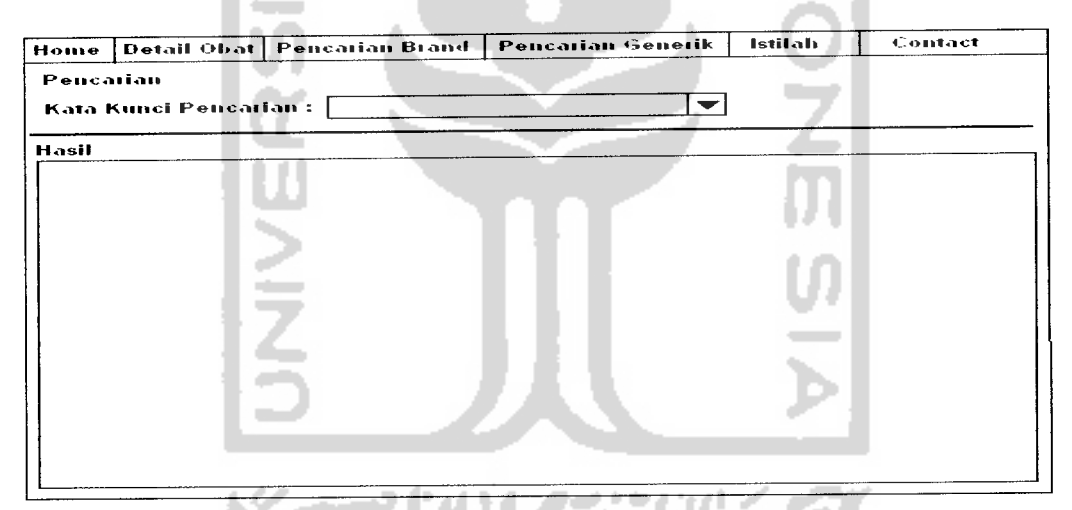

*Gambar 3.19.* Antarmuka form pencarian data obat dalam Live CD dengan kata kunci kategori

### *10. Antarmuka Form Administrasi Data Generik Obat*

Merupakan form yang digunakan untuk merelasikan data obat generik dan obat brand untuk direlasikan nama brand untuk obat generik yang mana. Antarmuka ini ditunjukkan pada gambar 3.20.

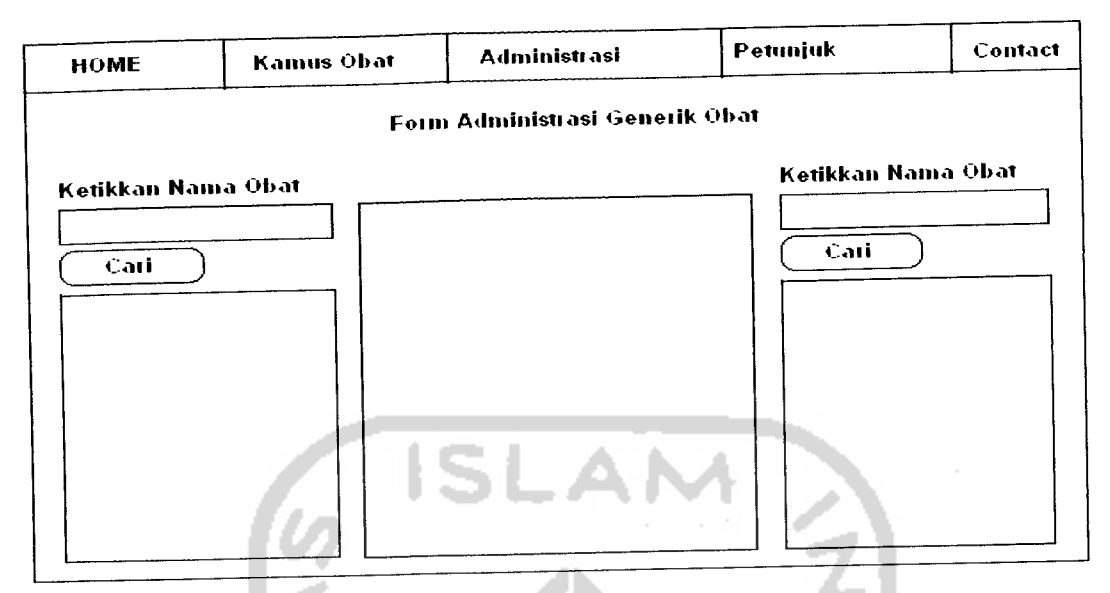

*Gambar 3.20.* Antarmuka form administrasi data generik obat

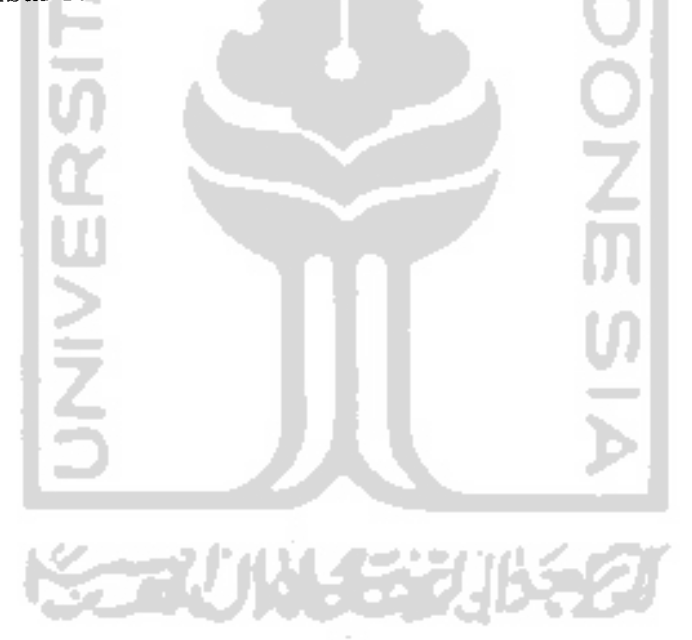

# *BAB IV*

# *HASIL DAN PEMBAHASAN*

### *4.1 Batasan Implementasi*

Implementasi perangkat lunak adalah sebuah proses penerjemahan rancangan perangkat lunak yang telah dibuat maupun didesain sebelumnya dengan menggunakan bahasa pemrograman tertentu, sehingga pada tahap ini sistem telah siap untuk dapat dioperasikan sesuai dengan fungsi dan tujuan perangkat lunak tersebut dibuat. Tujuan dari tahapan implementasi ini adalah untuk memastikan bahwa perangkat lunak yang telah dibuat dapat bekerja dengan baik sesuai dengan yang diinginkan pada saat analisis perangkat lunak. Namun dari sistem Implementasi Kamus Obat Indonesia Menggunakan Basisdata XML dalam Live CD yang telah dibangun ini memiliki beberapa batasan-batasan antara lain :

- 1. Data yang di-input-kan bersumber dari data-data Lexicomp USA yang dikeluarkan oleh Lexicomp tahun 2006, sehingga untuk mekanisme pengkodean dan penulisan data mengikuti aturan yang dikeluarkan Lexicomp tahun 2006 tersebut. [LAC06]
- 2. Sistem yang dibangun berbasis Web dan dibagi menjadi dua yaitu sistem untuk administrasi data obat dan sistem untuk Live CD-nya.
- 3. Pencarian data yang dilakukan merupakan pencarian di dalam basis data dimana proses pencarian dilakukan dengan membandingkan antara kata pencarian yang dimasukkan dengan data yang ada.

### *4.2 Perangkat Keras Yang Digunakan*

Perangkat keras yang digunakan dalam pembuatan dan pengembangan sistem Implementasi Kamus Obat Indonesia Menggunakan Basisdata XML dalam Live CD ini adalah sebagai berikut:

- 1. Satu unit komputer dengan spesifikasi yang dimiliki adalah prosessor Pentium IV 2,8 GHz, RAM 512 MB dan Harddisk 80 GB.
- 2. Monitor VGA dengan resolusi 1024 x 768
- 3. Keyboard
- 4. Mouse

### *4.3 Perangkat Lunak Yang Digunakan*

Perangkat lunak yang digunakan pada saat pembuatan dan pengembangan sistem Implementasi Kamus Obat Indonesia Menggunakan Basisdata XML ini adalah :

ist.<br>.

- 1. Microsoft Windows XP, adalah sistem operasi yang digunakan dalam pengimplementasian perangkat lunak.
- 2. Xampp-Win32-1.4.3-installer, adalah paketan tools pemrograman Web yang terdiri dari Web Server berupa Apache 2.0, PHP 4.3.7 sebagai bahasa pemrograman server-side, MySql 4 sebagai DBMS-nya.
- 3. Internet Explorer, adalah perangkat lunak yang digunakan untuk menampilkan hasil implementasi menggunakan WEB.
- 4. Macromedia Dreamweaver MX, merupakan perangkat lunak yang digunakan untuk pengembangan sistem.
- 5. MySQL Yog, merupakan perangkat lunak tambahan yang digunakan untuk mempermudah dalam pengelolaan basis data dalam MySql.
- 6. Adobe Photoshop CS, merupakan perangkat lunak tambahan yang digunakan untuk perancangan antarmuka dalam pengembangan sistem.

#### 4.4 *Implementasi Sistem*

Implementasi sistem yang dibuat ditampilkan dalam bentuk gambar dan disertai dengan beberapa informasi yang menjelaskan isi dan fungsi dari komponen-komponen yang terdapat dalam gambar tersebut. Implementasi dalam sistem ini secara umum terbagi kedalam 2 bentuk pengimplementasian sistem yaitu aplikasi administrasi data obat dan aplikasi Live CD.

### *4.4.1 Aplikasi administrasi data obat*

Ini adalah aplikasi yang digunakan oleh admin untuk memasukkan data obat baru dan memanipulasi data yang sudah tersimpan, untuk kemudian akan dilakukan proses konversi menjadi data dalam format XML. Data yang dimasukkan dalam aplikasi ini akan disimpan dalam format data DBMS MySql untuk dipilih lagi untuk direlasikan dengan data kategorinya dan juga direlasikan dengan data obat yang lain untuk mendapatkan informasi interaksi obat dan setelah atribut-atribut data obat dimasukkan dan direlasikan maka informasi obat yang diperoleh akan dikonversikan kedalam format XML dengan dituliskan pada file teks untuk kemudian disiapkan menjadi basisdata obat yang siap diolah mejadi aplikasi Live CD. Beberapa fasilitas yang disediakan dalam aplikasi administrasi ini adalah sebagai berikut:

# *4.4.1.1 Menu utama aplikasi administrasi data obat*

Halaman ini akan ditampilkan pada sistem aplikasi untuk administrasi data obat dengan menggunakan Internet Explorer. Halaman ini akan ditampilkan ketika aplikasi administrasi seketika dipanggil. Pada halaman ini terdapat 4 macam pilihan menu sebagai berikut:

- 1. Home, digunakan untuk menampilkan form login untuk admin dan beberapa gambar obat yang telah dimasukkan.
- 2. Kamus Obat, digunakan untuk melakukan pencarian data obat dengan beberapa parameter sesuai dengan submenu-submenu yang didalamnya.
- 3. Petunjuk, merupakan halaman yang berisi petunjuk penggunaan aplikasi.
- 4. Contact, digunakan untuk menampilkan alamat penulis yang dapat dihubungi.
- 5. Menu utama aplikasi administrasi data obat akan ditampilkan pertama ketika aplikasi administrasi di jalankan, seperti yang ditunjukkan pada gambar 4.1.

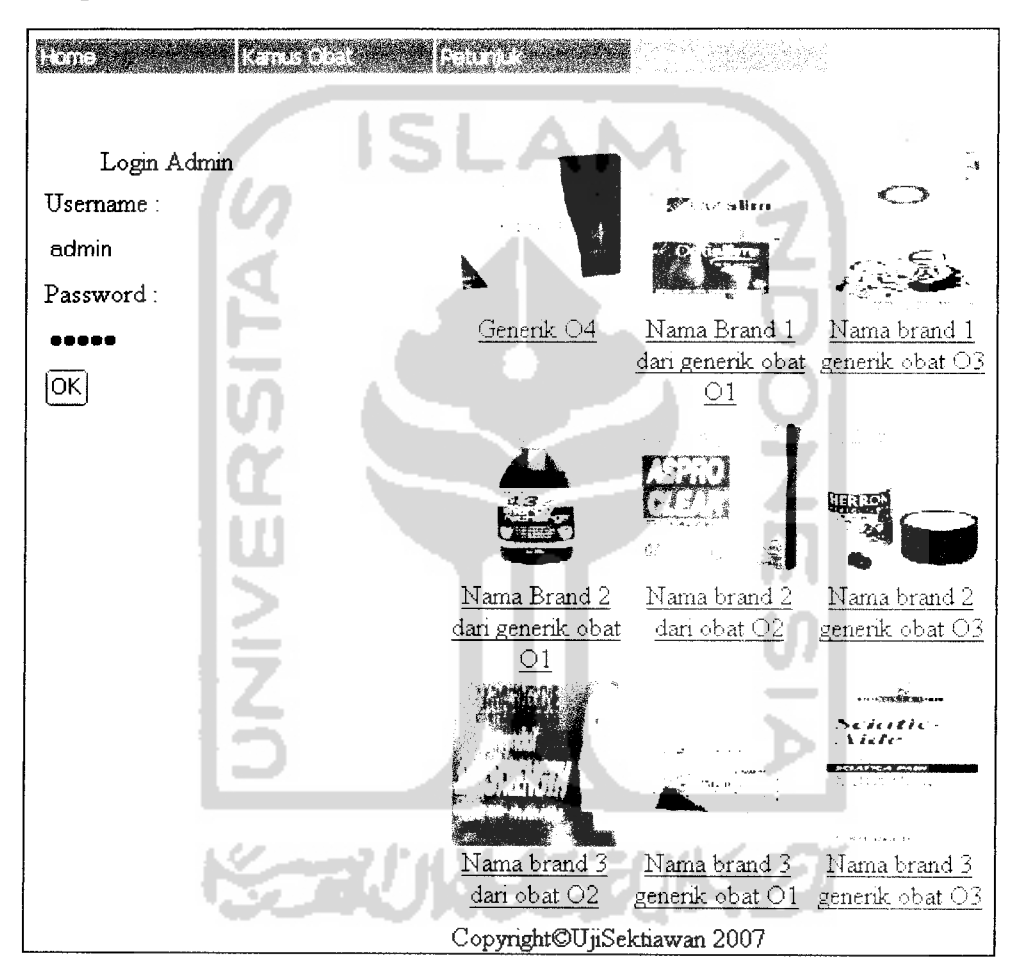

*Gambar 4.1.* Menu utama aplikasi administrasi

### *4.4.1.2 Halaman menu utama admin*

Halaman ini akan ditampilkan ketika seorang admin berhasil melakukan login dengan memasukkan username dan password pada halaman sebelumnya. Halaman ini juga menampilkan statitistik data obat yang telah dimasukkan sebelumnya, diantaranya Uncommit Drugs yaitu kolom yang menampilkan nama

obat untuk obat yang datanya belum siap untuk di konversi menjadi data XML dikarenakan beberapa atributnya mungkin telah diubah atau obat tersebut adalah kopian dari obat generik yang baru dimasukkan tetapi belum diubah nama dan id obatnya. Kemudian ditampilkan juga total jumlah data obat yang telah dimasukkan, jumlah obat generik, jumlah obat brand, obat tanpa ada gambamya dan obat yang belum siap untuk di commit. Halaman menu utama admin ditunjukkan oleh gambar 4.2 berikut:

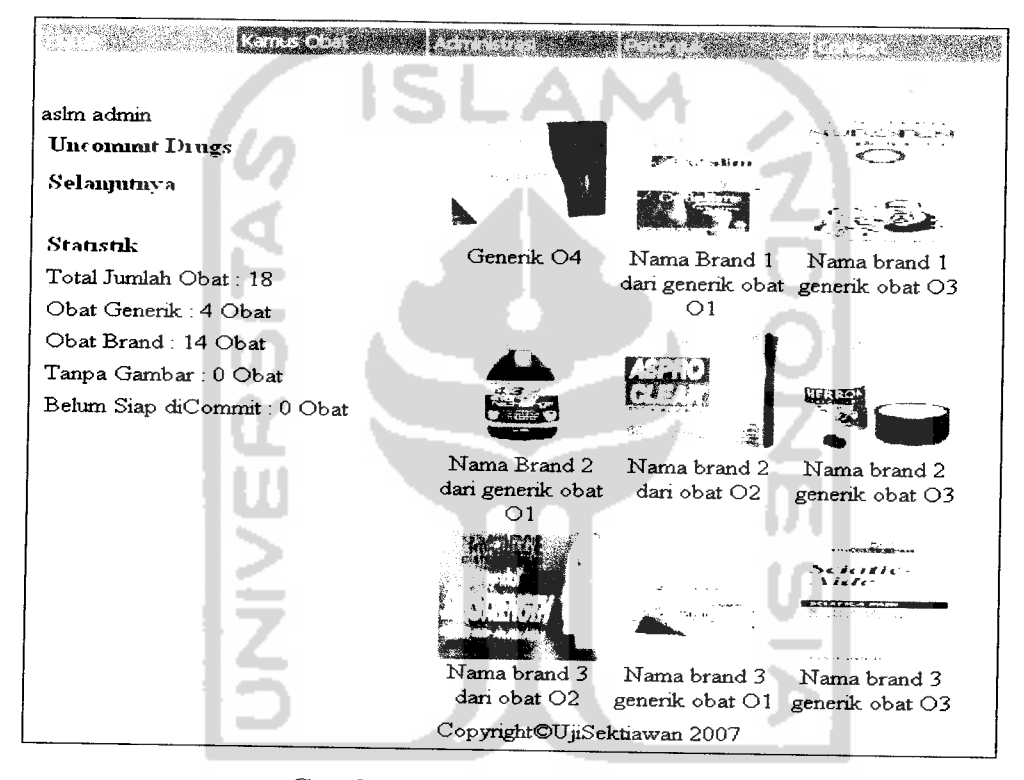

### *Gambar 4.2.* Menu utama admin

Berikut adalah **source code** yang digunakan untuk melakukan proses **Authentikasi username** dan **pasword** dari pengguna Admin:

### *<?*

include "koneksi.php";

//melakukan pembandingan antara inputan username dan password dari pengguna yang dimasukkan melalui form dengan yang disimpan dalam basisdata MySql

```
$q_l="select username,password from adm where
username='$f_username' and password='$f_password'";
      $hasil_q_l=mysql_query($q 1);
```

```
$row q l=mysql fetch array($hasil q l);
       do
       {
              list($uname,$passw)=$row q 1;
       }
       while($row_q_l=mysql_fetch_array($hasil_q_l));
       if ($uname==$f_username and $passw=$f_password)
       {
       //jika sama maka username dan password akan didaftarkan
sebagai variable session kepada web server
             session register ("uname", "$passw
             header("location:index.php");
      }
      else
      {
             header("location:index.php");
      \left.\rule{0cm}{1.2cm}\right.?>
```
# *4.4.1.3 Halaman administrasi data kategori perundangan*

Sebelum admin dapat melakukan manipulasi data baik menambah, mencari, mengubah atau menghapus data obat, beberapa data kategori harus di masukkan juga terlebih dahulu. Beberapa kategori tersebut yang akan digunakan untuk menerangkan data obat. Form untuk memanipulasi data kategori berada pada menu administrasi data kategori. Berikut adalah salah satu data kategorinya.

Halaman ini digunakan untuk memanipulasi data kategori golongan perundangan. Pada halaman ini akan ditampilkan dbgrid dari data golongan perundangan yang telah berhasil dimasukkan yang pada setiap akhir barisnya diikuti link **update** dan link **delete** untuk memanipulasinya. Untuk data golongan perundangan yang baru admin dapat langsung mengisikannya pada form yang tersedia di bawah dbgrid data, sedangkan untuk mengubahnya admin dapat menekan link **update** pada masing-masing baris datanya yang kemudian aplikasi akan menampilkan isi atributnya pada form. Halaman administrasi data golongan perundangan akan ditunjukkan pada gambar 4.3 berikut:

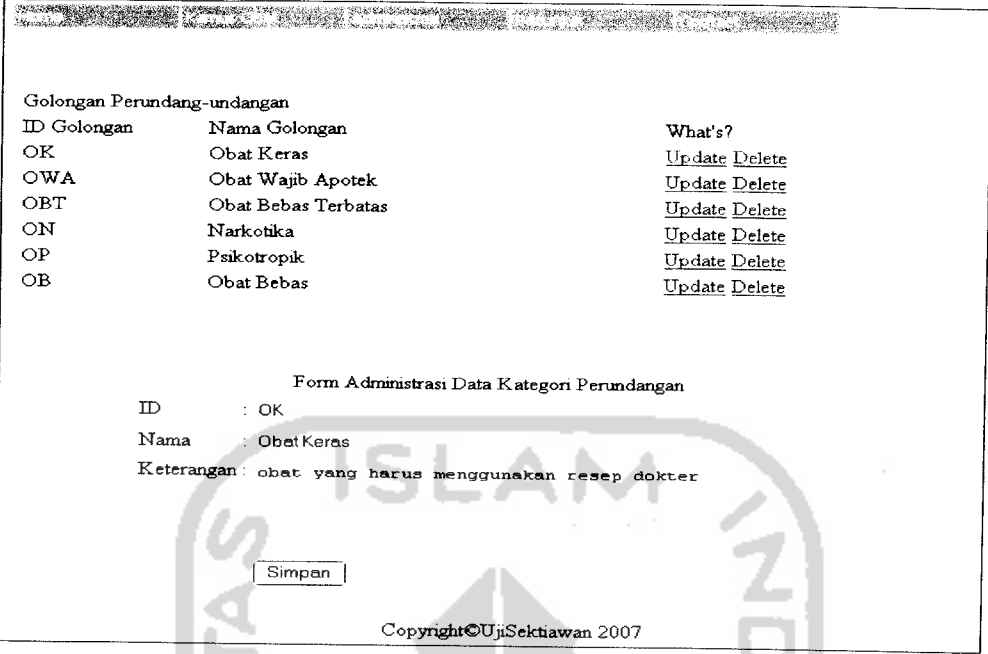

*Gambar4.3.* Halaman administrasi data perundangan

### *4.4.1.4 Halaman administrasi data farmakologi*

Halaman ini digunakan untuk memanipulasi data kategori farmakologi, dimana data yang sudah dimasukkan akan ditampilkan pada dbgrid dan form untuk mengubah dan menambah data ditampilkan di bawahnya. Masing-masing form akan menampilkan setiap atribut datanya untuk data lama dan data baru yang akan dimasukkan. Halaman administrasi data farmakologi ditunjukkan pada gambar 4.4.

# *4.4.1.5 Halaman administrasi data sub farmakologi*

Halaman ini digunakan untuk memanipulasi data kategori sub farmakologi. Untuk menambahkan data sub farmakologi baru admin harus memilih nama farmakologinya terlebih dahulu yang kemudian nama sub farmakologi dapat dimasukkan pada texfield di bawahnya, sedangkan untuk mengubah dan menghapus, admin harus memilih baris datanya pada dbgrid yang kemudian oleh sistem akan ditampilkan pada form di bawahnya. Halaman administrasi data sub farmakologi akan ditunjukkan pada gambar 4.5.
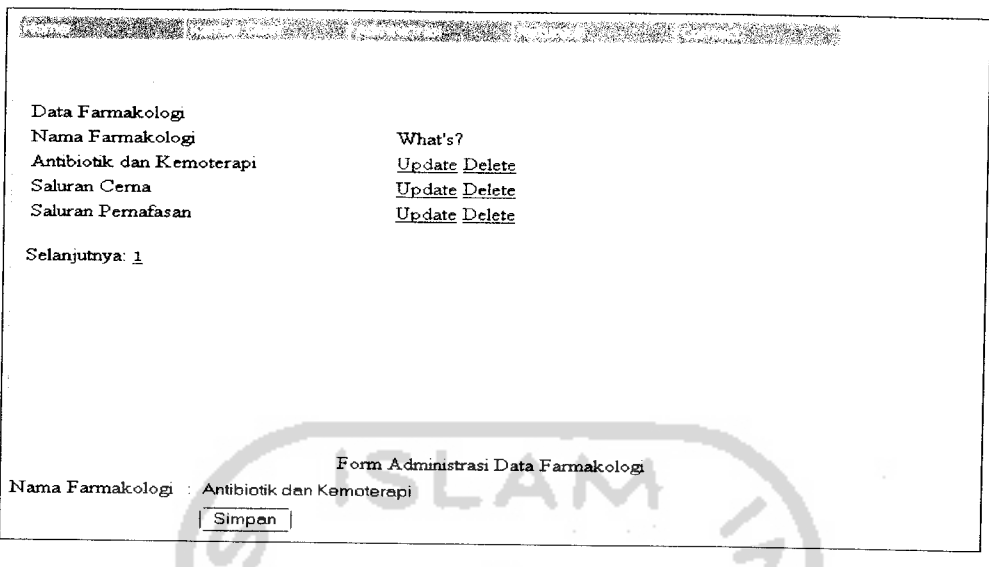

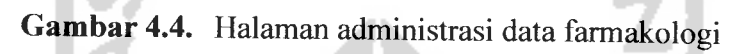

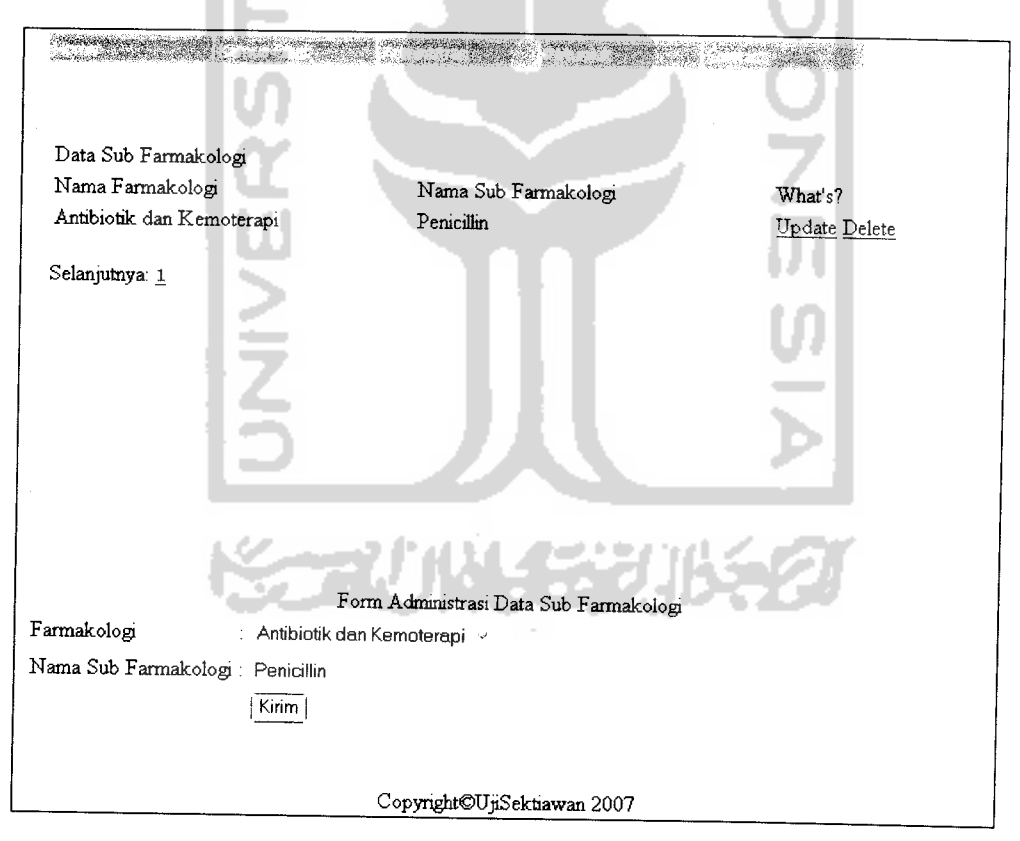

*Gambar 4.5.* Halaman administrasi data sub farmakologi

#### *4.4.1.6 Halaman administrasi data sub sub farmakologi*

Halaman ini digunakan untuk memanipulasi data sub sub farmakologi. Untuk menambah data baru admin harus memilih terlebih dahulu memilih nama kategori farmakologinya terlebih dahulu kemudian sistem akan menampilkan data sub farmakologi yang termasuk pada kategori farmakologi yang tadi dipilih, dan admin juga harus memilih data kategori sub farmakologi terlebih dahulu, kemudia sistem baru akan menampilkan form untuk mengisi nama sub sub farmakologinya. Sedangkan untuk mengubah dan menghapus data sub sub farmakologi admin dapat langsung memilih link **update** atau **delete** pada dbgrid yang ditampilkan. Halaman administrasi data sub sub farmakologi ditunjukkan pada gambar 4.6.

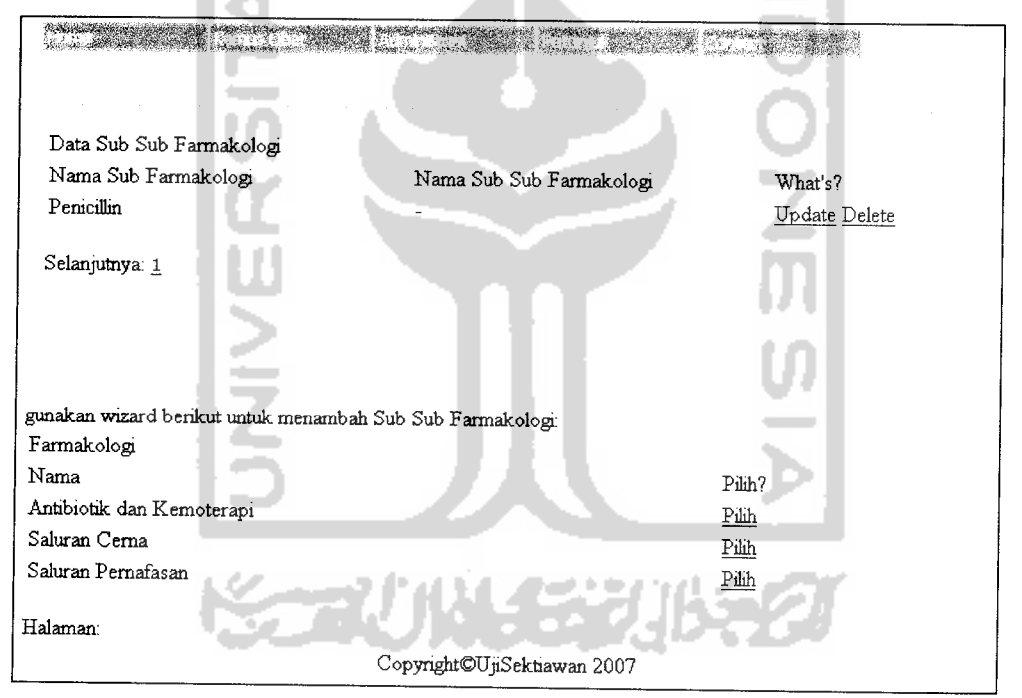

*Gambar 4.6.* Halaman administrasi data sub sub farmakologi

### *4.4.1.7 Halaman administrasi data kategori faktor kehamilan*

Halaman ini digunakan untuk memanipulasi data kategori faktor kehamilan. Untuk menambah data baru, admin dapat langsung mengisikan data baru pada form yang disediakan sedangkan untuk mengubah atau menghapus, admin harus memilih datanya terlebih dahulu pada link **update** dan **delete** pada dbgridnya.

Sedangkan link tambah digunakan untuk menyiapkan form sebelum ada data baru akan dimasukkan dari keadaan setelah di reset Halaman administrasi data kategori faktor kehamilan ditunjukkan pada gambar 4.7.

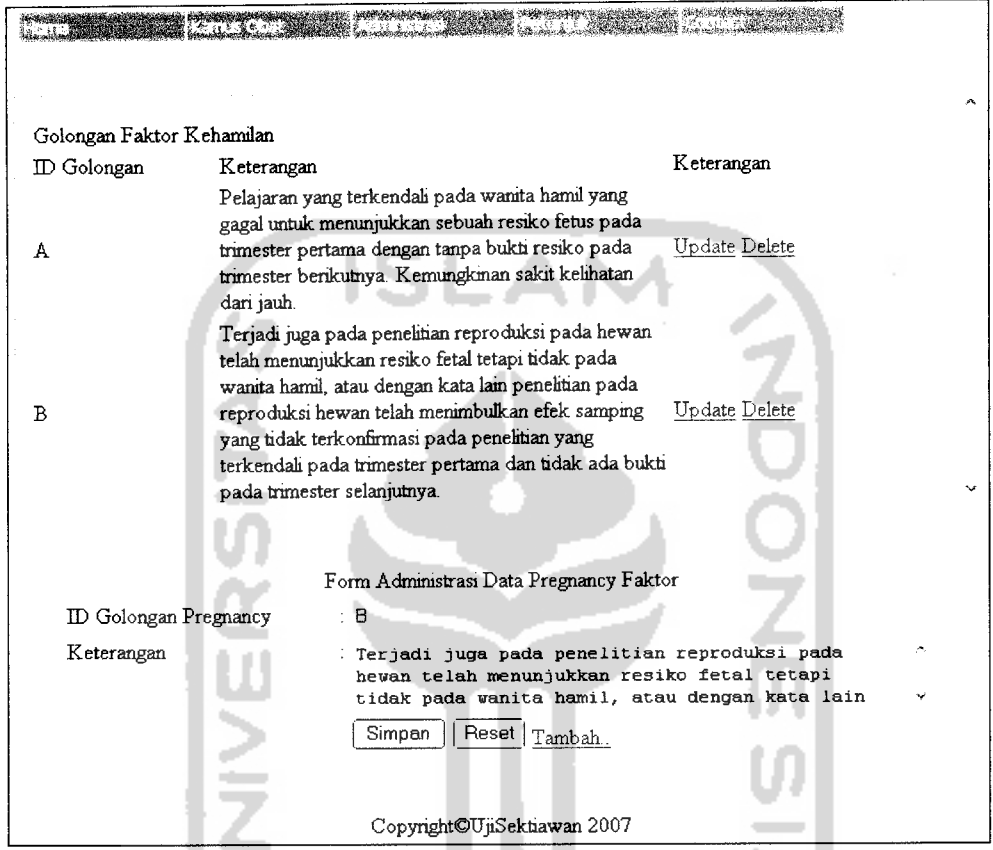

*Gambar 4.7.* Halaman administrasi data kategori faktor kehamilan

# *4.4.1.8 Halaman administrasi data macam sediaan*

Halaman ini digunakan untuk memanipulasi data macam sediaan. Untuk menambah data baru admin dapat langsung memasukkan datanya pada form yang disediakan, sedangkan untuk mengubah atau menghapusnya admin harus memilihnya terlebih dahulu link **update** atau **delete,** kemudian sistem akan menampilkan datanya pada form. Untuk halaman administrasi data macam sediaan ditunjukkan pada gambar 4.8.

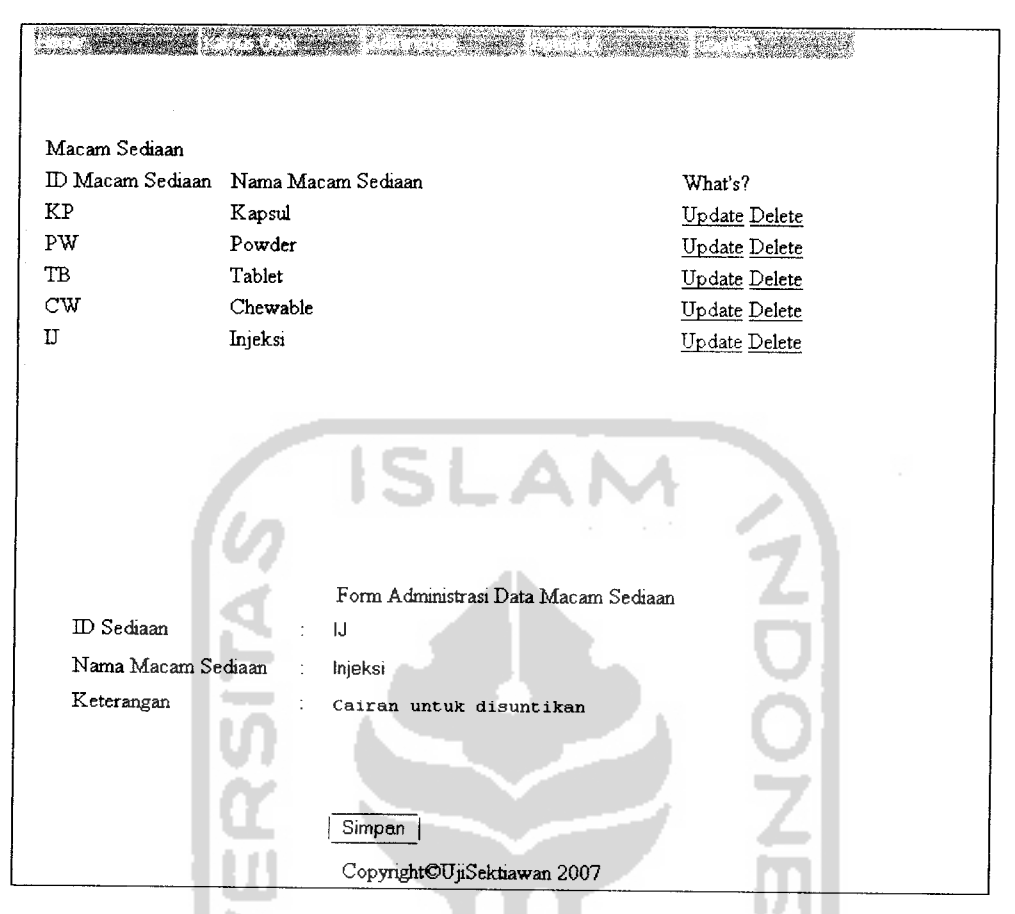

*Gambar 4.8.* Halaman Administrasi Data Macam Sediaan

#### *4.4.1.9 Halaman administrasi data pabrik*

Halaman ini digunakan untuk memanipulasi data pabrik. Untuk memasukkan data pabrik baru admin dapat langsung mengisikan datanya pada form yang disediakan, sedangkan untuk mengubah dan menghapusnya pertama yang dilakukan adalah memilih data pabrik kemudian menekan link **update** atau **delete,** maka secara sistem akan menampilkan detail atribut data pabrik pada form untuk dapat diubah oleh admin yang kemudian disimpan dengan menekantombol simpan. Halaman ini ditunjukkan pada gambar 4.9.

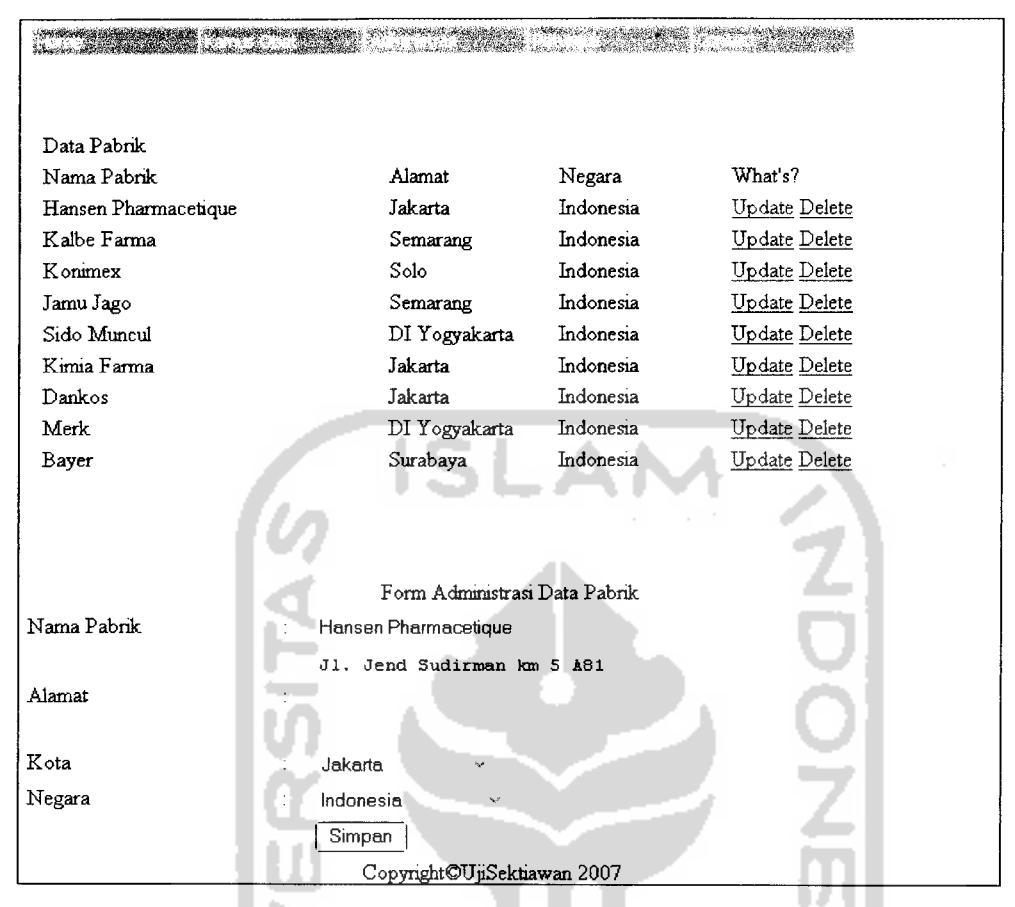

*Gambar 4.9.* Halaman administrasi data pabrik obat

#### *4.4.1.10 Halaman administrasi data cara pemberian obat*

Halaman ini digunakan untuk memanipulasi data cara pemberian obat kepada pasien. Untuk memasukkan data baru admin dapat langsung memasukkan nilai atribut data pada form yang disediakan dan menyimpannya dengan menekan tombol simpan. Sedangkan untuk mengubah seorang admin harus memilih record obatnya terlebih dahulu yang kemudian sistem akan menempatkannya pada form untuk siap diubah dan untuk atau menghapusnya admin tinggal menekan link **delete** untuk kemudian sistem akan menghapus data obat sesuai record yang dipilih. Halaman administrasi data cara pemberian ini ditunjukkan pada gambar 4.10.

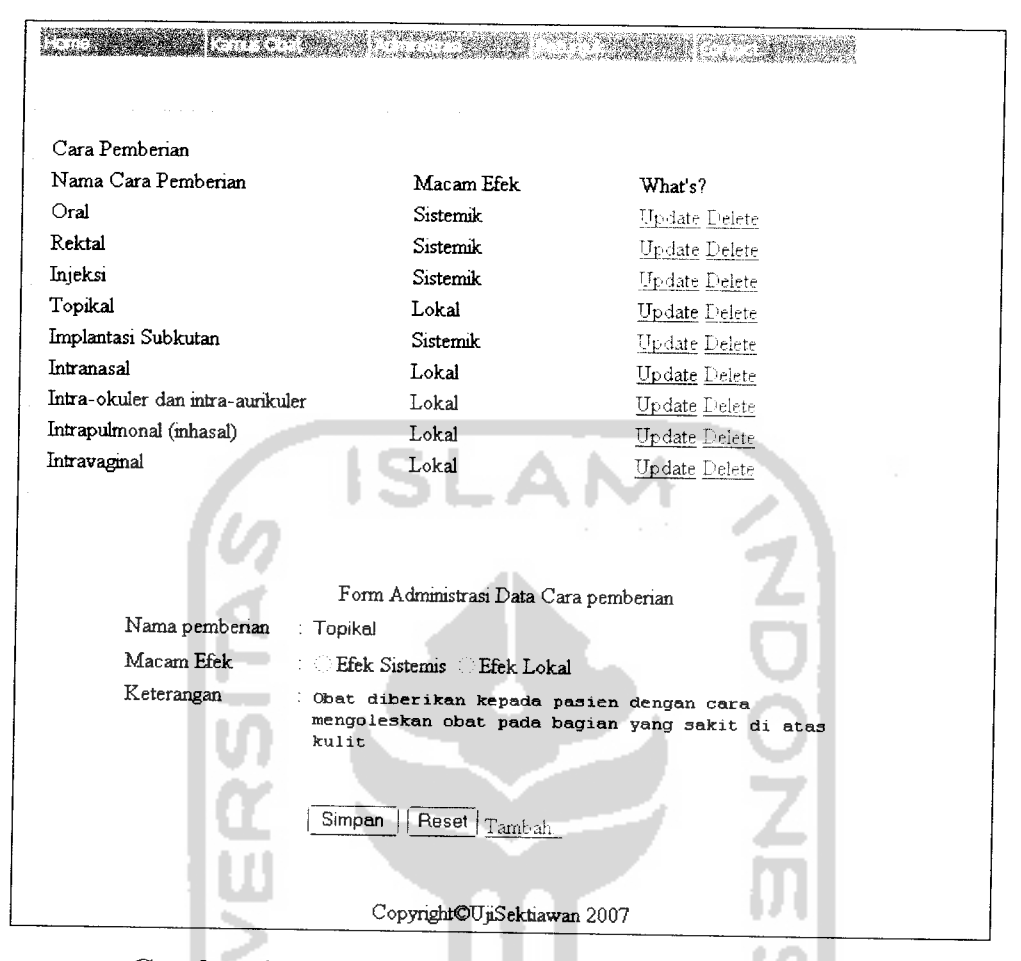

*Gambar 4.10.* Halaman administrasi data cara pemberian

#### *4.4.1.11 Form tambah data obat baru*

Form ini digunakan untuk memasukkan data obat yang terdiri dari nilai-nilai atribut tunggal berupa id obat, nama obat, nama sinonim, jumlah obat brand, nama file gambar, keterangan indikasi, keterangan penggunaan untuk ibu menyusui, keterangan parameter monitoring, keterangan mekanisme kerja, keterangan kontraindikasi, keterangan efek samping, keterangan overdosis, keterangan farmakokinetik, keterangan dosis, keterangan stabilitas penyimpanan, informasi pasien, informasi apendix dan informasi terkait. Kemudian data tunggal untuk data kategori berupa golongan perundangan, farmakologi, faktor kehamilan dan cara pemberian. Data obat yang dimasukkan dalam form ini akan disimpan sebagai data obat generik yang beberapa nilai atributnya dicopy untuk menjadi

obat brand yang keterangan utamanya adalah sama dengan obat generik yang dimasukkan sejumlah angka jumlah brand yang dimasukkan. Form tambah data obat baru ditunjukkan pada gambar 4.11.

Berikut adalah **source code** untuk proses pemasukan data obat generik dan pengkopian kedalam sejumlah obat brand yang ditentukan :

```
<?
//getimagesize berubah sesuai letak folder image
move_uploaded file($gambar,"image/obat/$gambar name");
$width=getimagesize("F:\web\expertSIO\image\obat\\$gambar_name");
copy("F:\web\expertSIO\image\obat\\$gambar_name","F:\web\expertSIO
\xml\gambar\\$gambar name");
            $farmakokinetik="Pengikatan Protein:
".$protein."<br>Eliminasi Waktu Paroh: ".$paroh."<br>Waktu Puncak:
".$puncak."<br>Metabolisme: ".$metabolisme."<br>Ekskresi:
".$ekskresi."<br >>Onset: ".$onset."<br >>
Durasi: ".$durasi;
```

```
$stable="Penyimpanan: ".$nama_s."<br>Rekonstitusi:
```
".\$rekonstitusi."<br>Kompatibilitas: ".\$kompatibilitas;

#### \$query="insert into obat

(no, id\_obat, nama\_obat,nama\_sinonim,indikasi,id\_obat\_g,id\_gol\_perun dangan,id\_sub\_sub\_farmakologi,id\_gol\_hamil,laktasi,id\_pabrik,param eter\_monitoring,mekanisme\_kerja,kontraindikasi,efek\_samping, overdo sis, farmakokinetik, stabilitas, perhatian, pasien\_info, apendix\_info, s tatus, gambar)

# **Values**

(Null, '\$id\_obat\_g\ '\$nama\_obat', '\$nama\_sinonim', '\$indikasi', ",'\$i d\_gol\_perundangan','\$id\_sub\_sub\_farmakologi','\$id\_gol\_hamil','\$lak tasi', '6', '\$parameter\_monitoring\ '\$mekanisme\_kerja', '\$kontraindik asi', '\$efek\_samping', '\$overdosis', '\$farmakokinetik', '\$stable', '\$pe rhatian','\$pasien\_info','\$apendix\_info','1','\$gambar\_name')"; \$hasil=mysql\_query(Squery);

for( $$i=1;$  $$i<=$  $5j$ umlah brand; $$i++$ )

{

\$queryl="insert into obat

(no, id\_obat,nama^obat,nama\_sinonim,indikasi,id\_obat\_g,id\_gol\_\_perun

dangan,id\_sub\_sub\_farmakologi,id\_gol\_hamil,laktasi,id\_pabrik,param eter\_monitoring,mekanisme\_kerja,kontraindikasi,efek\_samping, overdo sis, farmakokinetik, stabilitas, perhatian, pasien\_info, apendix\_info, s tatus, gambar)

values (Null, '\$id obat g', 'Kopian Dari \$nama\_obat','\$nama\_sinonim','\$indikasi',' \$id\_\_obat\_gl ' ,'\$id\_gol\_per undangan','\$id\_sub\_sub\_farmakologi','\$id\_gol\_hamil','\$laktasi','1' , '\$parameter\_monitoring', '\$mekanisme\_kerja', '\$kontraindikasi', '\$ef ek\_samping','\$overdosis','\$farmakokinetik','\$stable','\$perhatian', '\$pasien\_info','\$apendix\_info','0','default.jpg')";

\$hasill=mysql\_query(\$queryl);

#### *4.4.1.12 Halaman administrasi generik obat*

?>

*}*

Halaman ini digunakan untuk menentukan relasi yang menentukan sebuah obat generik mempunyai obat brand yang mana saja. Dalam kamus obat didapat bahwa sebuah obat generik mempunyai lebih dari satu obat brand, begitu juga sebuah obat brand memiliki obat generik lebih dari satu. Halaman ini terdapat 3 **frame, frame** kiri digunakan untuk memilih obat brand, **frame** kanan untuk memilih obat generik dan **frame** tengah untuk menampilkan relasi generik dan brand. Halaman administrasi generik obat ditunjukkan pada gambar 4.12.

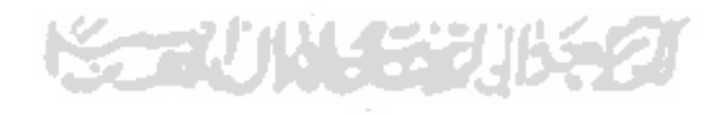

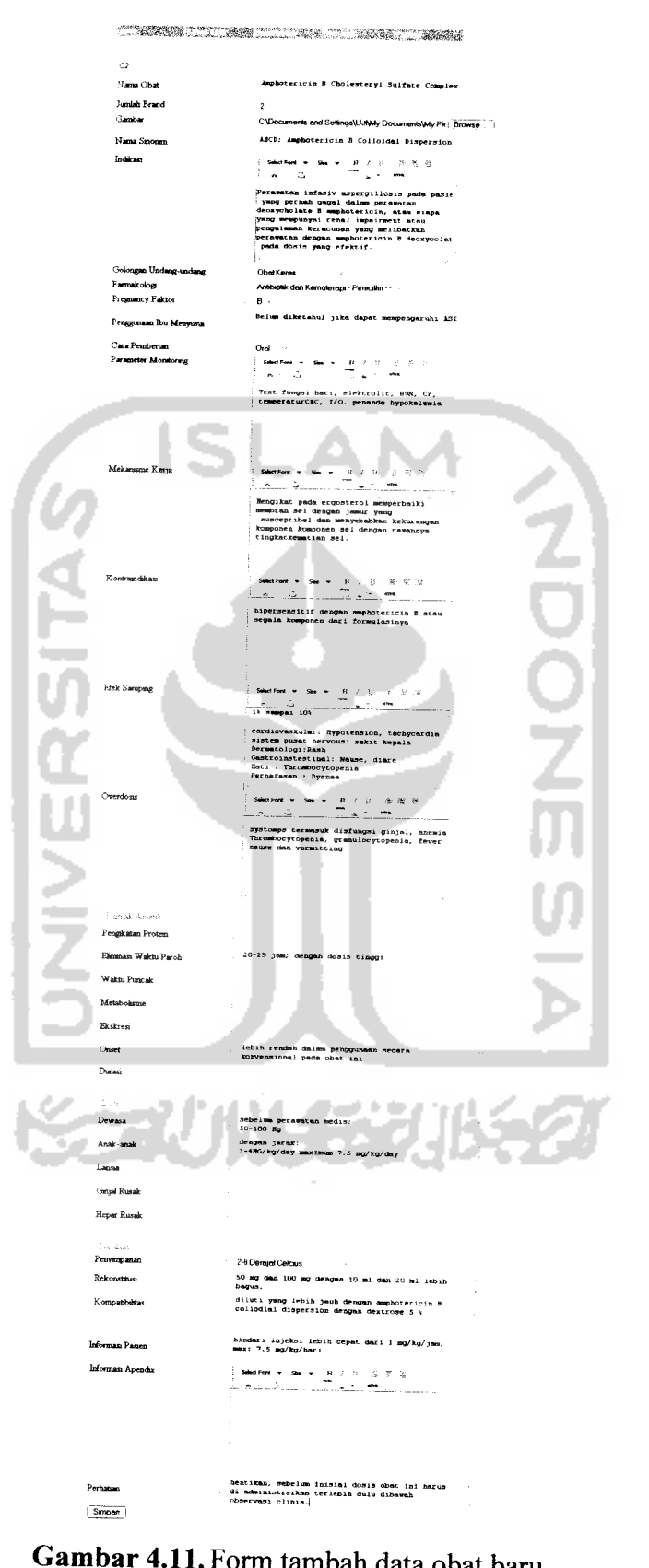

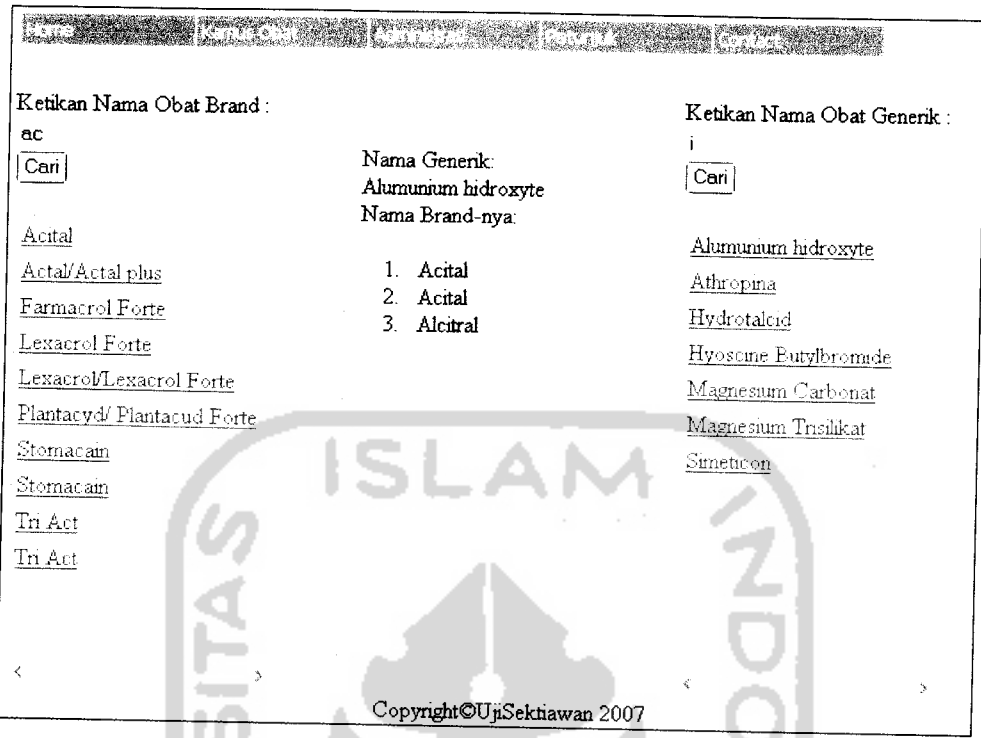

*Gambar 4.12.* Halaman administrasi generik obat

# *4.4.1.13 Halaman pencarian data obat generik*

Halaman ini digunakan untuk melakukan pencarian terhadap data obat generik baik yang sesudah dimasukkan atau data yang sudah lama disimpan. Pencarian dilakukan dengan menggunakan kata kunci nama obat yang hasilnya juga berupa nama obat yang similar. Dari hasil pencarian nama obat dapat di klik untuk menampilkan data detail berupa informasi obat yang sudah dimasukkan. Untuk nama obat yang ditampilkan sebagai hasil pencarian diikuti dengan link untuk mengubah dan menghapus data sebuah obat, sehingga admin dapat langsung memanipulasinya. Halaman pencarian data obat generik ditunjukkan pada gambar 4.13.

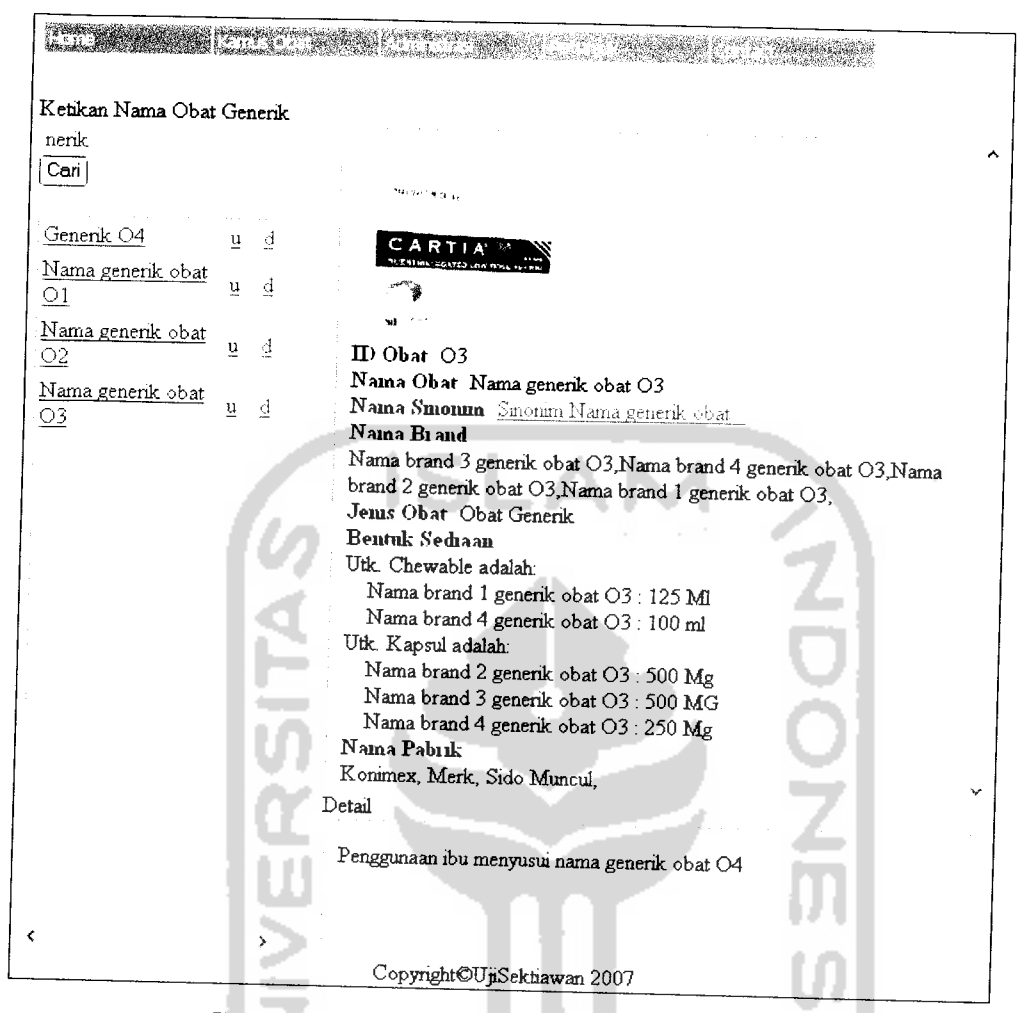

*Gambar 4.13.* Halaman pencarian data obat generik

Berikut adalah **source code** yang digunakan untuk melakukan proses pencarian data obat dengan parameter yang diinputkan melalui form.

```
<?
include "koneksi.php";
```
×

```
$q_hc_brand="select no,nama_obat,id_obat_g from obat where
nama_obat like '%$kunci_nama%'
nama_obat";
                                and id_obat_g<>'' order by
```

```
$hasil_hc_brand=mysql_query($q_hc_brand);
prow_nc_brand=mysql_tetch_array($hasil_hc_brand);
do
r
i
 list($no,$nama_obat,$id_g)=$row_hc_brand;
 echo"
```

```
<table width='180' border='0'>
           <tr>
        <td>
      <a<br/>
\verb+href+='detail\_obat.php?no={\$no'}target='iframe_kanan_obat'>$nama_obat</a></td>";
     echo"<td . , width='19'xa
href='form_update_obat_brand.php?no=$no'
target='_parent'>u</a></td>";
       echo"<td . ,., .-., width=' 19'Xa
href='delete_obat.php?no=$no'>d</a></td>
           \langle/tr>
     </table>
     \mathbf{u}_{\perp}}
   while($row_hc_brand=mysql_fetch_array($hasil_hc_brand));
   ?>
```
### *4.4.1.14 Halaman pencarian data obatbrand*

Halaman ini digunakan untuk melakukan pencarian terhadap data obat brand baik yang sesudah dimasukkan atau data yang sudah lama disimpan. Pencarian dilakukan dengan menggunakan kata kunci nama obat yang hasilnya juga berupa nama obat yang similar. Dari hasil pencarian nama obat dapat di klik untuk menampilkan data detail berupa informasi obat yang sudah dimasukkan. Untuk nama obat yang ditampilkan sebagai hasil pencarian diikuti dengan link untuk mengubah dan menghapus data sebuah obat, sehingga admin dapat langsung memanipulasinya. Obat brand hasil dari pengkopian data obat generik yang dimasukkan mempunyai nama obat yang sama dengan diberi tanda berupa string 'Kopian dari' disambung nama obat generik. Halaman pencarian data obat brand ditunjukkan padagambar 4.14 berikut:

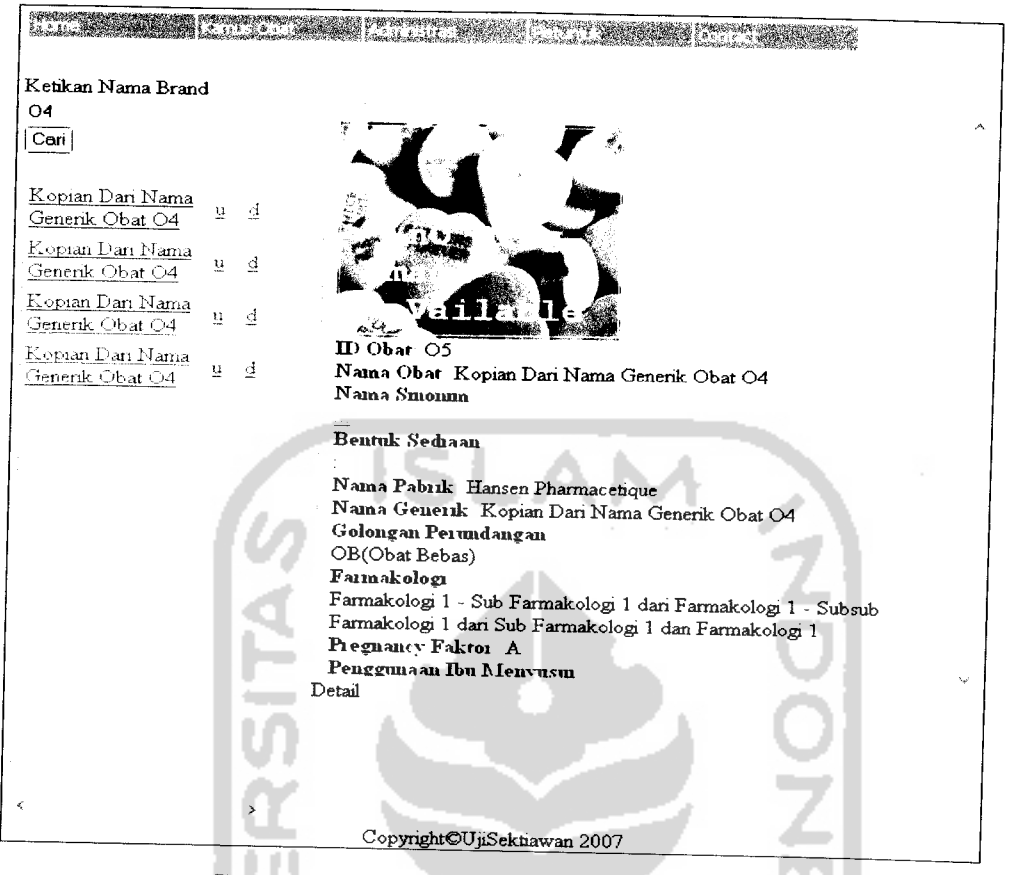

*Gambar 4.14.* Halaman pencarian data obat brand

### *4.4.1.15 Halaman form update data obat*

Halaman ini digunakan untuk memasukkan nilai-nilai atribut data obat baru yang akan mengganti nilai-nilai yang lama ketika akan diubah.Data obat generik yang diubah akan secara otomatis mengubah juga data obat brand untuk nama atribut yang sama. Setelah admin mengisikan semua nilai atributnya, kemudian disimpan dengan menekan tombol simpan. Form **update** data obat ini ditunjukkan oleh gambar 4.16.

# *4.4.1.16 Halaman pencarian data obat berdasarkan nama pabrik*

Halaman ini digunakan untuk melakukan pencarian terhadap data obat brand baik yang sesudah dimasukkan atau data yang sudah lama disimpan. Pencarian dilakukan dengan menggunakan kata kunci nama pabrik yang similar dengan

nama pabrik data obatnya. Dari hasil pencarian nama obat dapat di klik untuk menampilkan data detail berupa informasi obat yang sudah dimasukkan. Halaman pencarian data obat berdasarkan nama pabrik ditunjukkan pada gambar 4.15.

**(W\*\*\*) Construction Productive Construction Presentation Construction (Presentation Construction Construction** *Ketikan Pabrik: hansen* Cari | **NUROFEN** • ' (I. . ^ . *o* Nama brand 1 generik obat 03 Kama brand **2** dan obat Q2 Nama brand 2 generik obat  $_{\odot}$ Nama brand 3 genenk obat *£* <u>01</u><br>Nama generik obat 01 *m Obat 03B1 Nama Obar Nama brand 1 generikobat 03* Nama genenk obat Q2 *Nama S'monnn* Sinonim Nama generik obat. *Benmk Sediaan Chewable: 125 M Nama Pabiik Hansen Pharmacetique Nama Geneiik Nama generik obat 03 Golongan Peimidausan OB(Obat Bebas)* Faimakolosi *Farmakologi 1- Sub Farmakologi 1dari Farmakologi 1- Subsub Farmakologi 2dari Sub Farmakologi 1dan Farmakologi 1 Pi egnantv Fakroi C Detail Sinonim Nama generik obat 03 CopynghtQUjiSekliawan 2007*

*Gambar* 4.15. Halaman pencarian data obat berdasarkan nama pabrik

# *4.4.1.17 Halaman pencarian data obat berdasarkan golongan perundangan*

Halaman ini digunakan untuk melakukan pencarian data obat yang mempunyai kategori golongan perundangan yang dipilih. Pencarian ini akan menghasilkan nama obat yang ditampilkan sebagai link yang dapat di klik untuk menampilkan detail data obatnya. Golongan perundangan dapat dipilih pada listbox dan selanjutnya ditekan tombol cari. Halaman pencarian data obat berdasarkan golongan perundangan ditunjukkan pada gambar 4.17. berikut:

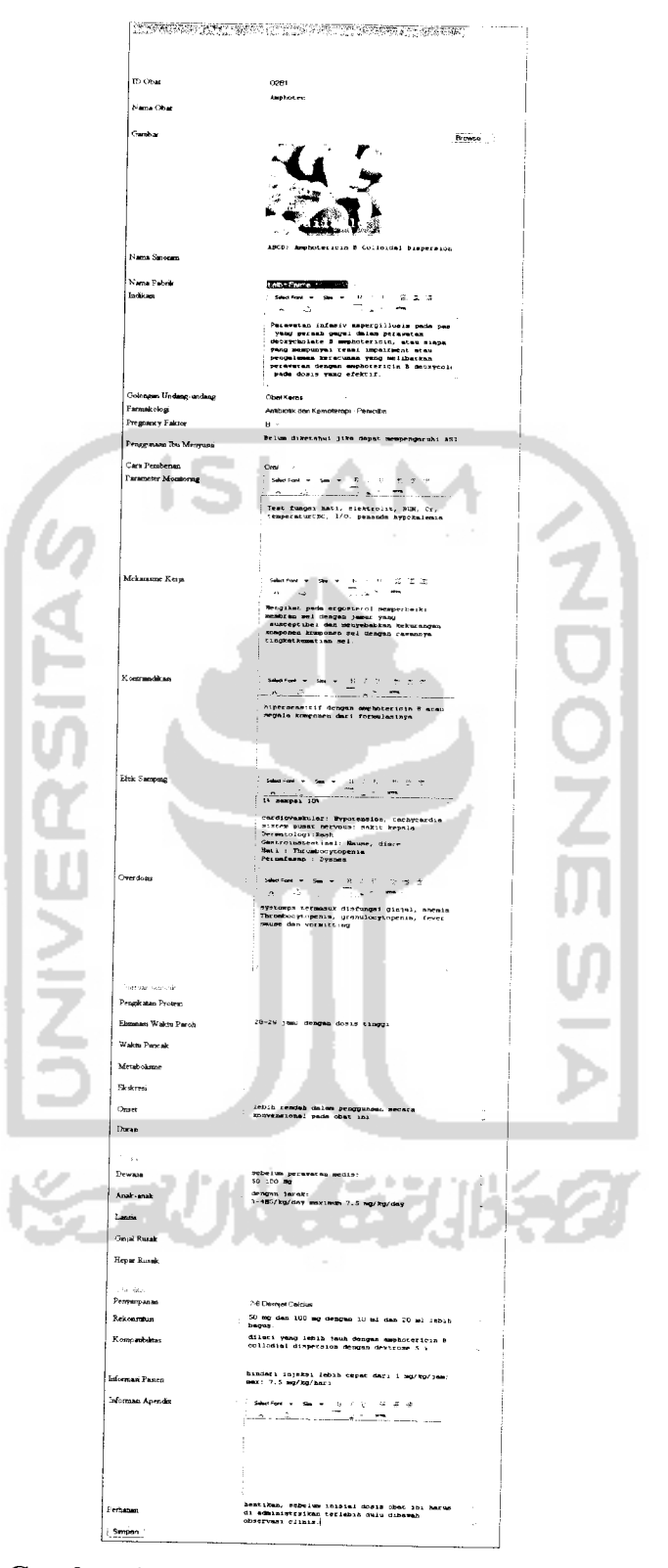

*Gambar 4.16.* Halaman form **update** dataobat

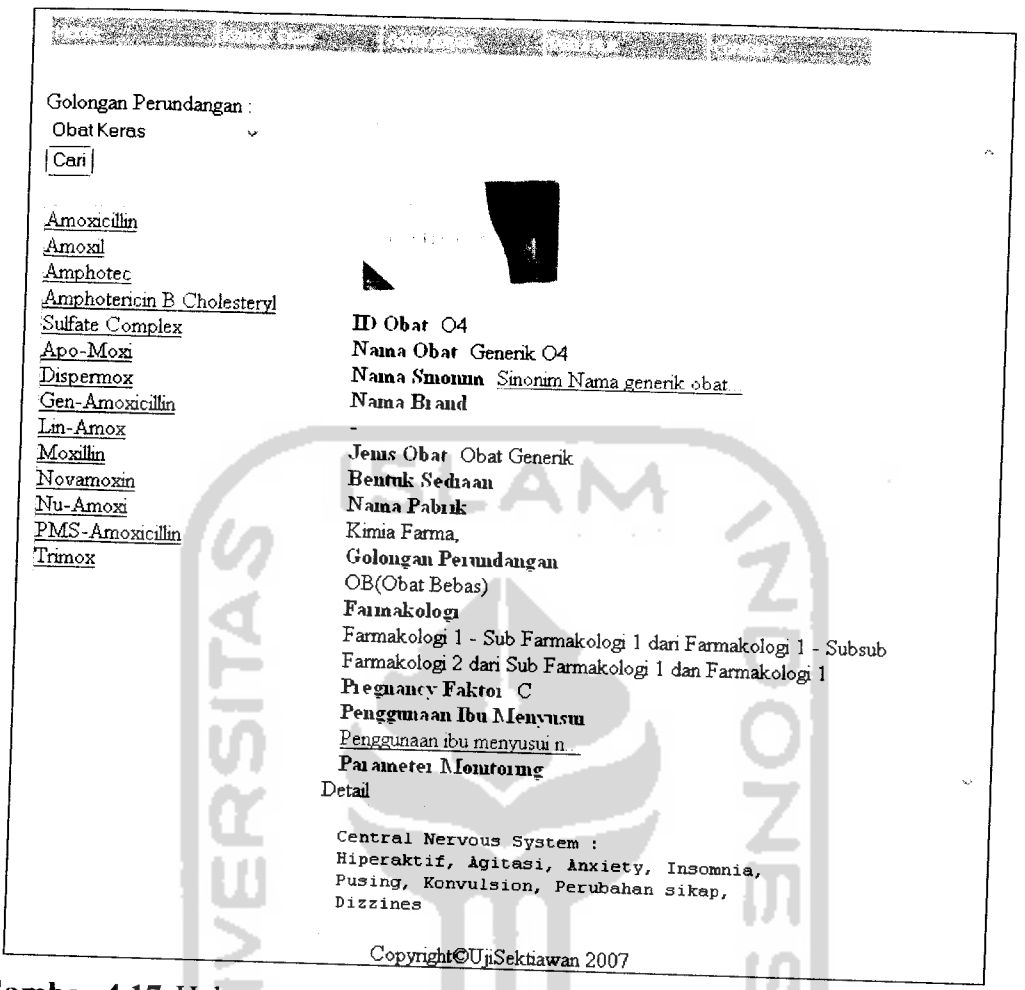

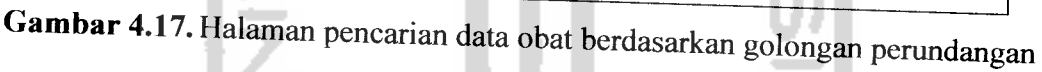

# *4.4.1.18 Halaman pencarian data obat berdasarkan nama farmakologi*

Halaman ini digunakan untuk melakukan pencarian data obat yang mempunyai kategori farmakologi yang dipilih. Pencarian ini akan menghasilkan nama obat yang ditampilkan sebagai link yang dapat di klik untuk menampilkan detail data obatnya. Farmakologi dapat dipilih pada listbox dan selanjutnya ditekan tombol cari. Halaman pencarian data obat berdasarkan farmakologi ditunjukkan pada gambar 4.18. berikut:

**THE REAL PROPERTY** Farmakologi: Antibiotik dan Kemoterapi - Penicillin - | Cari | Amoxicillin Amoxil Amphotec Amphotericin <sup>B</sup> *w* Oholestervl Sulfate *' :' <sup>M</sup>* **Complex** Apo-Moxi II) Obat 04 ريان <u>Dispermox</u><br>2011 - Naina Amerikan Naina Simonina Sinonina<br>2013 - Naina Simonina Sinonina Nama Smonun Sinonim Nama generik obat Lin-Amox Nama Bi and Moxillin Novamoxin Jems Obat Obat Generik<br>Nu-Amoxi Bentuk Sediaan Bentuk Sedaan<br>
Nama Pabuk<br>
Kimia Farma,<br>
Golongan Perun<br>
OB(Obat Bebas)<br>
Penggunaan Ibu<br>
Pa ameter Mon<br>
Detail PMS-Amoxicillin Trimox Kimia Farma, Golongan Peiraidangan OB(Obat Bebas) Penggimaan Ibu Menyusui Penggunaanibu menyusui n. Pai ametei Monitoring Detail Amoxicillin Tnhydrate.p-Hidroxyampicillin CopyrightOTJjiSektiawan 2007

*Gambar 4.18.* Halaman pencarian data obat berdasarkan nama farmakologi

# *4.4.1.19 Halaman pencarian data obat berdasarkan kategori resiko kehamilan*

Halaman ini digunakan untuk melakukan pencarian data obat yang mempunyai kategori faktor resiko kehamilan yang dipilih. Pencarian ini akan menghasilkan nama obat yang ditampilkan sebagai link yang dapat di klik untuk menampilkan detail data obatnya. Faktor resiko kehamilan dapat dipilih pada listbox dan selanjutnya ditekan tombol cari. Halaman pencarian data obat berdasarkan faktor resiko kehamilan ditunjukkan pada gambar 4.19. berikut:

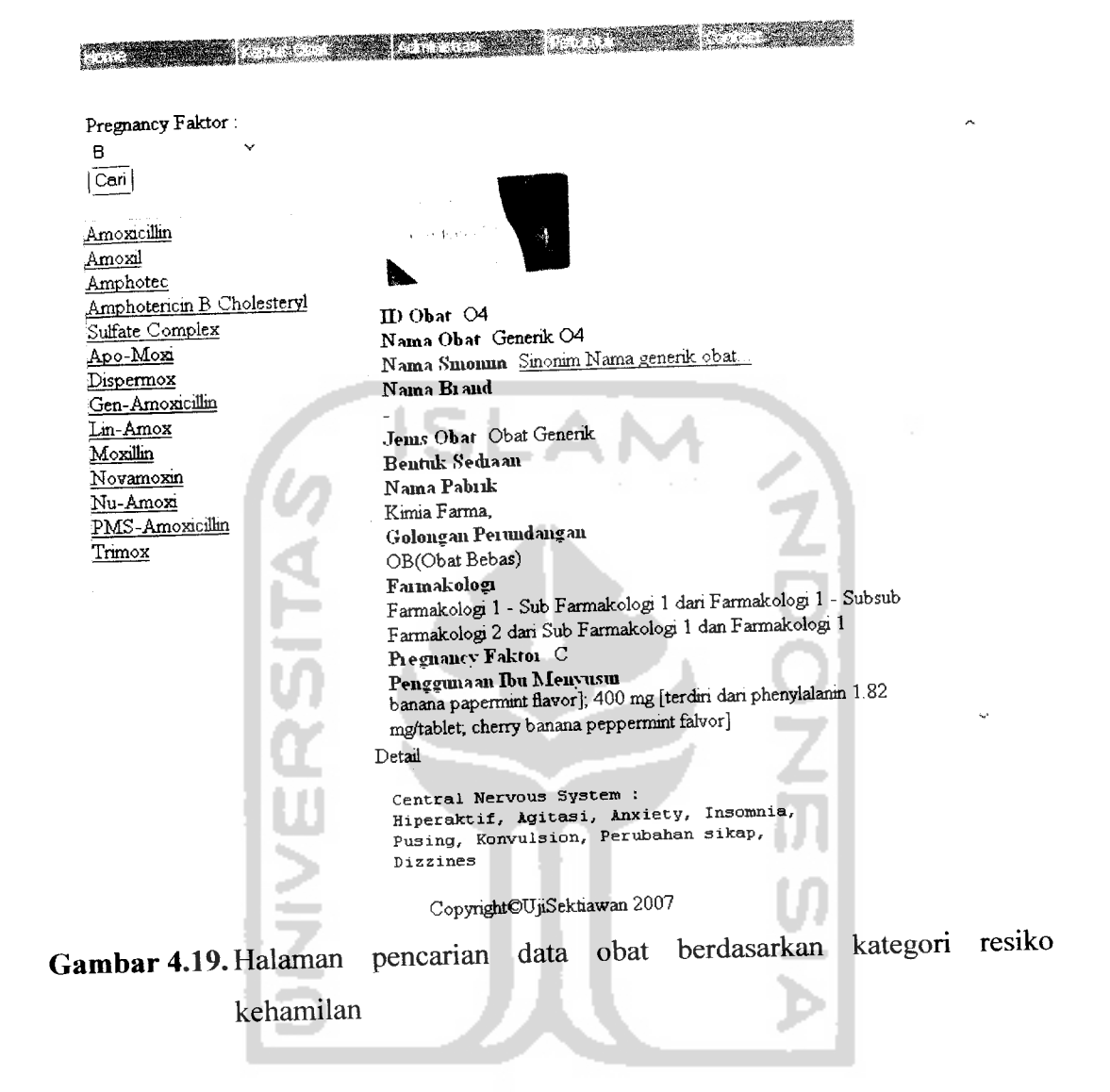

# *4.4.1.20 Halaman pencarian data obat berdasarkan macam sediaan*

9 P.A.V.

Halaman ini digunakan untuk melakukan pencarian data obat yang mempunyai kategori macam sediaan yang dipilih. Pencarian ini akan menghasilkan nama obat yang ditampilkan sebagai link yang dapat di klik untuk menampilkan detail data obatnya. Macam sediaan dapat dipilih pada listbox dan selanjutnya ditekan tombol cari. Halaman pencarian data obat berdasarkan macam sediaan ditunjukkan pada gambar 4.20. berikut:

and the real of

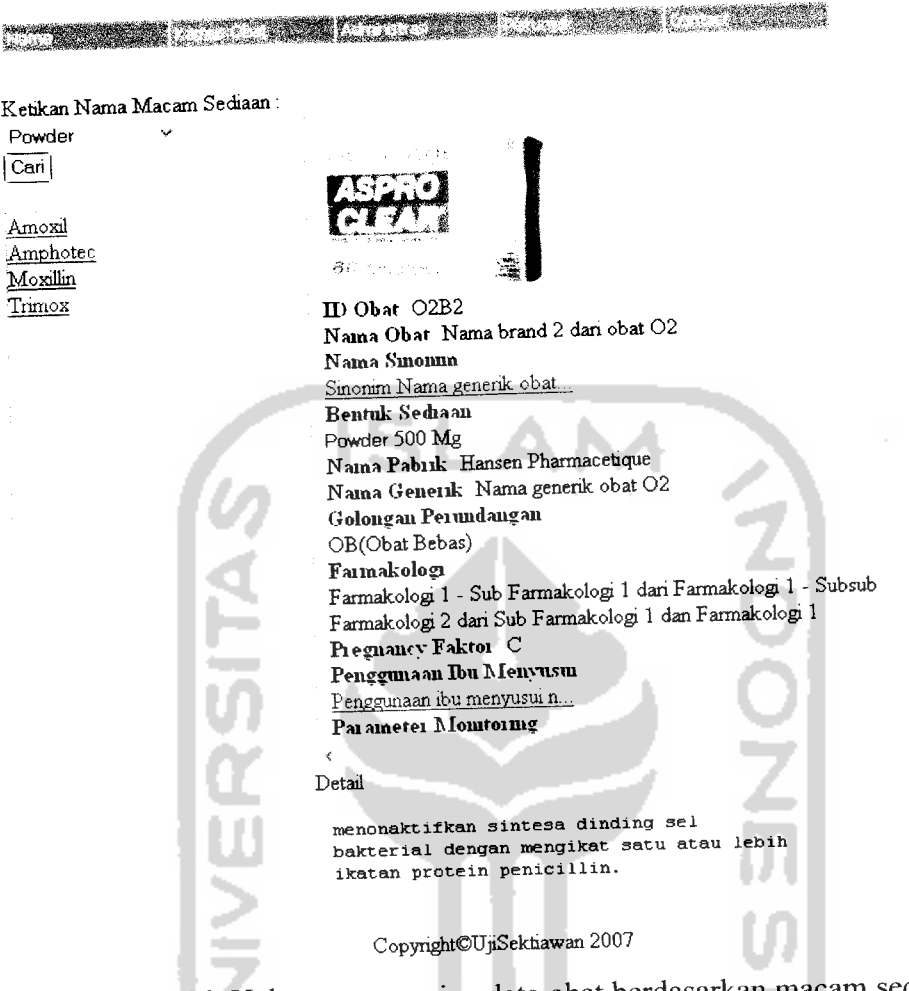

*Gambar 4.20.* Halaman pencarian data obat berdasarkan macam sediaan

# *4.4.1.21 Halaman pencarian data obat berdasarkan cara pemberian*

Halaman ini digunakan untuk melakukan pencarian data obat yang mempunyai kategori cara pemberian yang dipilih. Pencarian ini akan menghasilkan nama obat yang ditampilkan sebagai link yang dapat di klik untuk menampilkan detail data obatnya. Cara pemberian dapat dipilih pada listbox dan selanjutnya ditekan tombol cari. Halaman pencarian data obat berdasarkan cara pemberian ditunjukkan pada gambar 4.21. berikut:

*^»«i2* Cara Pembenan: Oral las<br>Constantes NUMER  $|Can|$ *o* Amoxil Amphotec Moxillin Trimox ID Obat 03B1 Nama Obat Nama brand 1 generik obat O3 Nama Smonun Sinonim Nama generik obat. Bentuk Sediaan Chewable: 125 Ml RSITAS Nama Pabiik Hansen Pharmacetique Nama Geneiik Nama genenk obat 03 Golongan Peiundangan OB(Obat Bebas) Faimakologi Farmakologi 1- Sub Farmakologi 1dan Farmakologi 1- Subsub Farmakologi 2dan Sub Farmakologi 1dan Farmakologi 1 Piegnancy Faktoi C Detail menonakxifkan sintesa dinding sel bakterial dengan mengikat satu atau lebih ikatan protein penicillin. Copyright©TJjiSektiawan 2007

*Gambar 4.21.* Halaman pencarian data obat berdasarkan cara pemberian

## *4.4.1.22 Halaman pencarian data obat berdasarkan indikasi*

Halaman ini digunakan untuk melakukan pencarian terhadap data obat brand baik yang sesudah dimasukkan atau data yang sudah lama disimpan. Pencarian dilakukan dengan menggunakan kata kunci indikasi yang similar dengan indikasi data obatnya. Dari hasil pencarian nama obat dapat di klik untuk menampilkan data detail berupa informasi obat yang sudah dimasukkan. Halaman pencarian data obat berdasarkan indikasi ditunjukkan pada gambar 4.22 berikut:

*\*~ ^^^Sftff \*^\*s\** Cara Pemberian : للعاويل وود **ADFEN** *o* .Amphotec *.-£•>* fi£<*M-*II) Obat 03B1 Nama Obat Namabrand 1 genenk obat 03 Nama S'niomin Sinonim Nama genenk obat.. Bentuk Sediaan Chewable : 125 Ml Nama Pabiik Hansen Pharmacetique Nama Generik Nama generik obat O3 Golongan Peiundangan OB(Obat Bebas) Faimakologi Farmakologi 1- Sub Farmakologi 1dan Farmakologi 1 - Subsub Farmakologi 2 dari Sub Farmakologi 1 dan Farmakologi 1 Pi egnancy Faktoi C *<* Detail menonaktiftean sintesa dinding sel bakterial dengan mengikat satu atau lebih ikatan protein penicillin. Copynght©UjiSektiawan 2007 *Gambar 4.22.* Halaman pencarian dataobat berdasarkan indikasi

#### *4.4.1.23 Halaman pencarian data interaksi obat*

Oral  $\overline{Cari}$ 

Amoxil

**Moxillin** Trimox

Halaman ini digunakan untuk melakukan pencarian keterangan interaksi obat. Pencarian didahului dengan pencarian nama obat baik brand maupun generik dengan mengetikan kata kunci nama obat, kemudian sistem akan menampilkan nama obat yang similar kemudian admin dapat langsung memilih link nama obat yang kemudian ditampilkan obat yang berinterakasi dengan obat yang dicari. Untuk melihat keterangannya admin dapat menekan link keterangan sehingga keterangan akan ditampilkan **pada frame** di bawahnya. Halaman pencarian data interaksi obat ditunjukkan pada gambar 4.23 berikut:

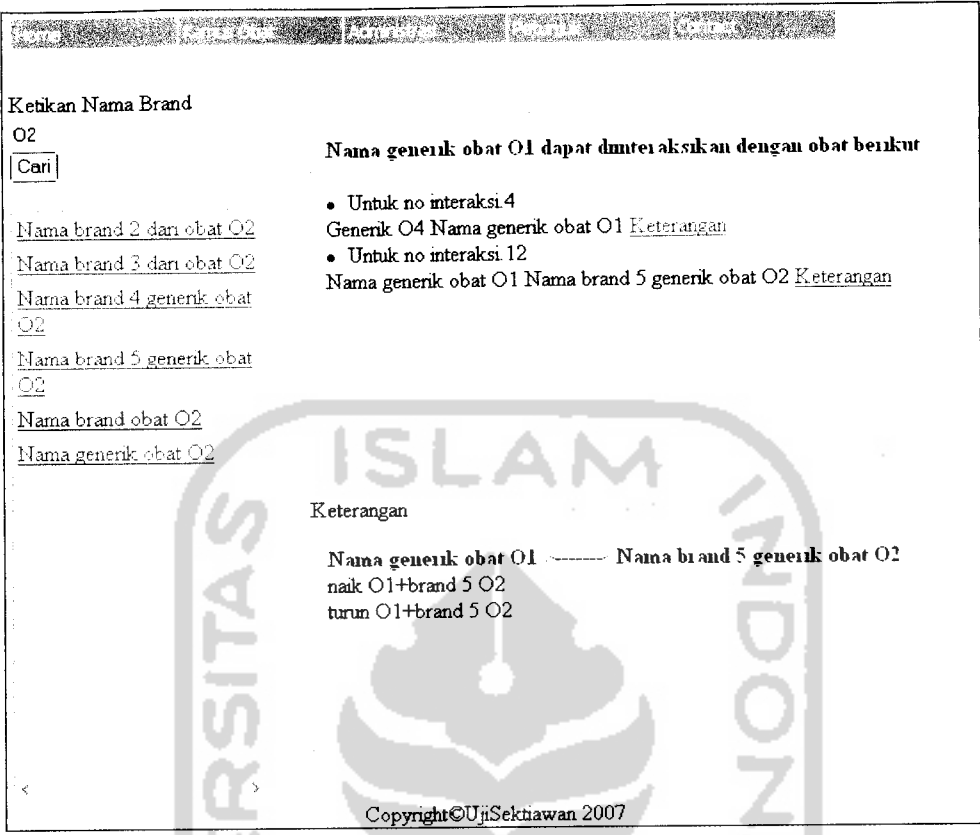

*Gambar* 4.23. Halaman pencarian data interaksi obat

### *4.4.1.24 Halaman pencarian lebih lanjut*

Halaman ini digunakan untuk melakukan pencarian data obat baik generik maupun brand yang mempunyai nilai-nilai atribut lebih dari satu sekahgus yang sesuai dengan beberapa atribut yang dimasukkan dan yang dipilih. Nama obat hasil pencarian ditampilkan otomatis sebagai link yang dapat dipilih untuk menampilkan detail data obatnya. Halaman pencarian lebih lanjut ditunjukkan pada gambar 4.24 berikut:

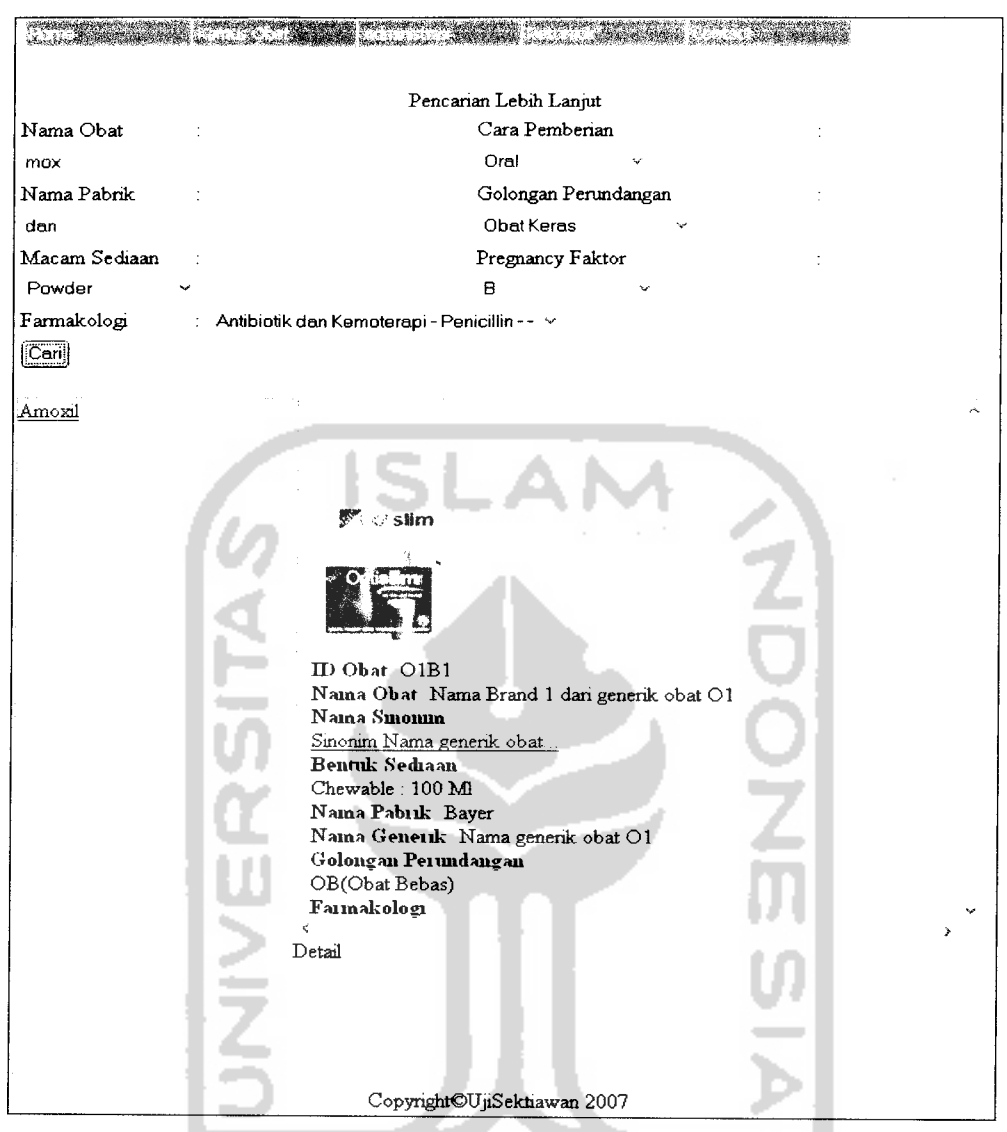

*Gambar 4.24.* Halaman pencarian lebih lanjut

#### *4.4.1.25 Halaman administrasi bentuk sediaan*

Halaman ini digunakan untuk merelasikan data obat dengan macam sediannya. Sebuah obat brand memiliki lebih dari satu macam sediaan sehingga disebut bentuk sediaan. Untuk memakainya, admin harus memilih nama obat yang akan di pilihkan macam sediaannya, yang kemudian **pada frame** sebelah kanan dapat dilakukan pemilihan macam sediaan juga dimasukkan keterangan macam sediaannya, setelah itu tombol simpan ditekan untuk menyimpan data relasi

bentuk sediaan yang telah dimasukkan. Halaman administrasi bentuk sediaan ditunjukkan pada gambar 4.25 berikut:

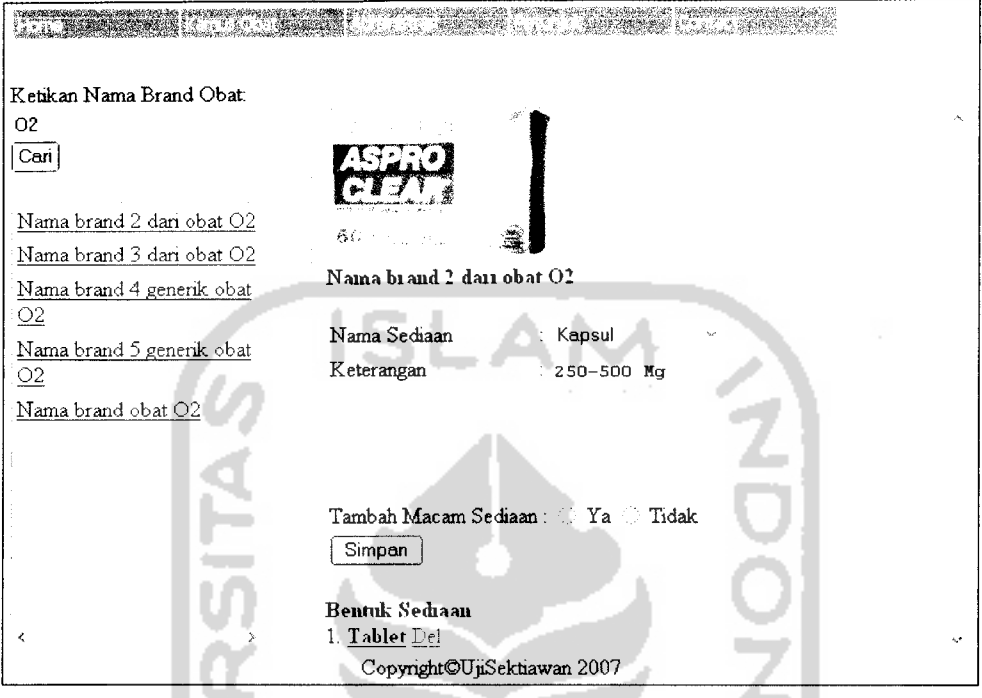

*Gambar 4.25.* Halaman administrasi bentuk sediaan

#### *4.4.1.26 Halaman administrasi pabrikasi obat generik*

Halaman ini digunakan untuk memasukkan data relasi obat dengan pabrik pembuatnya. Untuk menggunakannya admin harus memilih obatnya terlebih dahulu dengan pencarian nama obat lalu memilih nama pabrik. Sebuah obat generik dapat diproduksi oleh lebih dari satu pabrik. Untuk menyimpannya setelah dilakukan pemilihan nama obat dengan nama pabrik, tinggal menekan tombol simpan. Halaman administrasi pabrikasi obat generik ditunjukkan pada gambar 4.26 berikut:

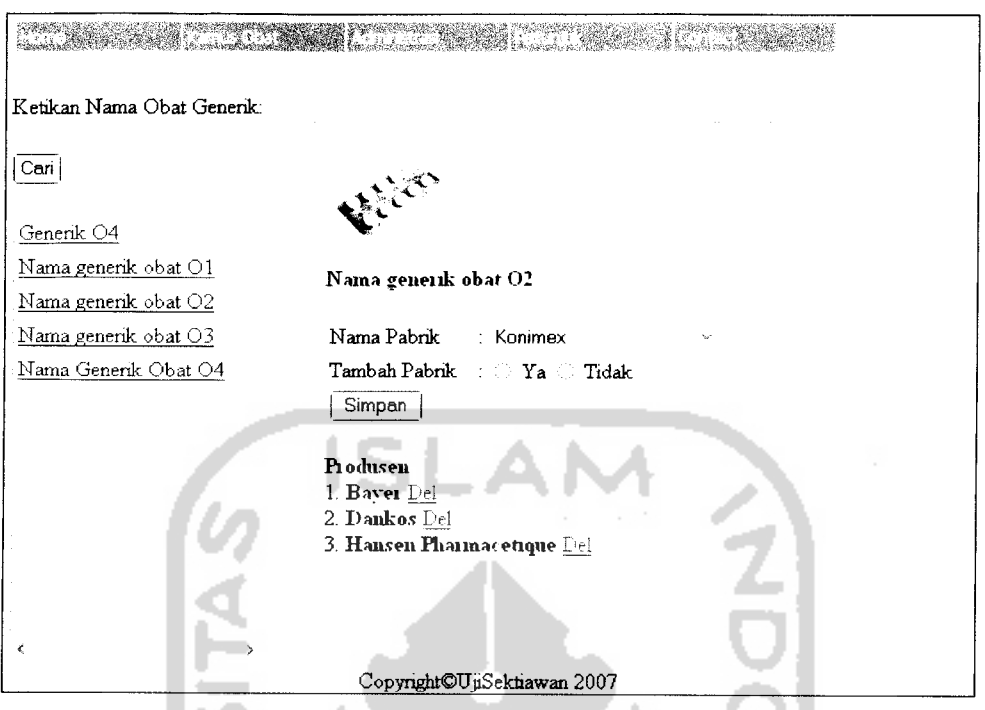

*Gambar 4.26.* Halaman administrasi pabrikasi obat generik

#### *4.4.1.27 Halaman administrasi data interaksi obat*

Halaman ini digunakan untuk memasukkan data relasi interaksi obat, antara obat yang satu dengan obat yang lain. Admin harus memilih nama obat yang akan dimasukkan data relasinya lalu dimasukkan juga keterangan interaksi yang dapat berupa peningkatan efek dan penurunan efek. Halaman administrasi data interaksi obat ditunjukkan pada gambar 4.27.

### *4.4.1.28 Halaman administrasi update data interaksi obat*

Halaman ini digunakan untuk melakukan **update** pada data relasi interaksi obat yang telah dimasukkan sebelumnya. Data yang dapat diubah yaitu data keterangan interaksinya atau penghapusan nama obat yang diinteraksikan. Setelah memilih nama obat admin dapat melakukan perubahan pada frame sebelah kanan kemudian menyimpannya. Halaman administrasi data interaksi obat ditunjukkan pada gambr 4.28.

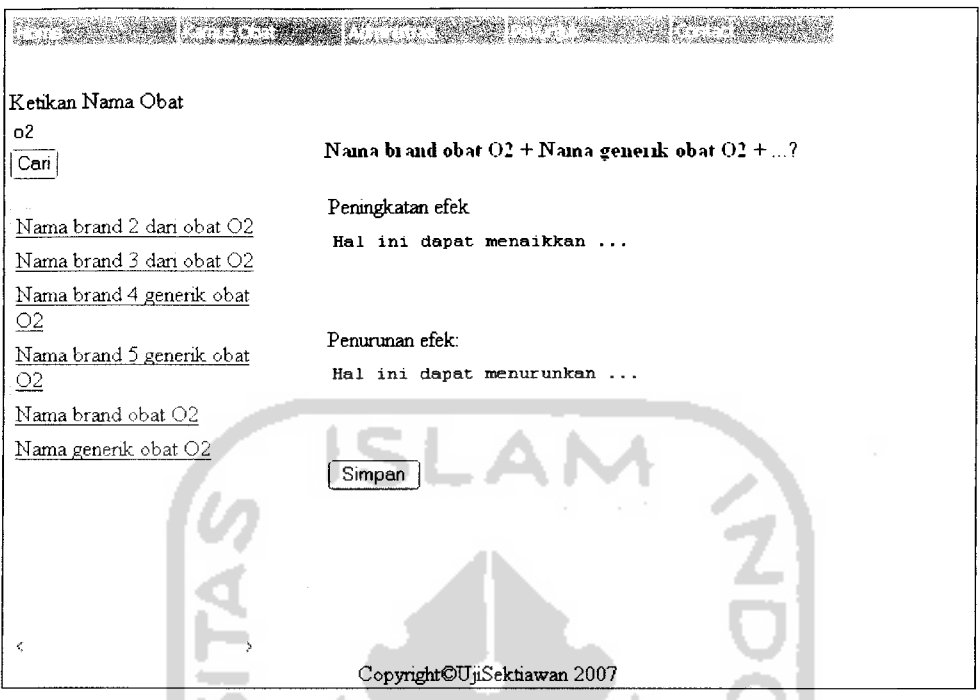

*Gambar 4.27.* Halaman administrasi data interaksi obat

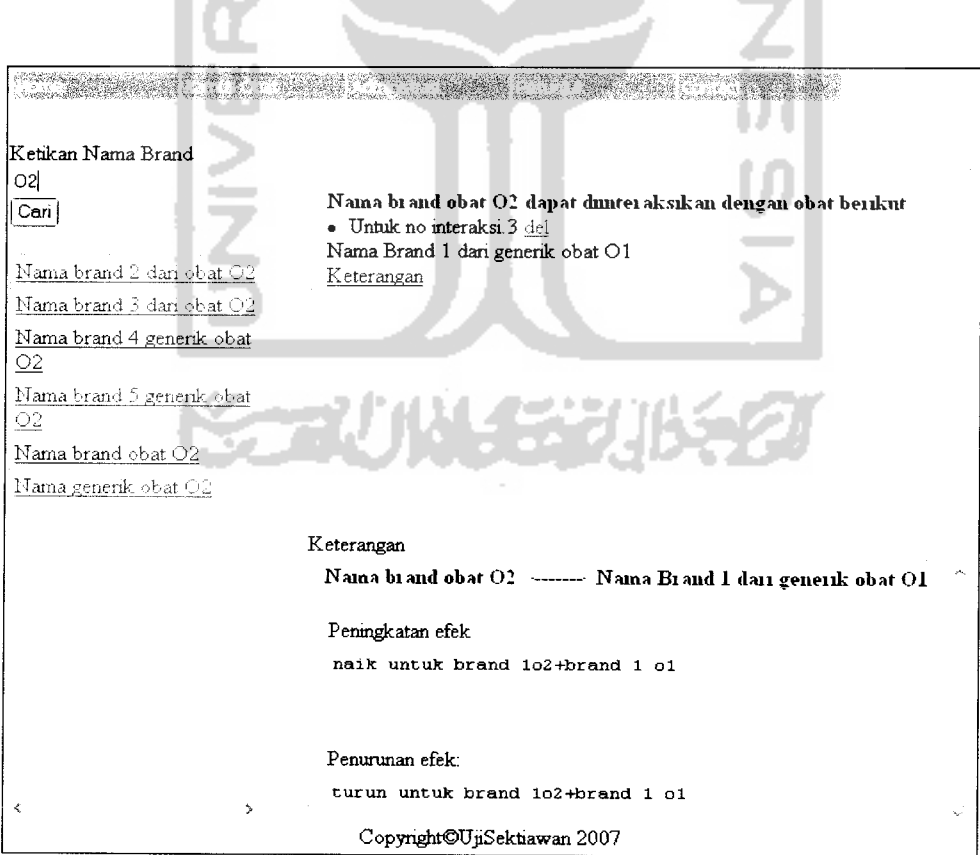

*Gambar 4.28.* Halaman administrasi **update** data interaksi obat

#### *4.4.1.29 Halaman administrasi data istilah kefarmasian*

Halaman ini digunakan untuk memanipulasi data istilah kefarmasian. Untuk menambah data admin dapat langsung memasukkan data kedalam form yang disediakan lalu menyimpannya dengan menekan tombol simpan. Sedangkan untuk mengubah ataupun menghapus dilakukan dengan memilih link **update** terlebih dahulu nama istilah lalu sistem akan mengisikannya pada form sehingga admin tinggal mengisikan data ralatnya, sedangkan untuk menghapusnya admin dapat langsung menekan link **delete** pada dbgrid data istilah. Halaman administrasi data istilah kefarmasian ditunjukkan pada gambar 4.29.

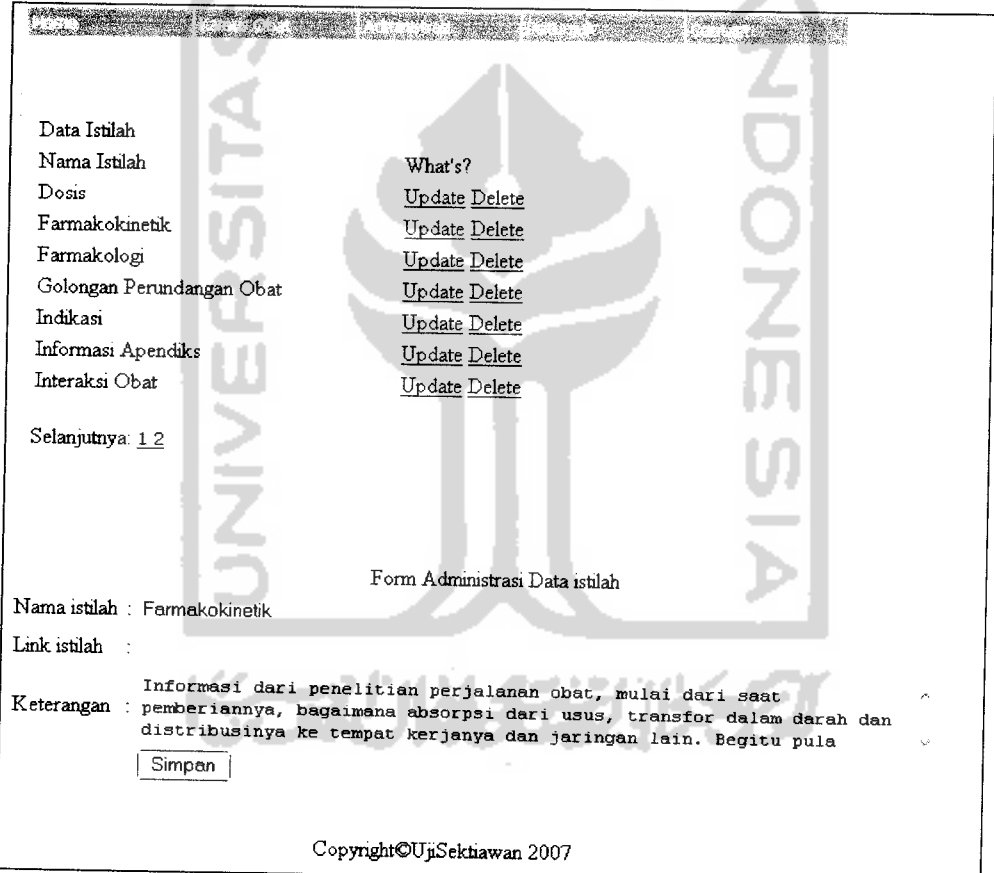

*Gambar4.29.* Halaman administrasi data istilah kefarmasian

### *4.4.1.30 Halaman form konversi data xml obat*

Halaman form konversi data XML digunakan untuk melakukan konversi data obat dari format penyimpanan dalam DBMS MySql menjadi format XML

yang akan langsung dituliskan dalam sebuah file teks berekstensi XML. File XML hasil konversi akan otomatis disimpanada hardisk komputer admin dengan path yang sudah ditentukan. Halaman form konversi data XML ini ditunjukkan pada gambar 4.30.

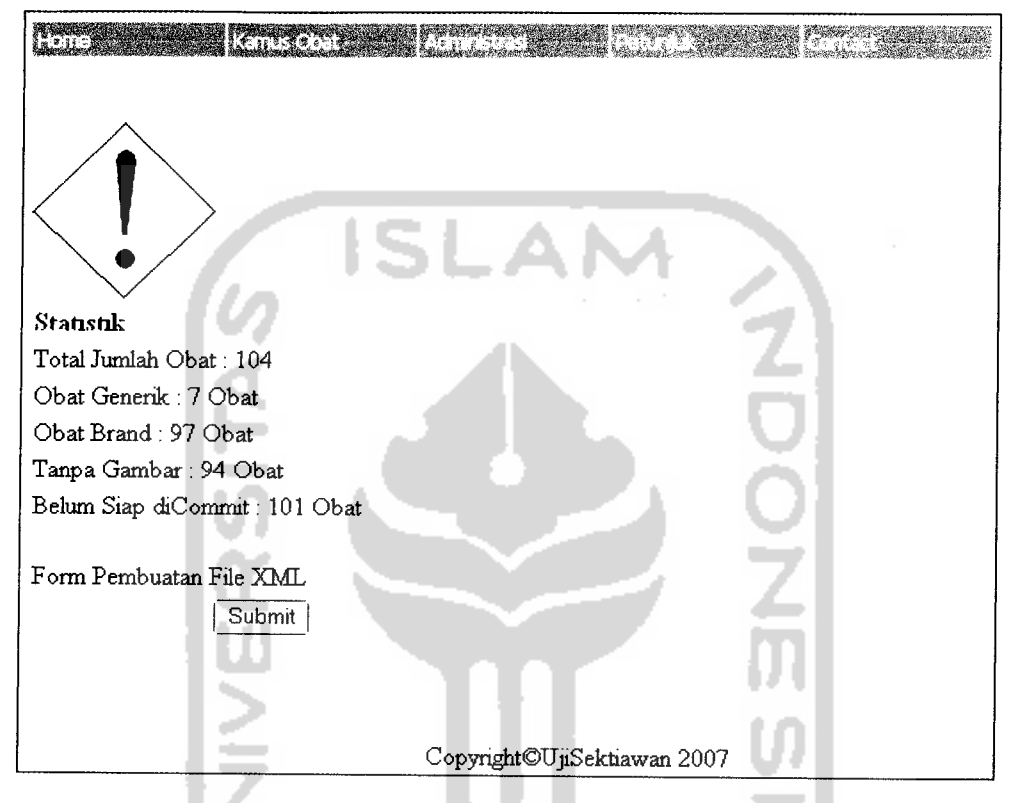

*Gambar 4.30.* Halaman form konversi data xml obat

Berikut adalah **source code** yang digunakan untuk melakukan konversi data obat dari format data MySql kedalam format data XML :

```
\langle?
$nama_file="drudict" ;
 $xml_version="<?xml version='1.0' encoding='iso-8859-1' ?>" ;
 $xml=$xml_version."<drudict>" ;
 $namafile="xml/$nama_file.xml";
 $fp=fopen($namafile,"w");
 fputs($fp,$xml);
 $q_select="select * from converted order by id_obat";
 $hasil_q_select=mysql_query($q_select);
 $row_q_select=mysql_fetch_array($hasil q select);
```

```
do
```
{

list(\$id obatl, \$nama\_obatl, \$nama\_generikl, \$nama\_sinoniml, \$na ma brandl, \$bentuk sediaanl, \$nama pabrikl, \$golongan perundanganl, \$f armakologil, \$pregnancy faktorl, \$penggunaan ibu menyusuil, \$paramete r\_monitoringl,\$mekanisme\_kerjal,\$indikasil,\$kontraindikasil,\$efek\_ sampingl, \$overdosis1, \$farmakokinetik1, \$cara\_pemberian1, \$stabilitas 1, \$perhatianl, \$informasi pasienl, \$informasi apendixl, \$interaksi ob atl, \$gambarl)=\$row q select;

\$id obat=htmlspecialchars(\$id obat1); \$nama\_obat=htmlspecialchars(\$nama\_obat1); \$nama\_sinonim=htmlspecialchars(\$nama\_sinoniml); \$nama\_brand=htmlspecialchars(\$nama\_brandl); \$bentuk sediaan=htmlspecialchars(\$bentuk sediaan1); \$nama\_pabrik=htmlspecialchars (\$nama\_pabrikl) ; \$nama\_generik=htmlspecialchars(\$nama\_generik1); \$golongan\_perundangan=htmlspecialchars(\$golongan\_perundangan

1);

\$farmakologi=htmlspecialchars(\$farmakologil); \$pregnancy\_faktor=htmlspecialchars(\$pregnancy\_faktorl); \$penggunaan\_ibu\_menyusui=htmlspecialchars(\$penggunaan\_ibu me nyusuil);

\$parameter\_monitoring=htmlspecialchars(\$parameter\_monitoring

1) ;

\$mekanisme\_kerja=htmlspecialchars(\$mekanisme\_kerjal); \$indikasi=htmlspecialchars(\$indikasil) ; \$kontraindikasi=htmlspecialchars(\$kontraindikasil); Sefek\_samping=htmlspecialchars(\$efek\_sampingl); \$overdosis=htmlspecialchars(\$overdosisl); \$farmakokinetik=htmlspecialchars(\$farmakokinetikl); \$cara pemberian=htmlspecialchars(\$cara pemberian1); \$stabilitas=htmlspecialchars(\$stabilitasl); \$perhatian=htmlspecialchars(\$perhatianl) ; \$informasi\_pasien=htmlspecialchars(\$informasi\_pasienl); \$informasi\_apendix=htmlspecialchars(\$informasi\_apendixl); \$interaksi obat=htmlspecialchars(\$interaksi\_obat1); \$gambar=htmlspecialchars(\$gambarl) ;

```
$xml_content="
<obat><id_obat>$id_obat</id_obat>
<nama_obat>$nama_obat</nama obat>
<nama_generik>$nama_generik</nama_generik>
<nama sinonim>$nama sinonim</nama sinonim>
<nama_brand>$nama_brand</nama brand>
<bentuk_sediaan>$bentuk__sediaan</bentuk_sediaan>
<nama_pabrik>$nama_pabrik</nama pabrik>
<golongan_perundangan>$golongan_perundangan</golongan perund
```
angan>

<farmakologi>\$farmakologi</farmakologi>

<pregnancy\_faktor>\$pregnancy\_faktor</pregnancy\_faktor>

<penggunaan\_ibu\_menyusui>\$penggunaan\_ibu\_menyusui</penggunaa n ibu menyusui>

<parameter\_monitoring>\$parameter\_monitoring</parameter monit oring>

```
<mekanisme_kerja>$mekanisme_kerja</mekanisme_kerja>
<indikasi>$indikasi</indikasi>
<kontraindikasi>$kontraindikasi</kontraindikasi>
<efek_samping>$efek_samping</efek_samping>
<overdosis>$overdosis</overdosis>
<farmakokinetik>$farmakokinetik</farmakokinetik>
<dosis>$cara_pemberian</dosis>
<stabilitas>$stabilitas</stabilitas>
<perhatian>$perhatian</perhatian>
<informasi_pasien>$informasi_pasien</informasi_pasien>
<informasi_apendix>$informasi_apendix</informasi_apendix>
<interaksi_obat>$interaksi_obat</interaksi_obat>
<gambar>$gambar</gambar>
</obat>
\frac{1}{2}$fp=fopen($namafile, "a") ;
fputs($fp,$xml_content) ;
}
while($row_q_select=mysql_fetch_array($hasil_q_select) );
$namafile="xml/$nama file.xml";
```
\$fp=fopen(\$namafile,"a"); fputs(\$fp,"</drudict>"); fclose(\$fp);

#### *4.4.1.31 Halaman konfirmasi hasil konversi data xml*

Halaman ini akan ditampilkan ketika sistem sudah selesai mengkonversi data obat dalam basisdata MySql menjadi file XML, dimana halaman akan memanggil secara langsung file XML kedalam browser, sehingga akan menghasilkan tampilan seperti ditunjukkan pada gambar 4.31 berikut:

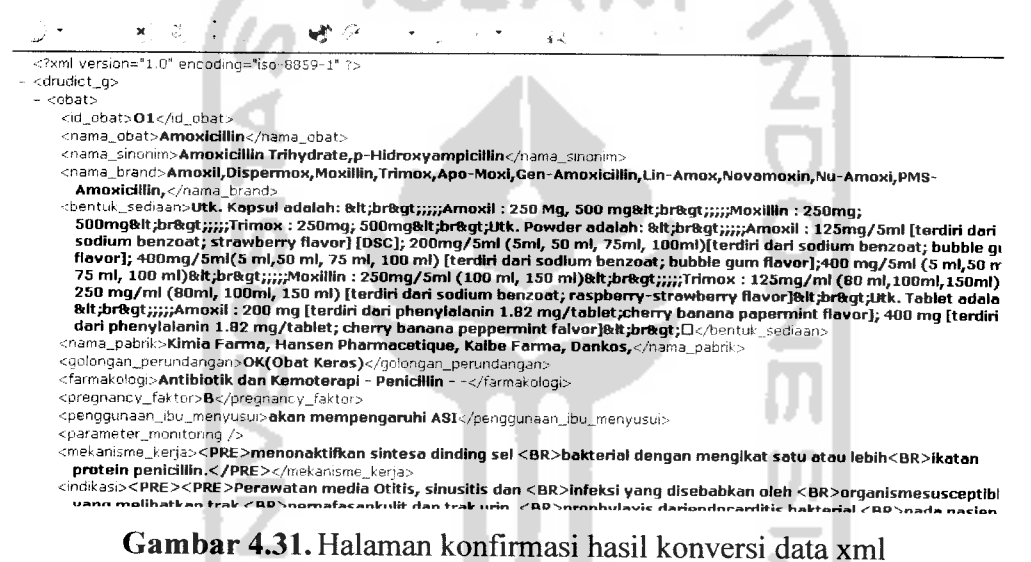

#### *4.4.1.32 Halaman form konversi data xml istilah kefarmasian*

Halaman ini digunakan untuk melakukan konversi data istilah kefarmasian dari format data MySql menjadi data dalam format XML yang hasilnya akan langsung dituliskan dalam sebuah file teks berekstensi XML. File XML hasil konversi akan otomatis disimpan pada hardisk komputer admin dengan path yang sudah ditentukan. Halaman form konversi data XML ini ditunjukkan pada gambar 4.32.

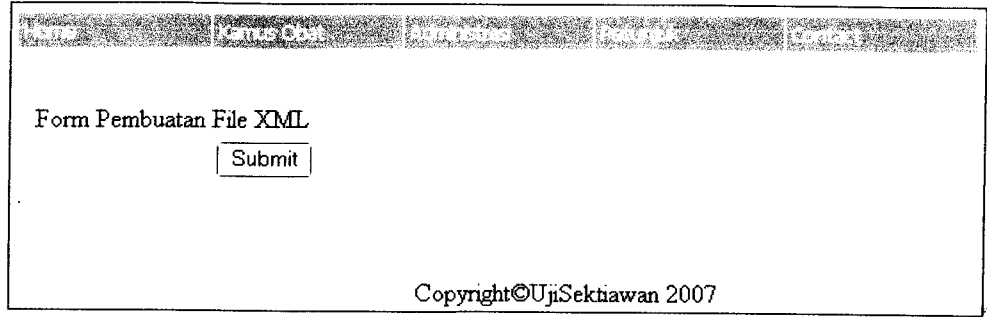

*Gambar 4.32.* Halaman form konversi data xml istilah kefarmasian

#### *4.4.1.33 Halaman pencarian data istilah kefarmasian*

Halaman ini digunakan untuk melakukan pencarian data istilah kefarmasian, dimana admin dapat langsung mengetikan kata kunci pencarian pada form yang disediakan, kemudian untuk memperoleh informasi detailnya, admin dapat langsung menekan link nama istilah dan akan ditampilkan **pada frame** sebelah kanan. Halaman pencarian data istilah kefarmasian ditunjukkan pada gambar 4.33 berikut: 0.00

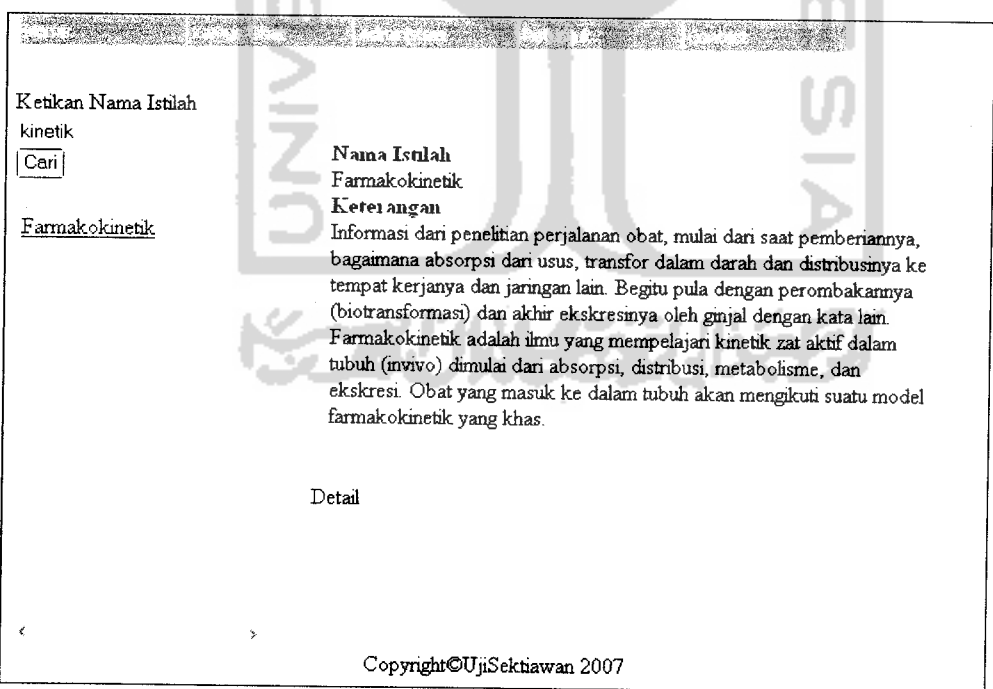

*Gambar 4.33.* Halaman pencarian istilah kefarmasian

#### *4.4.1.34 Halaman sitemap dan keterangan petunjuk pemakaian sistem*

Halaman **sitemap** dan keterangan petunjuk pemakaian sistem digunakan untuk menampilkan keterangan cara pemakaian atau navigasi dan menunjukkan letak menu yang untuk menampilkan fasilitas dalam aplikasi administrasi ini. Rangkaian **sitemap** ditampilkan dengan format **tree** menu dimana menu utama dapat **diexpand** untuk menunjukkan sub atau subsub menu nya. Dan juga nama menu ditampilkan dalam bentuk link yang dapat langsung diklik untuk diihat keterangannya paad **frame** di sebelah kanan. Halaman ini ditunjukkan pada gambar 4.34 berikut:

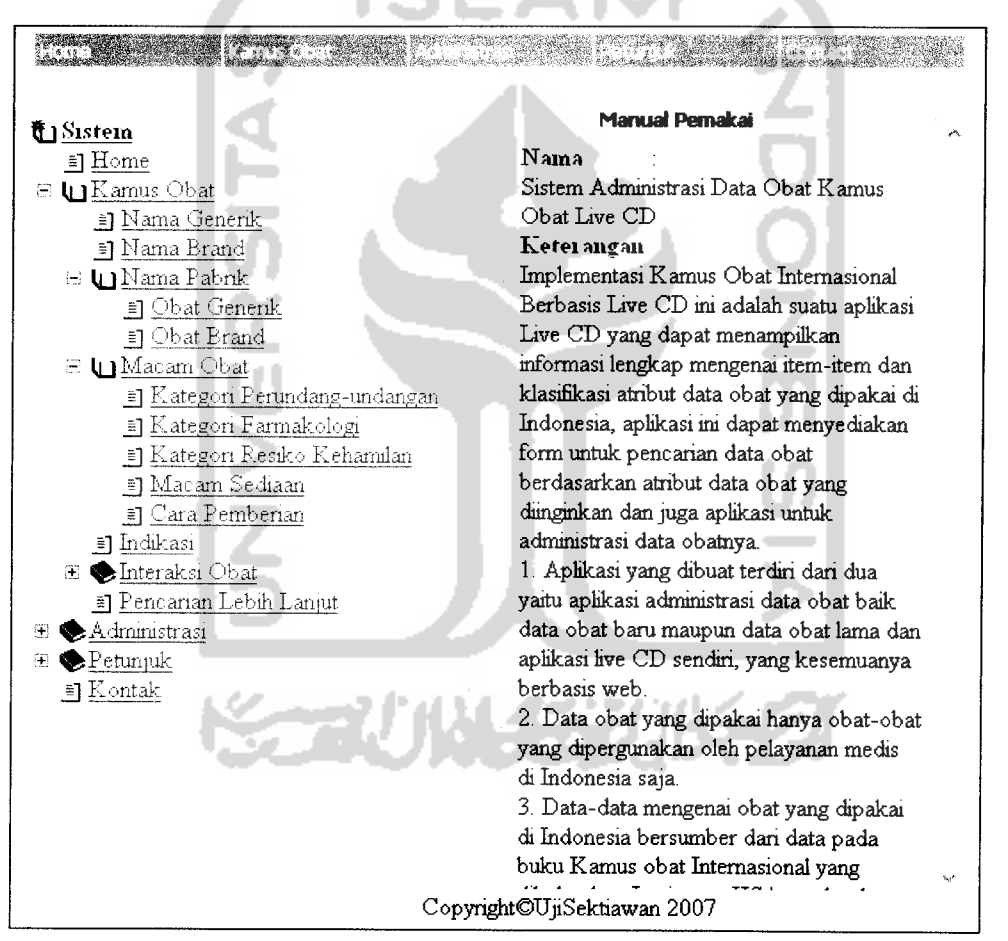

*Gambar 4.34.* Halaman **sitemap** dan keterangan petunjuk pemakaian sistem

#### *4.4.2 Aplikasi Live CD Kamus Obat*

Aplikasi Live CD Kamus Obat adalah aplikasi yang dapat digunakan oleh pengguna biasa untuk melakukan pencarian data obat dengan beberapa parameter pencarian. Kelebihan dari aplikasi ini adalah dapat dijalankan tanpa menggunakan web server dan melibatkan DBMS client-server seperti MySql dimana untuk menjalankannnya harus dilakukan instalasi dan konfigurasi server. Aplikasi ini dapat dijalankan hanya dengan memanggilnya dengan menggunakan browser seperti Internet Explorer saja, aplikasi ini berjalan dengan melakukan pencarian dat obat dan istilah kefarmasian pada file XML yang dihasilkan dari aplikasi administrasi sebelumnya. Aplikasi Live CD akan melakukan pencarian data dengan menggunakan skrip client-side javascript.

#### *4.4.2.1 Halaman menu aplikasi Live CD kamus obat*

Halaman menu aplikasi Live CD Kamus Obat adalah halaman yang akan pertama kali ditampilkan ketika aplikasi ini dipanggil melalui browser. Dalam halaman ini disediakan 4 menu yang terdiri dari menu Detail Obat, menu Pencarian Obat, menu Istilah dan Menu Contact, dimana masing-masing menu dengan sub menu didalamnya akan diterangkan selanjutnya. Halaman ini ditunjukkan pada gambar 4.35 berikut:

#### *4.4.2.2 Halaman pencarian data obat berdasarkan nama obat*

Halaman ini digunakan untuk melakukan pencarian data obat dengan kata kunci pencarian berupa nama obat. Dari pencarian dihasilkan id obat, nama obat dan nama farmakologinya. Halaman pencarian data obat berdasarkan nama obat ditunjukkan pada gambar 4.36 berikut:

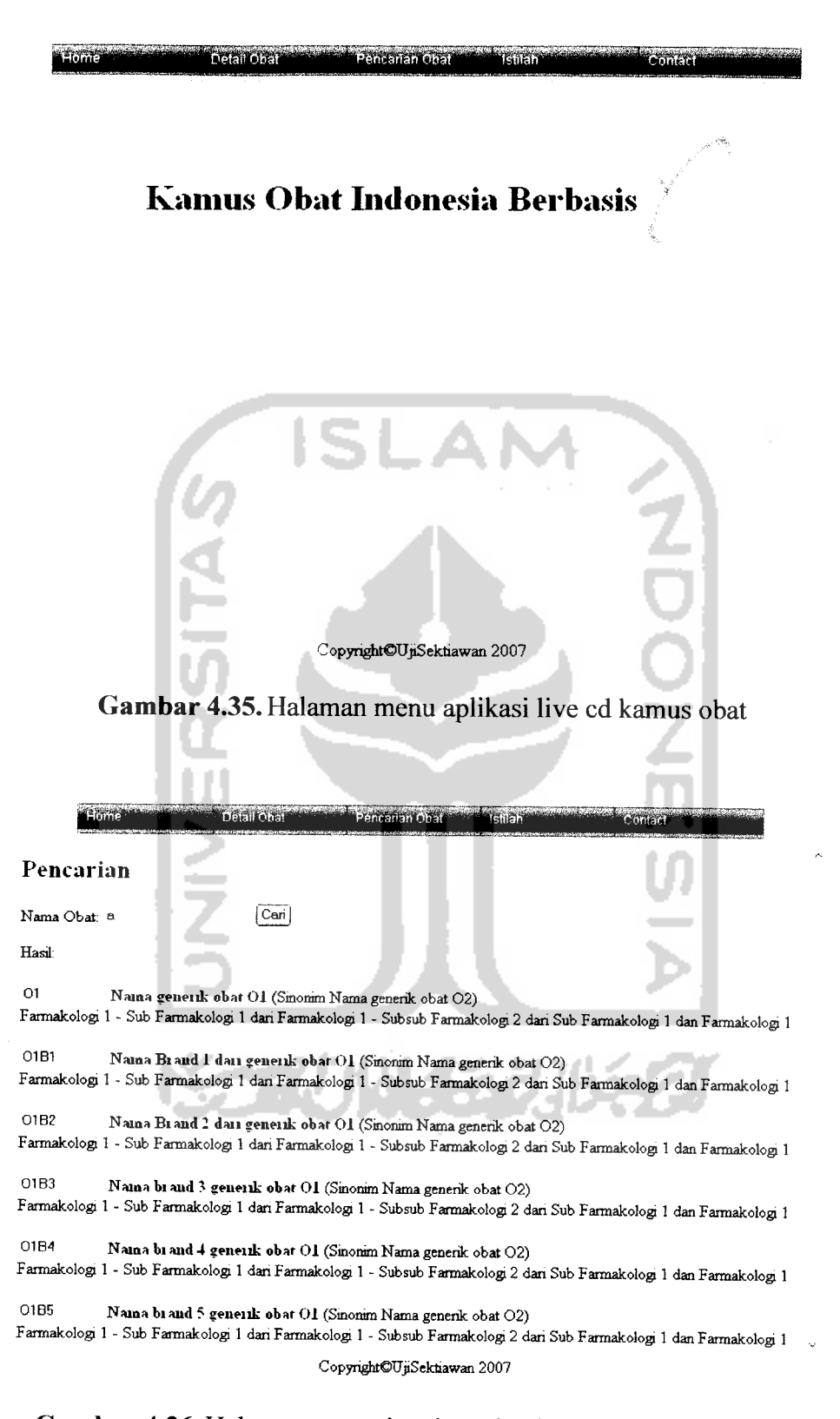

*Gambar 4.36.* Halaman pencarian data obat berdasarkan nama obat

#### *4.4.2.3 Halaman pencarian data obat berdasarkan nama pabrik*

Halaman ini digunakan untuk melakukan pencarian data obat dengan kata kunci pencarian berupa nama pabrik. Dari pencarian dihasilkan id obat, nama obat dan nama farmakologinya. Halaman pencarian data obat berdasarkan nama pabrik ditunjukkan pada gambar 4.37.

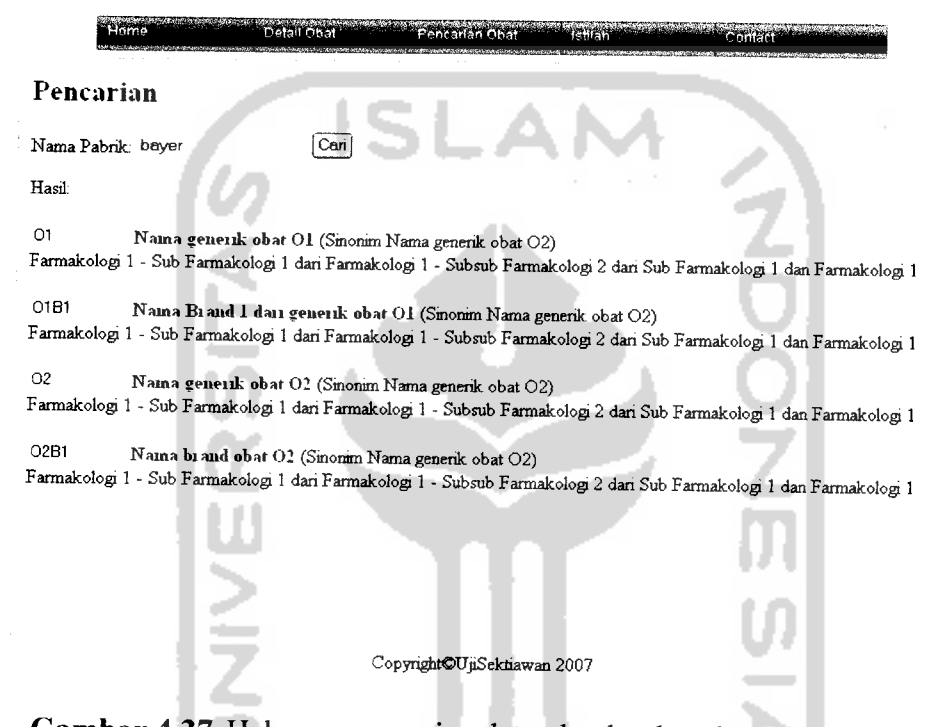

*Gambar 4.37.* Halaman pencarian data obat berdasarkan nama pabrik

---

## *4.4.2.4 Halaman pencarian data obat berdasarkan golongan perundangan*

Halaman ini digunakan untuk melakukan pencarian data obat dengan kata kunci pencarian berupa kode golongan perundangan yang ditampilkan dalam listbox sehingga pengguna dapat memilih golongan perundangan yang diinginkan. Dari pencarian dihasilkan id obat, nama obat dan nama farmakologinya. Halaman pencarian data obat berdasarkan nama golongan perundangan ditunjukkan pada gambar 4.38.
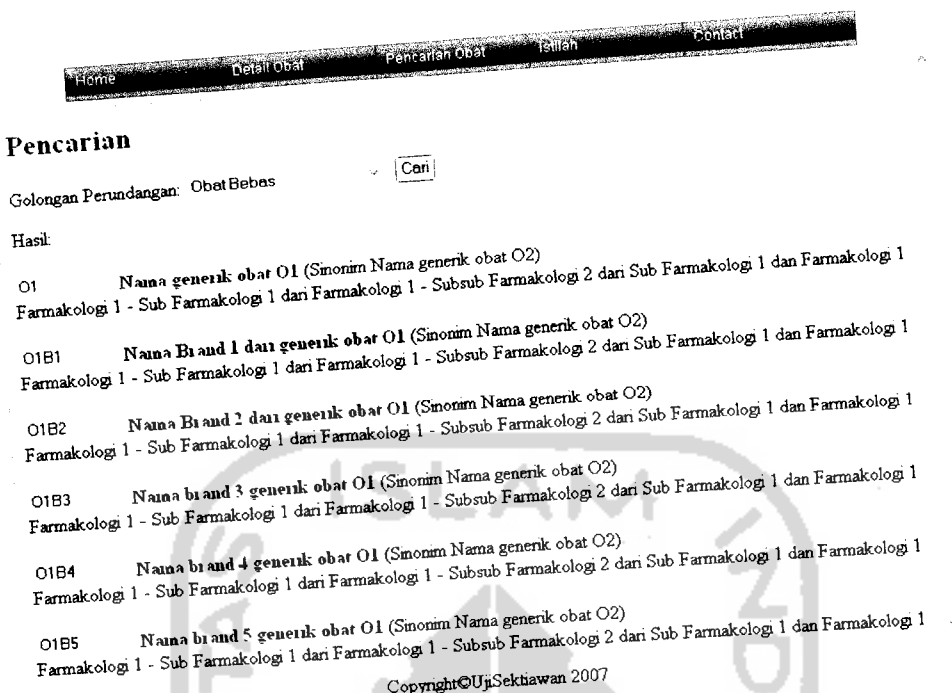

Gambar 4.38. Halaman pencarian data obat berdasarkan golongan perundangan

# 4.4.2.5 Halaman pencarian data obat berdasarkan golongan faktor kehamilan

Halaman ini digunakan untuk melakukan pencarian data obat dengan kata kunci pencarian berupa kode golongan faktor resiko kehamilan yang ditampilkan dalam listbox sehingga pengguna dapat memilih golongan faktor resiko kehamilan yang diinginkan. Dari pencarian dihasilkan id obat, nama obat dan nama farmakologinya. Halaman pencarian data obat berdasarkan nama golongan faktor resiko kehamilan ditunjukkan pada gambar 4.39.

# *4426 Halaman pencarian da,, oba, berdasarkan nama farmako.ogi*

Halaman ini digunakan untuk melakukan pencarian data obat dengan kata kunci pencarian berupa nama farmakologi. Dari pencarian dihasilkan id obat, nama obat dan nama farmakologinya. Halaman pencarian data obat berdasarkan nama farmakologi ditunjukkan pada gambar 4.40.

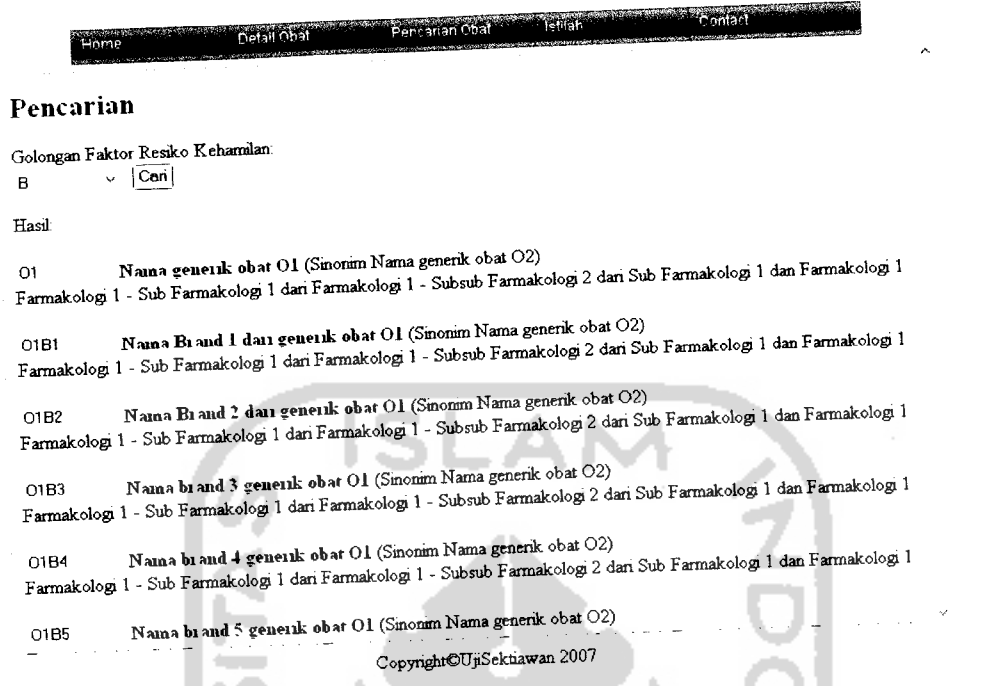

ò,

# *Gambar 4.39. Halaman pencarian da,a oba, berdasarkan golongan fak.or*

b.

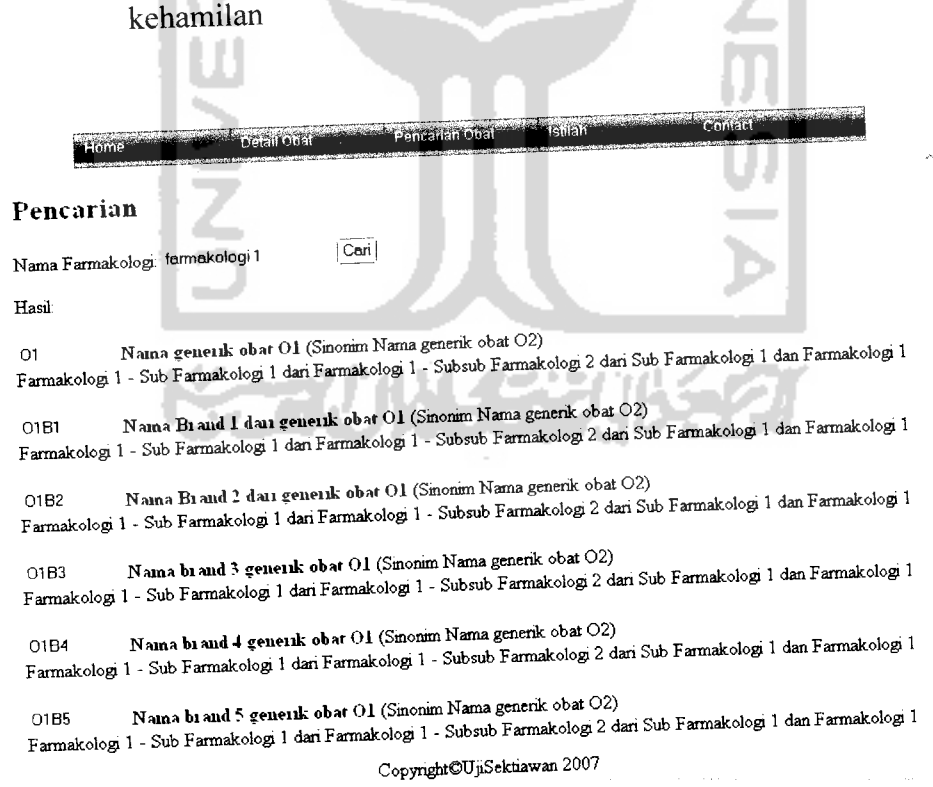

*Gambar 4.40.* Halaman pencarian data obat berdasarkan nama farmakologi

 $\ddot{\phantom{0}}$ 

## *4.4.2.7 Halaman pencarian data obat berdasarkan indikasi*

Halaman ini digunakan untuk melakukan pencarian data obat dengan kata kunci pencarian berupa indikasi. Dari pencarian dihasilkan id obat, nama obat dan nama farmakologinya. Halaman pencarian data obat berdasarkan indikasi ditunjukkan pada gambar 4.41.

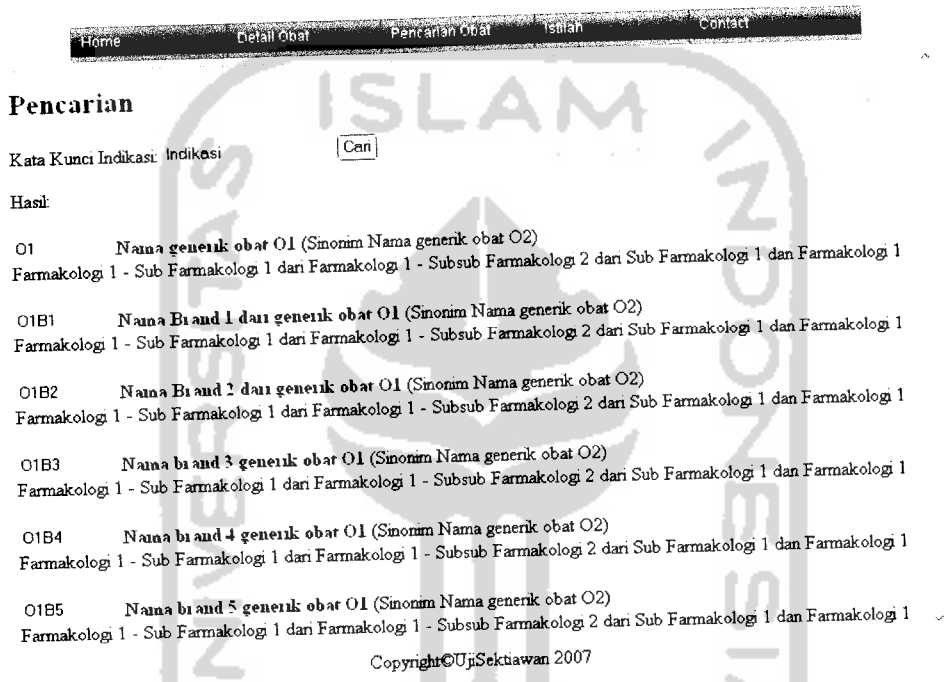

*Gambar 4.41.* Halaman pencarian data obat berdasarkan indikasi

Untuk proses pencarian pada menu pencarian obat dilakukan oleh fungsi pencarian dengan menggunakan fungsi **buit-in** untuk mencari padanan kata pada sebuah tag XML, hal tersebut dijelaskan pada **script** berikut.

```
<HTML>
<HEAD>
  <TITLE>Kamus Obat Internasional</TITLE>
</HEAD><B0DY>
```
<XML ID="dsodrudict" SRC="drudict.xml"></XML>

```
<H2>Pencarian </H2>
       Nama Obat: <INPUT TYPE="TEXT" ID="SearchText">&nbsp
       <BUTTON ONCLICK='FindDrugs()'>Cari</BUTTON>
        <HR>Hasil:<P>
        <DIV ID=ResultDiv></DIV>
        <SCRIPT LANGUAGE="JavaScript">
           function FindDrugs ()
              SearchString = SearchText.value.toUpperCase();
               if (SearchString == "")
                  ResultDiv.innerHTML = "alltAnda harus memasukkankata kunci pencarian terlebih dulu " + "'pada field text'
                                                      z.
box.8qt";return;
                 }
               dsodrudict.recordset.moveFirst();
               ResultHTML = "";while (!dsodrudict.recordset.EOF)
                 \overline{a}TitleString =
dsodrudict.recordset("nama_obat").value;
                 if
 (TitleString.toUpperCase().indexOf(SearchString)
                     \Rightarrow =0)
                 ResultHTML += "<input type='text'
name='noobat' size='10' maxlength='10' value="<br>+ dsodrudict.recordset("id_obat")
                                   + " /> "
                                   + "<sub>B</sub>"</sub>
                                    +
 dsodrudict.recordset("nama_obat")
                                   + "</B></a> ("
                                   +<sup>-</sup>
 dsodrudict. recordset ("nama__sinonim" ) + ") \langlebr>"
                                    \ddot{+}dsodrudict.recordset("farmakologi") + " <P>";
                   dsodrudict.recordset.moveNext();
                   }
                if (ResultHTML == "")
                   ResultDiv.innerHTML = "@ltObat tidakditemukan&gt";
                else
```

```
ResultDiv.innerHTML = ResultHTML;
      }
</SCRIPT>
```
</BODY>

 $<$ /HTML>

Pada **script** di atas parameter yang diisikan pengguna pada form akan di cek apakah ada nilai dari sebuah tag XML yang sama dengan unsur kata yang dibawa oleh form, dengan cara nilai form tadi disimpan dalam variable temp yang kemudian dengan fungsi javascript indexOf akan dilakukan pengecekan dengan nilai yang dibawa tag XML. Pengecekan ini dilakukan secara berulangulang pada data obat di file drudict.xml yang dihasilkan dari proses konversi sebanyak tag obat yang muncul yang sebelumnya file drudict.xml **diload** pada memori komputer khususnya untuk alokasi aplikasi browser yang dipakai. Kemudian jika ditemukan **script** HTML akan menampilkan data obat dengan dipicu oleh fungsi resuitHtml pada browser.

### *4.4.2.8 Halaman tampil detail data obat*

Halaman ini digunakan untuk menampilkan data detail obat yang dilakukan dengan cara memasukkan id obat kedalam form pencarian data obat yang disediakan. Id obat dapat didapat dari hasil pencarian pada form pencarian sebelumnya. Halaman ini akan menampilkan informasi obat dengan detail lengkap dengan gambar obatnya. Halaman ini ditunjukkan pada gambar 4.42.

**Conicia** <u>i semenisintojni a</u>  $-$  Gua **Facilitation** Detail Obat Brand ID Obat: 02 | Can **River** II) Obat 02 Naina Obar Nama generik obat 02 Naina Sinonim Sinonim Nama generik obat 02 Naina Generik Naina Bi and Nama brand obat02,Nama brand 4 generik obat 02.Nama brand 5generik obat 02,Nama brand 3 danobat 02.Nama brand 2 dari obat 02, Faimakolosi Farmakologi 1- Sub Farmakologi 1dan Fannakologi 1- Subsub Farmakologi 2dan Sub Farmakologi 1dan Fannakologi 1 Golongan Perundangan OB(Obat Bebas) Infoimasi Apendix Copynght©UjiSektiawan 2007

*Gambar 4.42.* Halaman tampil detail data obat

Sedangkan pada menu detail obat, proses pencarian sama dengan pencarian pada menu pencarian data obat namun nilai yang dimasukkan pada form berupa id obat sehingga nilai yang dibandingkan menggunakan fungsi operator numerik sama dengan "=  $=$ " pada javascript. yang kemudian semua atribut data obat pada file drudict.cml akan ditampilkan pada browser dengan proses sama dengan pada pencarian sebelumnya.

 $<$ HTML $>$  $<$ HEAD $>$ <TITLE>Kamus Obat Internasional</TITLE>  $<$ /HEAD> <B0DY> <XML ID="dsodrudict" SRC="drudict.xml"></XML> <H2>Detail Obat Brand</H2> ID Obat: <INPUT TYPE="TEXT" ID="SearchText">&nbsp <BUTTON ONCLICK='FindDrugs()'>Cari</BUTTON>  $<$  $HR$ 

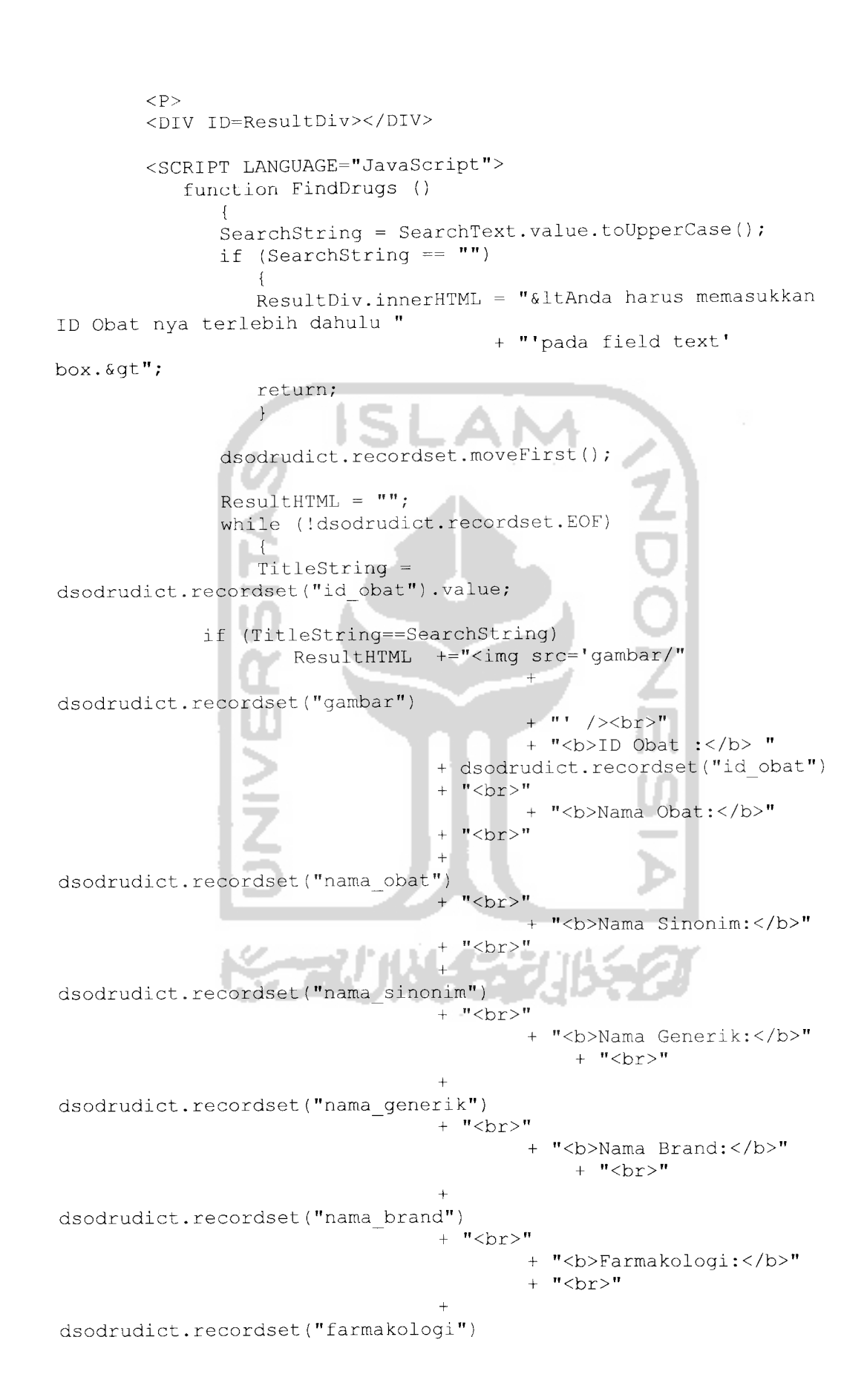

 $+$  " $\langle b r \rangle$ " + "<b>Golongan Perundangan:</b>" + "<br>" + dsodrudict.recordset("golongan\_perundangan")  $+$  " $\text{br}>$ " + "<b>Informasi Apendix:</b>"  $+$   $\cdots$ + dsodrudict.recordset("informasi apendix") +  $"$  <br>" + "<b>Indikasi:</b>"<br>+ "" dsodrudict.recordset("indikasi")  $+$  " $\langle$ br>" **All Co** + "<b>Nama Pabrik:</b>"  $+$  "**"**  $+$ dsodrudict.recordset("nama\_pabrik")  $+$  "**"** + "<b>Golongan Resiko Kehamilan:</b>"  $+$  " $\text{br}$ " + dsodrudict.recordset("pregnancy\_faktor") + "<br>" + "<b>Laktasi:</b>"  $+$  "**"** + dsodrudict.recordset("penggunaan\_ibu\_menyusui")  $+$  " $\langle$ br>" + "<b>Kontraindikasi:</b>"  $+$   $+$   $+$   $+$ + dsodrudict.recordset("kontraindikasi")  $"$  <br >" + "<b>Perhatian:</b>"  $\frac{1}{2}$  iii  $\frac{1}{2}$  iii  $\frac{1}{2}$  i л + dsodrudict.recordset("perhatian") + "<br>" "<b>Efek Samping:</b>"  $+$  "" + dsodrudict.recordset("efek samping")  $+$  " $\leq$ br>" + "<b>Overdosis:</b>"  $+$   $\cdot$   $\cdot$   $\cdot$ + dsodrudict.recordset("overdosis")  $+$  "**"** + "<b>Interaksi Obat:</b>"<br>+ ""

+ dsodrudict. recordset ("interaksi\_obat")  $+$  " $\langle$ br>"  $\overline{+}$ "<b>Stabilitas:</b>"  $+$   $^{\circ}$   $^{\circ}$   $^{\circ}$ + dsodrudict.recordset("stabilitas") +  $"$  <br>" + "<b>Mekanisme Kerja:</b>"  $+$   $...$ dsodrudict.recordset("mekanisme\_kerja")  $+$  " <br>" "<br />b>Farmakokinetik:</b>"<br /> $+$  "" i ii ii + dsodrudict.recordset("farmakokinetik")  $+$  "**"** + "<b>Dosis:</b>"  $+$  """ + dsodrudict.recordset("dosis" )  $"$  <br>" "<b>Parameter Monitoring:</b>  $^+$  III  $+$ dsodrudict.recordset("parameter monitoring")  $+$  "**"** + "<b>Bentuk Sediaan:</b>" +  $"$  <br>"  $+$ dsodrudict. recordset ("bentuk sediaan") + "<br><img src='../image/IT.jpg' />" +  $"$  <P>"; dsodrudict.recordset.moveNext(); } if (ResultHTML  $==$  "") ResultDiv.innerHTML = "SltObat tidak ditemukan&gt"; else ResultDiv.innerHTML = ResultHTML; </SCRIPT> </BODY>  $<$ /HTML>

### *4.4.2.9 Halaman pencarian data istilah kefarmasian*

Halaman ini digunakan untuk melakukan pencarian data istilah kefarmasian dengan kata kunci pencarian berupa nama istilah kefarmasian. Dari pencarian dihasilkan nama istilah dan keterangannya. Halaman pencarian nama istilah kefarmasian ditunjukkan pada gambar 4.43.

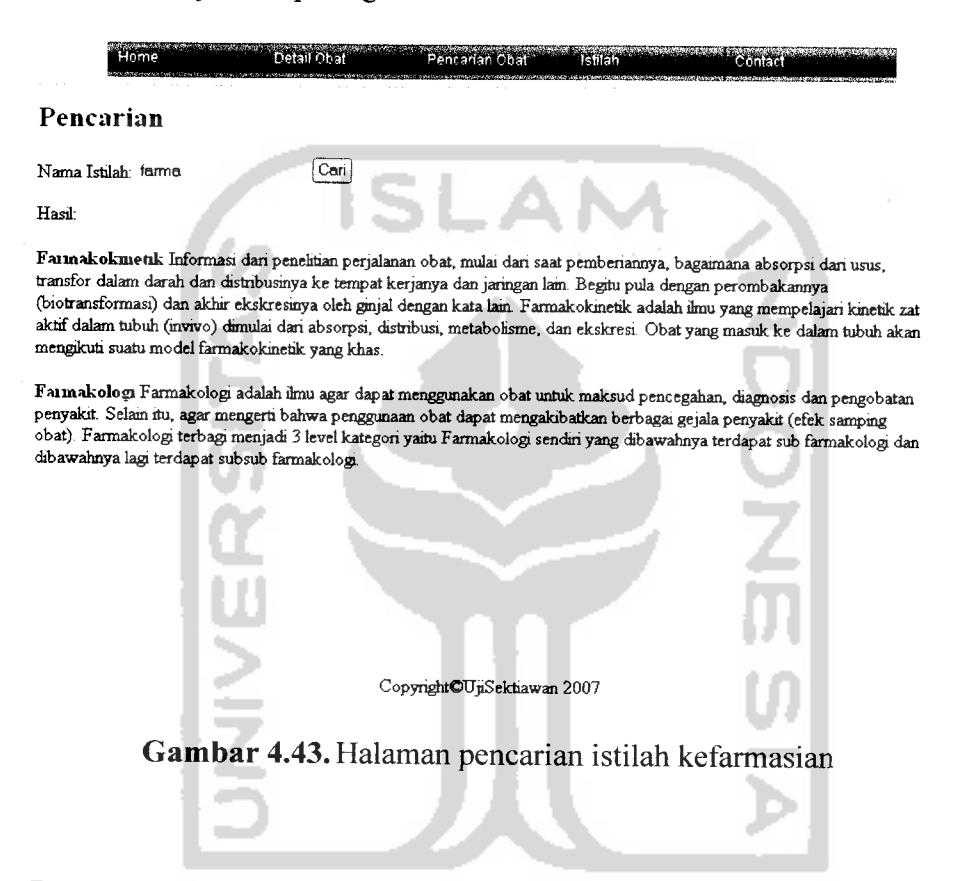

### *4.5 Pengujian Perangkat Lunak*

Pengujian perangkat lunak bertujuan untuk menganalisis kinerja perangkat lunak sebelum perangkat lunak tersebut dapat diaplikasikan. Dari hasil pengujian ini akan diketahui apakah sistem dapat bekerja dengan baik dan berjalan sesuai dengan kebutuhan atau tidak.

Pengujian juga dimaksudkan untuk mencari kekurangan-kekurangan yang terdapat dalam sistem untuk kemudian diperbaiki sehingga kesalahan pada perangkat lunak dapat diminimalisasi atau bahkan dihilangkan. Kekurangankekurangan yang ada akan menjadi masukan untuk kemudian diterapkan pada implementasi program selanjutnya.

### *4.5.1 Pengujian Normal*

Pengujian normal dilakukan dengan memberikan masukan yang benar sesuai dengan ketentuan-ketentuan dan aturan yang diperbolehkan sistem dalam pemasukan data. Pengujian normal dalam Implementasi Aplikasi Kamus Obat Internasional menggunakan basisdata XML dalam Live CD ini dilakukan pada beberapa proses sebagai berikut.

### *4.5.1.1 Proses administrasi data kategori obat dan istilah kefarmasian*

Proses administrasi adalah proses dimana melakukan manipulasi data kategori obat seperti data golongan perundangan, golongan resiko kehamilan, macam sediaan, farmakologi, nama pemberian, nama pabrik danjuga data istilah kefarmasian. Ketika data berhasil di tambah atau di ubah maka oleh sistem akan ditampilkan halaman form lagi dengan status data berhasil disimpan di bawahnya, namun ketika data berhasil di hapus maka tidak ada pesan yang akan ditampilkan, secara langsung form administrasi kategori akan ditampilkan lagi. Gambar 4.44 menunjukkan konfirmasi hal tersebut.

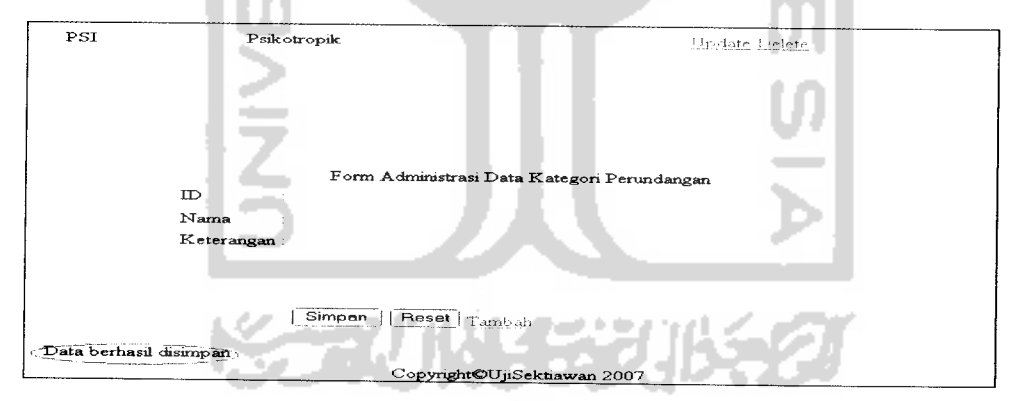

*Gambar 4.44.* Konfirmasi data kategori baru berhasil disimpan

### *4.5.1.2 Proses administrasi data obat baru*

Proses ini dilakukan oleh admin untuk memasukkan data obat baru. Setelah admin mengisikan nilai-nilai pada atribut data obat yaitu pada waktu pemasukan data baru ataupun pengubahan data obat lama, tombol simpan harus ditekan untuk

menyimpan data tersebut. Jika sistem berhasil menyimpannya maka akan ditampilkan pesan konfirmasi seperti yang ditunjukkan pada gambar 4.45 berikut:

Perhatian  $S<sub>elect</sub>$  Font  $\neq$  Size  $\neq$  **B**  $I$  U 噩  $\frac{1}{2m}$ Simpan | Reset Data berhasil disimpan Copyright©UjiSektiawan 2007

*Gambar 4.45.* Konfirmasi data obat baru berhasil disimpan

Namun ketika data obat dihapus maka sistem akan langsung menampilkan data obat yang lainnya tanpa menampilkan pesan apapun.

### *4.5.1.3 Proses tampilan detail informasi obat*

Proses ini dilakukan untuk menampilkan informasi obat sebagai hasil **query** dari basisdata pada aplikasi administrasi data obat dengan merelasikan semua tabel. Pada proses ini jika data obat memiliki foto yang dimasukkan oleh admin maka foto tersebut akan ditampilkan sebagai gambar obat sesuai yang dimasukkan namun apabila data obat belum ada gambar obatnya, sistem akan menampilkan gambar **default** untuk data obat yang belum ada fotonya. Untuk informasi obat yang lengkap dengan foto ditunjukkan pada gambar 4.22, sedangkan yang belum mempunyai foto ditunjukkan pada gambar 4.46. Begitu juga pada implementasi Live CD, sistem akan menampilkan informasi obat yang sama seperti pada gambar 4.42 dan gambar 4.47.

#### Ketikan Nama Obat Generik

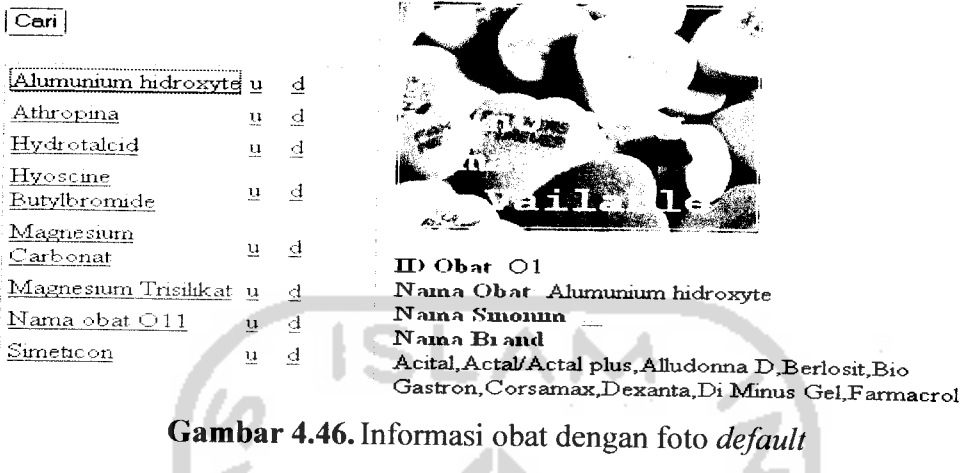

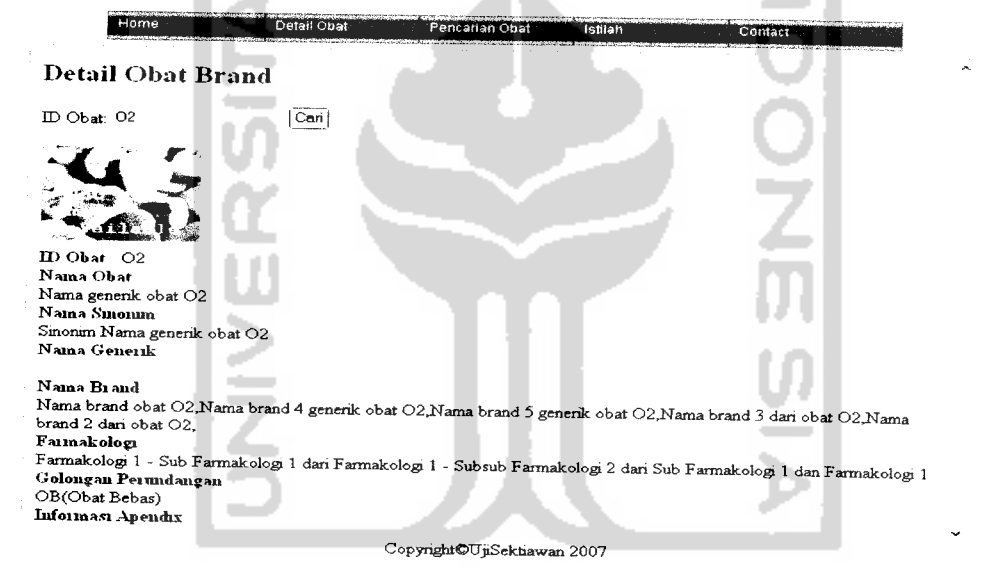

*Gambar 4.47.* Informasi obat dengan foto **default** untuk aplikasi live cd

### *4.5.1.4 Proses administrasi bentuk sediaan*

Proses ini dilakukan untuk merelasikan sebuah obat dengan macam sediaannya dan memasukkan keterangan yang menyertainya. Setelah admin memilih obatnya, admin harus memilih macam sediaan pada listbox dan mengisikan keterangannya pada form. Apabila data bentuk sediaan berhasil disimpan makan sistem akan menampilkan data macam sediaan apa saja yang telah direlasikan untuk obat tersebut. Untuk proses pengubahan dan penghapusan

data macam sediaan dengan keterangannya ketika berhasil sistem tidak menampilkan konfirmasi apapun tetapi langusung menampilkan datanya. Gambar 4.48 akan menunjukkan hal ini berikut:

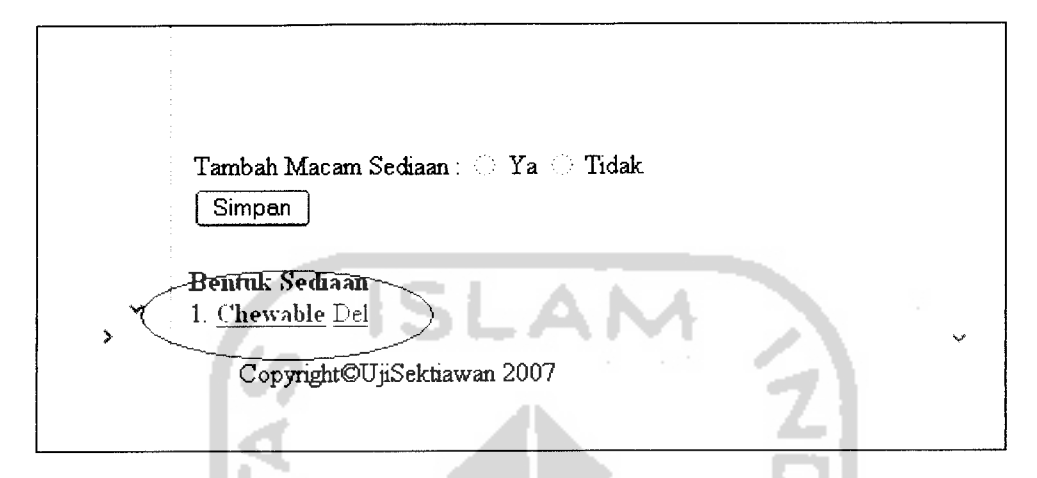

*Gambar 4.48.* Konfirmasi administrasi data cara pemberian berhasil disimpan

### *4.5.1.5 Proses administrasi data relasi cara pemberian*

Proses ini dilakukan untuk merelasikan sebuah obat dengan cara pemberiannya dan memasukkan keterangan yang menyertainya. Setelah admin memilih obatnya, admin harus memilih cara pemberian pada listbox dan mengisikan keterangannya pada form. Apabila data cara pemberian berhasil disimpan makan sistem akan menampilkan data cara pemberian apa saja yang telah direlasikan untuk obat tersebut. Untuk proses pengubahan dan penghapusan data cara pemberian dengan keterangannya ketika berhasil sistem tidak menampilkan konfirmasi apapun tetapi langusung menampilkan datanya. Hal tersebut akan ditunjukkan pada Gambar 4.49.

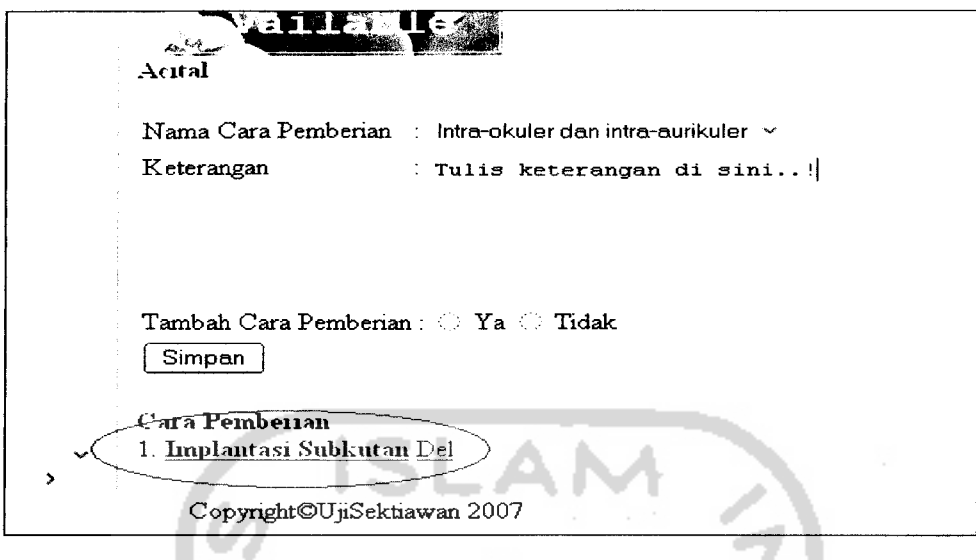

*Gambar 4.49.* Konfirmasi data relasi cara pemberian berhasil disimpan

### *4.5.1.6 Proses administrasi data generik obat*

Proses ini digunakan untuk merelasikan obat brand dengan obat generik yang menjadi generiknya. Setelah admin memilih obat generik dan obat brandnya maka sistem akan langsung menampilkan data relasinya **pada.frame** yang berada di tengah. Proses tersebut akan ditunjukkan pada gambar 4.50 berikut:

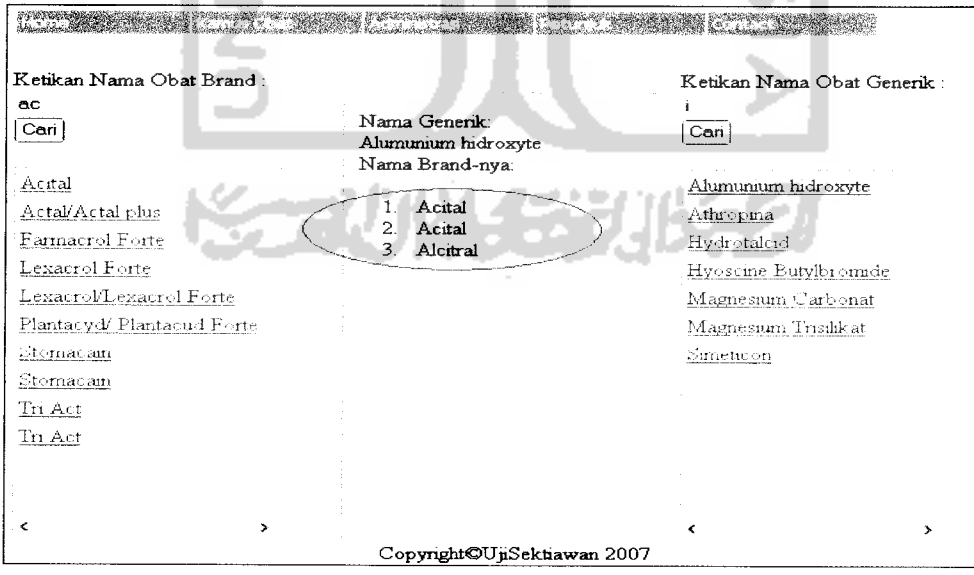

*Gambar 4.50.* Konfirmasi data relasi generik obat berhasil disimpan

#### *4.5.1.7 Proses administrasi data pabrikasi data obat*

Proses ini dilakukan untuk merelasikan data obat dengan pabrik yang memproduksinya. Admin harus memilih data obatnya terlebih dahulu kemudian memilih nama pabrik yang sesuai dengan memilihnya pada lisbox yang disediakan. Jika data relasi berhasil disimpan maka sistem akan menampilkan data relasi pada **frame** di bawah formnya langsung, sedangkan untuk menghapus data pabrik sistem tidak menampilkan konfirmasi apapun seperti yang ditunjukkan pada gambar 4.51 berikut:

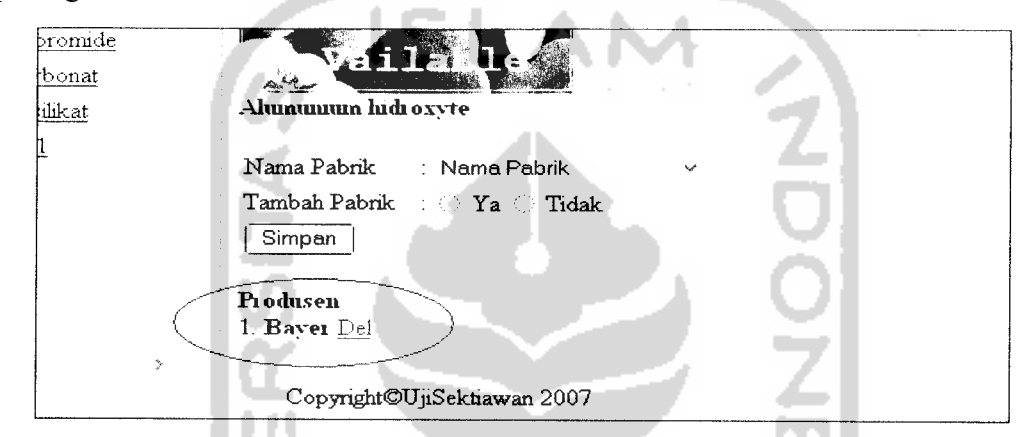

*Gambar 4.51.* Konfirmasi data relasi pabrikasi data obat

### *4.5.1.8 Proses administrasi data interaksi obat*

Proses ini dilakukan untuk merelasikan data obat dengan obat yang lain yang terjadi interaksi dikeduanya. Setelah admin memilih obat maka sistem akan langsung menyimpannya dengan menampilkan nama-nama obat yang direlasikan seperti yang ditunjukkan pada gambar 4.52.

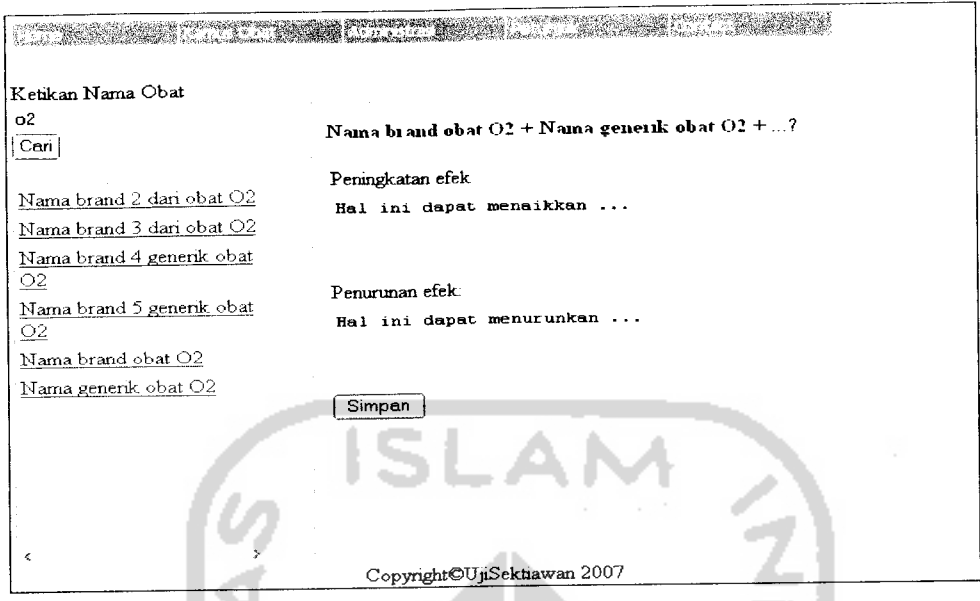

*Gambar 4.52.* Konfirmasi data relasi interaksi obat

### *4.5.1.9 Proses pengkonversian data obat dan istilah kefarmasian*

Proses ini dilakukan untuk mengkonversi data Obat dan data Istilah Kefarmasian sebelum digunakan untuk pencarian data obat pada aplikasi Live Cdnya. Ketika data XML dari data obat dan data istilah kefarmasian berhasil dibuat dan disimpan dalam file teks XML baru, maka sistem akan langsung menampilkan data XML tersebut pada browser, seperti ditunjukkan gambar 4.53 untuk data obat dan 4.54 untuk data istilah kefarmasian.

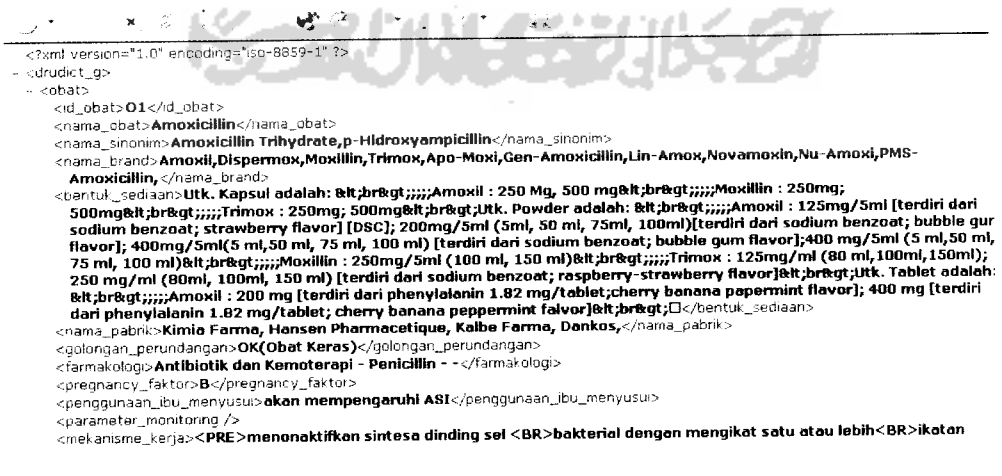

*Gambar 4.53.* Konfirmasi data xml obat berhasil dibuat

```
e http://localhost/expertSIO/xml/istlah.xml and a series of the series of the series of the series of the series of the series of the series of the series of the series of the series of the series of the series of the seri
 <?sm! version="1.0" encoding="iso-8859-1" ">
- <istilah>
    \langleno>11</no>
    -:nama_!Stilab>Cara Pemberian Obat-::/namajstilah-
    <knk /><br><ket_istilah>Cara bagaimana sebuah obat diberikan kepada pasien agar didapatkan kecepatan dan kelengkapan reorpsi. Car
      penggunaan ini terdiri dari dua macam yaitu efek sistemis dan efek lokal. ,iet_r=ti!ah>
    <nu>4</no>
    e.namajstilah>Farmakologi<,<'narria_.stilah:.
    \operatorname{clink}/\trianglerightket jstilah Farmakologi adalah ilmu agar dapat menggunakan obat untuk maksud pencegahan, diagnosis dan pengobatan pan, amir danının aya bir benin benin beniş altında bir benin benin yaradır. Yang dibawahnya terdapat sub farmakologi<br>obat). Farmakologi terbagi menjadi 3 level kategori yaitu Farmakologi sendiri yang dibawahnya terdapat s
      dandibawahnya lagi terdapatsubsubfarmakologi.•:. ketjstilah>
    •;.no>2=;/no>
    tnama_istil3h>Golonqnn Perundanqan Obat:, namajstiian•
```
*Gambar 4.54.* Konfirmasidata xml istilah kefarmasian berhasil dibuat

### *4.5.2 Pengujian tidak normal*

Pengujian tidak normal dilakukan dengan cara memberikan masukan data yang tidak sesuai dengan aturan dan ketentuan-ketentuan yang berlaku dimana proses pemasukan data tidak diperbolehkan oleh sistem. Pengujian ini bertujuan untuk mengetahui sejauh mana sistem dapat menangani berbagai kesalahan yang ditimbulkan pada saat sistem diberikan masukan yang salah untuk kemudian memberitahukannya kepada pengguna. Pengujian tidak normal dilakukan pada beberapa proses sebagai berikut.

### *4.5.2.1 Proses administrasi data kategori*

Pada proses administrasi data kategori, baik data golongan perundangan, golongan resiko kehamilan, macam sediaan, farmakologi, nama pemberian, nama pabrik dan juga data istilah kefarmasian, sistem akan menampilkan alert jika admin tidak mengisikan nilai pada field yang harus diisi pada form yang disediakan. Alert yang akan ditampilkan pada proses ini ditunjukkan pada gambar 4.55 berikut:

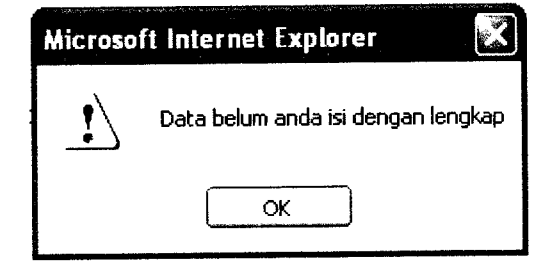

*Gambar 4.55.***Alert** pada proses administrasi data kategori

#### *4.5.2.2 Proses pemasukan data obat baru*

Pada proses pemasukan data obat baru dilakukan dua pengujian yaitu jika id obat yang dimasukkan sama dengan id obat untuk obat yang pernah dimasukkan sebelumnya dan jika gambar obat yang akan diupload terlalu besar ukurannya yaitu melebihi 200x200 Pixel, maka sistem akan menampilkan pesan bahwa data obat tidak dapat dimasukkan juga sebuah tombol untuk kembali pada halaman form pemasukan data obat sebelumnya. Pesan untuk id obat ditunjukkan pada gambar 4.56, sedangkan untuk ukuran gambar terlalu besar ditunjukkan pada gambar 4.57.

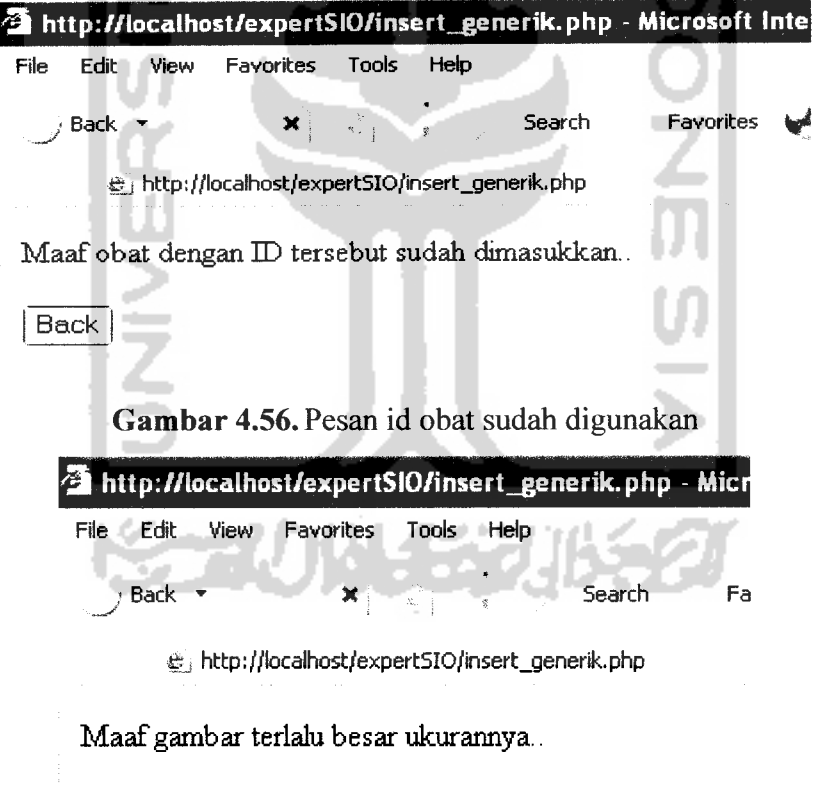

Back

*Gambar 4.57.* Pesan ukuran gambar terlalu besar

Pengujian semacam ini juga dilakukan pada proses **pengupdatean** data obat.

#### *4.5.2.3 Proses penghapusan data obat generik*

Pada proses penghapusan data obat generik, sistem akan melakukan pengecekan apabila masih ada data obat brand yang masih berelasi sebagai generik obat dengan obat generik tersebut. Jika masih ada maka sistem akan menampilkan pesan bahwa obat tersebut tidak dapat dihapus, seperti yang ditunjukkan pada gambar 4.58.

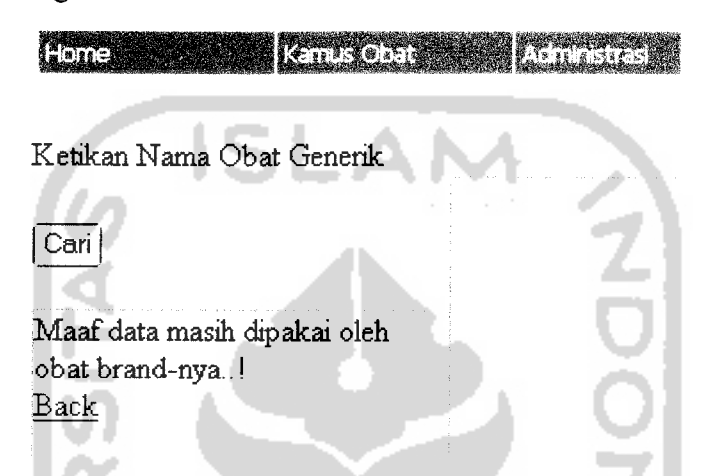

*Gambar 4.58.* Pesan data obat generik tidak dapat dihapus

### *4.5.2.4 Proses administrasi data bentuk sediaan*

Pada proses administrasi data bentuk sediaan, sistem tidak akan menyimpan data macam sediaan yang ditambahkan untuk suatu obat jika macam sediaan untuk obat tersebut sudah ditambahkan pada waktu lalu. Sistem hanya akan langsung menampilkan kembali data bentuk sediaan sebelumnya, hal ini akan ditunjukkan pada gambar 4.59.

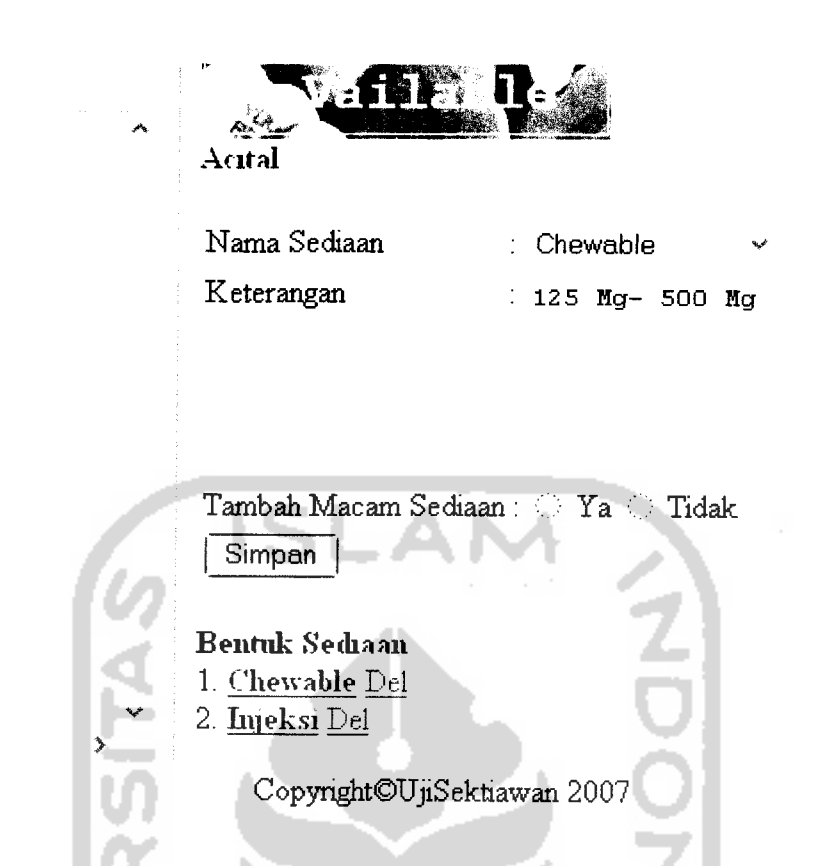

*Gambar 4.59.* Proses administrasi data bentuk sediaan

### *4.5.2.5 Proses administrasi data cara pemberian obat*

 $\overline{12}$ 

Pada proses administrasi data cara pemberian, sistem tidak akan menyimpan data cara pemberian yang ditambahkan untuk suatu obat jika cara pemberian untuk obat tersebut sudah ditambahkan pada waktu lalu. Sistem hanya akan langsung menampilkan kembali data cara pemberian sebelumnya, hal ini akan ditunjukkan pada gambar 4.60.

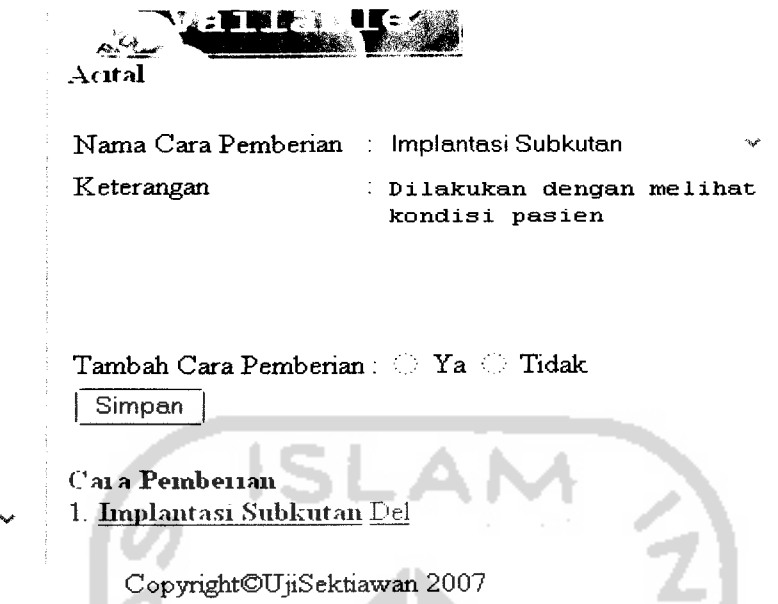

*Gambar 4.60.* Proses administrasi data cara pemberian

### *4.5.2.6 Proses administrasi data generik obat*

 $\overline{\phantom{a}}$ 

Pada proses administrasi data generik obat, sistem tidak akan menambahkan data brand yang ditambahkan untuk suatu obat generik jika obat brand untuk obat tersebut sudah ditambahkan pada waktu lalu. Sistem hanya akan langsung menampilkan kembali data generik obat sebelumnya, hal ini akan ditunjukkan pada gambar 4.61.

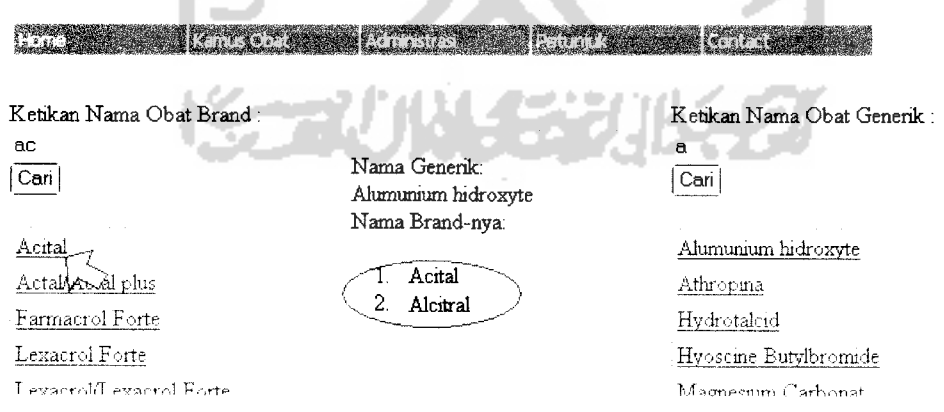

*Gambar 4.61.* Proses administrasi data generik obat

### *4.5.2.7 Proses administrasi data pabrikasi generik*

Pada proses administrasi data pabrikasi generik, sistem tidak akan menyimpan data pabrikasi yang ditambahkan untuk suatu obat jika nama pabrik untuk obat tersebut sudah ditambahkan pada waktu lalu. Sistem hanya akan langsung menampilkan kembali data pabrikasi sebelumnya, hal ini akan ditunjukkan pada gambar 4.62.

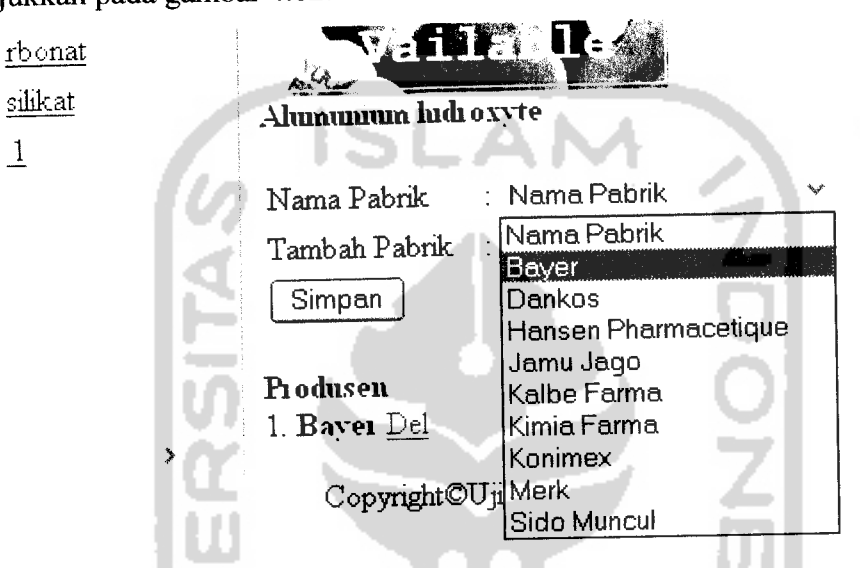

Gambar 4.62. Proses administrasi data pabrikasi generik

### *4.5.2.8 Proses administrasi interaksi obat*

Pada proses administrasi data interaksi obat, sistem tidak akan menyimpan data interaksi antara dua obat jika nama pabrik untuk obat tersebut sudah ditambahkan pada waktu lalu. Sistem akan menampilkan pesan data tidak dapat disimpan, hal ini akan ditunjukkan pada gambar 4.63.

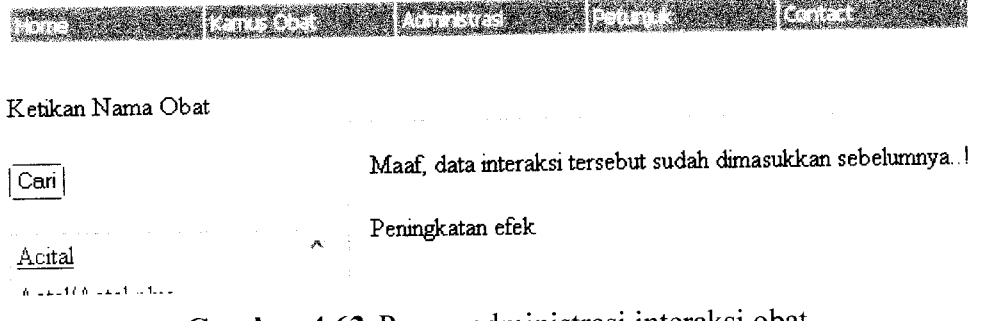

*Gambar 4.63.* Proses administrasi interaksi obat

### *4.5.2.9 Proses konversi data obat ke dalam format xml*

Pada proses pengkonversian data obat menjadi format XML, sistem akan mengecek apakah ada data obat yang mengalami pengubahan nilai atribut yang dilakukan dari pengkonversian terakhir sampai proses ini akan dilakukan lagi, jika ada maka sistem akan menampilkan pesan peringatan kepada admin untuk melakukan commit pada data-data obat yang telah diubah. Pesan ini ditunjukkan pada gambar 4.64.

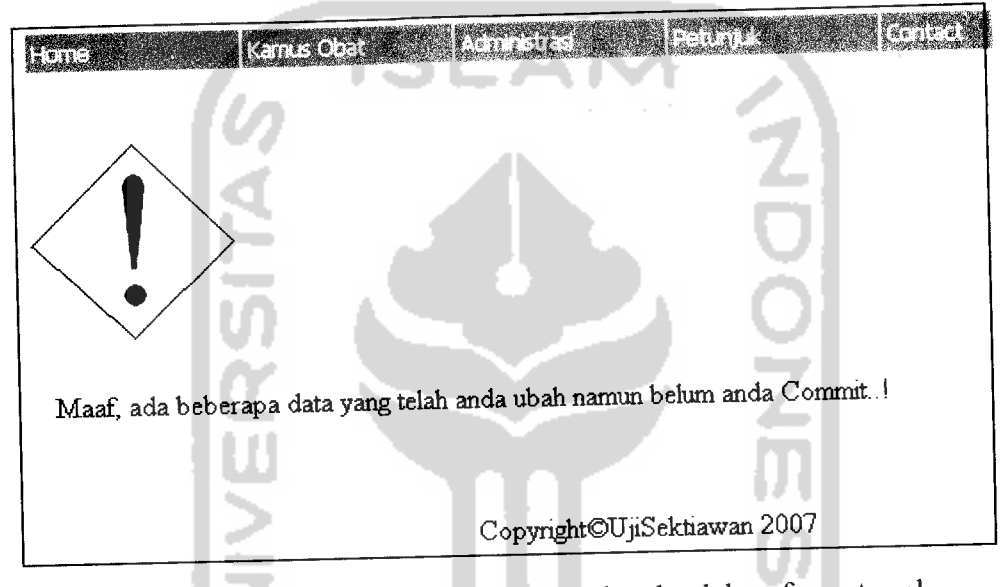

*Gambar 4.64.* Proses pengkonversian data ke dalam format xml

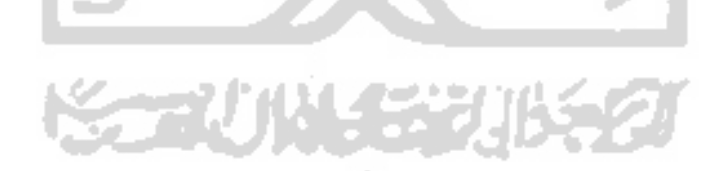

### BAB V

### SIMPULAN DAN SARAN

#### *5.1 Simpulan*

Berdasarkan hasil proses pengembangan perangkat lunak yang telah dilakukan, baik pada **tahapan analisis kehutuhan perangkat** lunak, perancangan perangkat lunak, implementasi hingga pada analisis kinerja perangkat lunak, maka penulis dapat mengambil beberapa kesimpulan sebagai berikut ;

- 1. Javascript sebagai bahasa **client-side scripting** dapat digunakan untuk melakukan pencarian data tanpa menggunakan web server dengan menggunakan fungsi **built-in** nya.
- 2. Sistem dapat menampilkan data-data obat secara terklasifikasi berdasarkan Kamus Obat Internasional Lexicomp untuk tahun 2006.
- 3. Sistem dapat melakukan pencarian data obat yang tersimpan dalam basis data dalam jumlah banyak sehingga memudahkan pengguna dalam pengaksesan data.
- 4. Penelitian dapat memperoleh bentuk normal informasi obat yang terdapat pada buku kamus obat Lexicom USA.
- 5. Php dan MySql dapat melakukan manipulasi data karakter sedemikian rupa sehingga mendukung proses pengkonversian data ke dalam format XML

### *5.1 Saran*

Dari hasil pengujian yang dilakukan pada perangkat lunak yang telah dibuat masih **terdapat** banyak kekurangan **dan kelemahan dalam pengimplementasian** sistem, sehingga perlu adanya pengembangan sistem lebih lanjut agar kinerja sistem menjadi lebih baik, oleh karena itu disarankan :

- 2. Aplikasi Live CD baru menggunakan 2 data tabel saja dalam format XML, diharapkan agar dapat dikembangkan lagi khusus menggunakan **javascript** yang memanfaatkan basisdata dalam format XML tetapi dengan menggunakan konsep basisdata relasional.
- 3. Untuk pengembangan selanjutnya diharapkan tampilan antarmuka sistem yang digunakan dapat lebih baik dan lebih mudah dimengerti sehingga memudahkan pengguna dalam pembelajaran sistem.

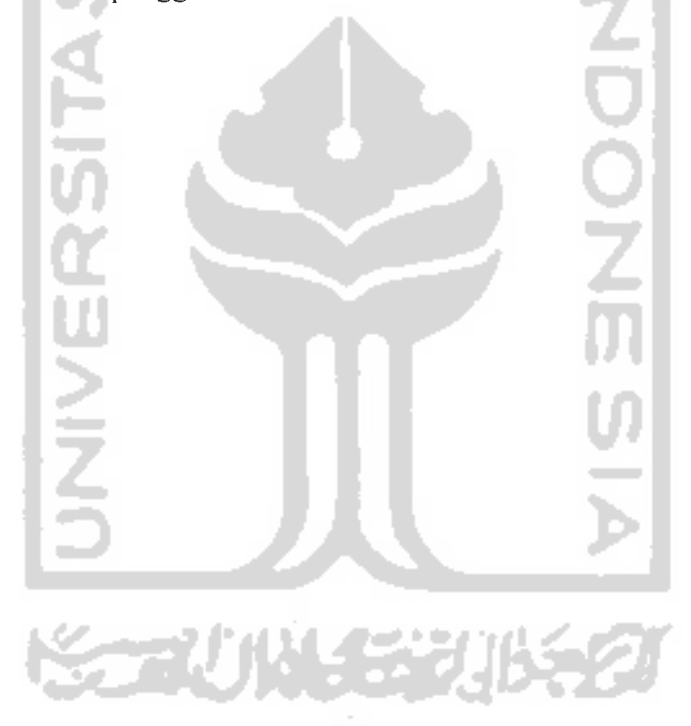